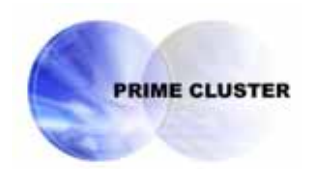

# **PRIMECLUSTER™**

Global Link Services Configuration and Administration Guide 4.1 Multipath Function (Solaris<sup>™</sup> Operating System)

Edition October 2005

## **Preface**

This manual describes the capabilities, and installation, operation of the Multipath function in the PRIMECLUSTER Global Link Services (GLS). "GLS" is the abbreviated name for "Global Link Services."

### **Who Should Use This Manual**

This manual is intended for system administrators responsible for the installation administration of PRIMECLUSTER Global Link Services (GLS). In this manual, the description of some terms may be omitted to avoid lengthy expression.

#### **How This Manual Is Organized**

This section describes the chapters in this manual.

#### **Chapter 1 Product Outline**

Chapter 1 describes the distinctive features of the PRIMECLUSTER Global Link Services (GLS) Multipath function.

#### **Chapter 2 Capabilities**

Chapter 2 describes the provided capabilities of the PRIMECLUSTER Global Link Services (GLS) Multipath function and notes for the administrator.

### **Chapter 3 Configuration**

Chapter 3 describes the environmental configuration of the PRIMECLUSTER Global Link Services (GLS) Multipath function.

### **Chapter 4 Operation**

Chapter 4 describes the administrative procedure for the PRIMECLUSTER Global Link Services (GLS) Multipath function.

### **Chapter 5 Maintenance**

Chapter 5 describes the future reference necessary for troubleshooting of the PRIMECLUSTER Global Link Services (GLS) Multipath function.

#### **Chapter 6 Command Reference**

Chapter 6 describes how to work with the provided command of the PRIMECLUSTER Global Link Services (GLS) Multipath function.

#### **Chapter 7 Administration on a Cluster System**

Chapter 7 describes administration of the PRIMECLUSTER Global Link Services (GLS) Multipath function to use on the cluster system.

### **Chapter 8 Dynamic Reconfiguration Function**

Chapter 8 describes the idea of the environmental construction which used the PRIMECLUSTER Global Link Services (GLS) Multipath Function, when using the Dynamic Reconfiguration, DR, function on GP7000F model 1000/2000, PRIMEPOWER 800/900/1000/1500/2000/2500, or the PCI Hot Plug function on PRIMEPOWER 450/900/1500/2500.

#### **Appendix A Messages**

Appendix A shows the informational and error messages from the PRIMECLUSTER Global Link Services (GLS) Multipath function.

#### **Appendix B Line Monitoring Daemon**

Appendix B shows the Line Monitoring Daemon added by applying the patch for PRIMECLUSTER Global Link Services (GLS) Multipath function.

### **Notation symbols**

- Material of particular interest is preceded by the following symbols in this manual:

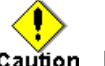

Caution Describes an item to be noted.

### **Abbreviated Name**

- The Solaris(TM) Operating System is abbreviated as Solaris OS.

### **Trademark Acknowledgments**

- FUJITSU and the FUJITSU logo are trademarks of FUJITSU LIMITED.

- Sun, Sun Microsystems, the Sun Logo, Solaris and all Solaris based marks and logos are trademarks

or registered trademarks of Sun Microsystems, Inc. in the U.S. and other countries, and are used under license.

- Ethernet is a registered trademark of Xerox Corporation.
- UNIX is a registered trademark of Open Group in the United States and other countries.
- PRIMECLUSTER is a trademark of FUJITSU LIMITED.
- All other products names mentioned herein are trademarks or registered trademarks of their respective owners.

October 2005

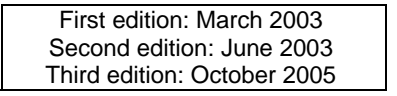

## **Using for application requiring high-security:**

This Product is designed, developed and manufactured as contemplated for general use, including without limitation, general office use, personal use, household use, and ordinary industrial use, but is not designed, developed and manufactured as contemplated for use accompanying fatal risks or dangers that, unless extremely high safety is secured, could lead directly to death, personal injury, severe physical damage or other loss (hereinafter "High Safety Required Use"), including without limitation, nuclear reaction control in nuclear facility, aircraft flight control, air traffic control, mass transport control, medical life support system, missile launch control in weapon system. You shall not use this Product without securing the sufficient safety required for the High Safety Required Use. If you wish to use this Product for High Safety Required Use, please consult with our sales representatives in charge before such use.

## **Attention**

- The contents of this manual shall not be disclosed in any way or reproduced in any media without the express written permission of FUJITSU LIMITED.
- The contents of this manual may be revised without prior notice.

Copyright (C) 2005 FUJITSU LIMITED. All rights reserved. Copyright (C) 2005 Fujitsu Siemens Computers GmbH. All rights reserved. PRIMECLUSTER Global Link Services 4.1 - Multipath Function -

## **Contents**

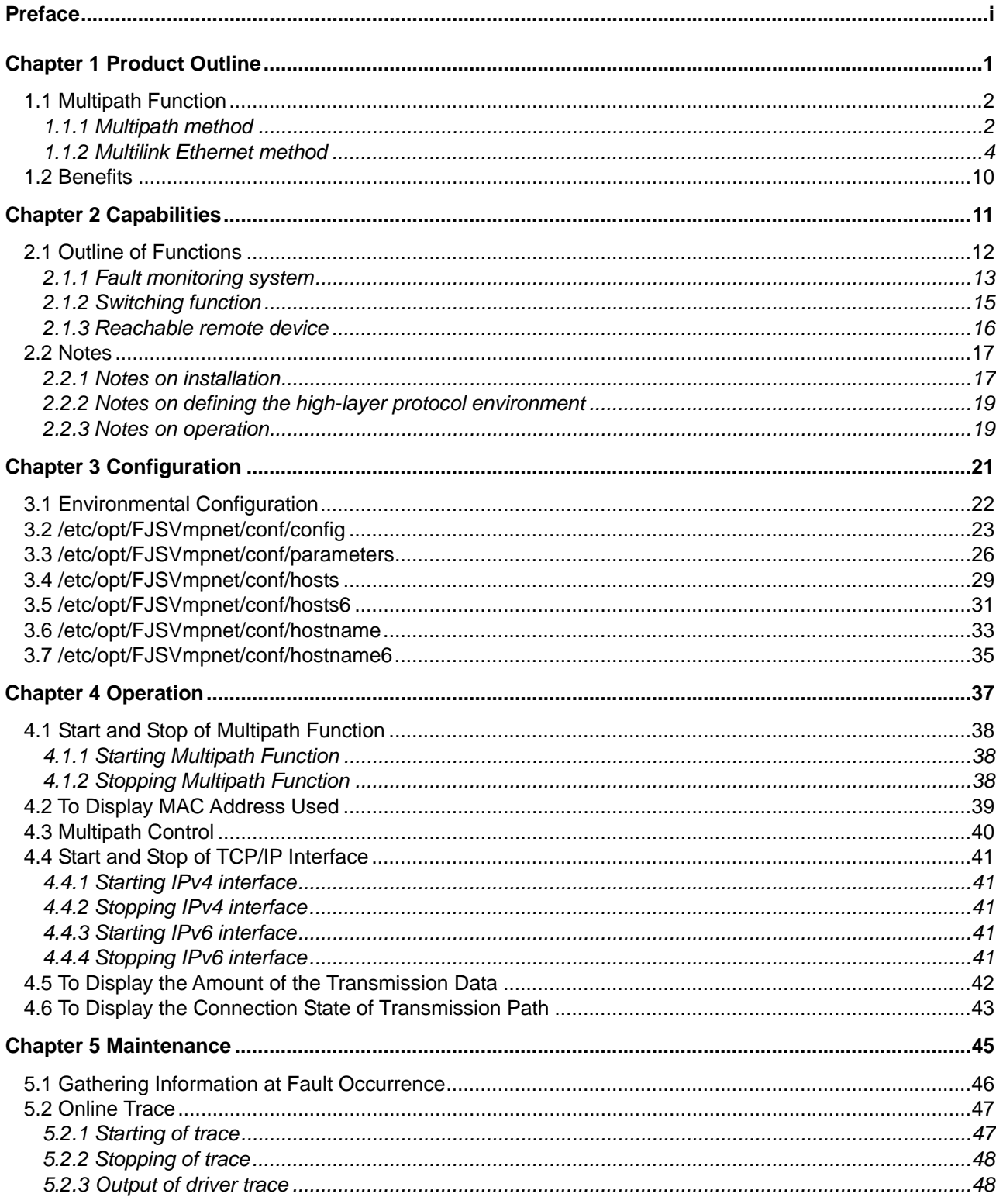

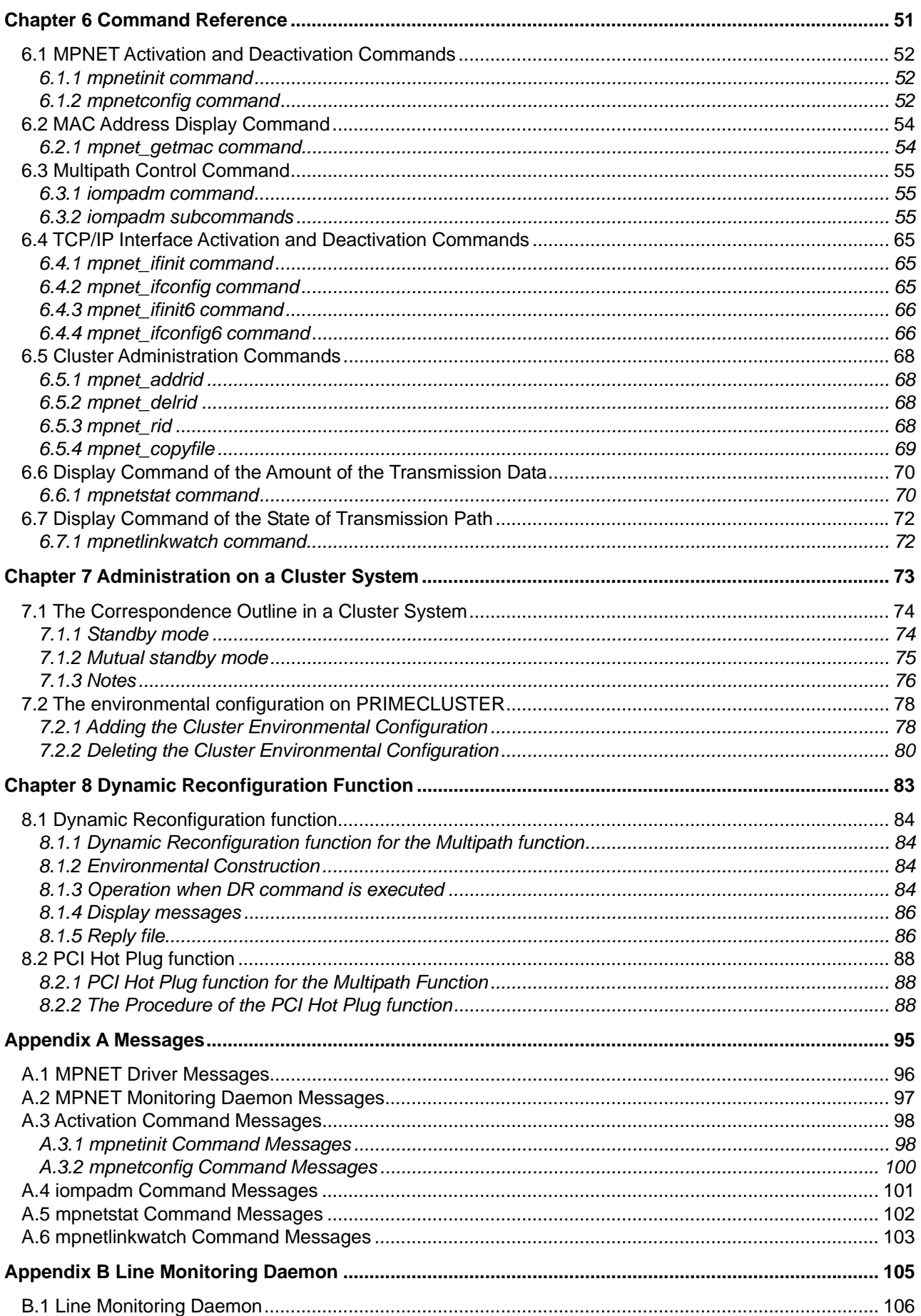

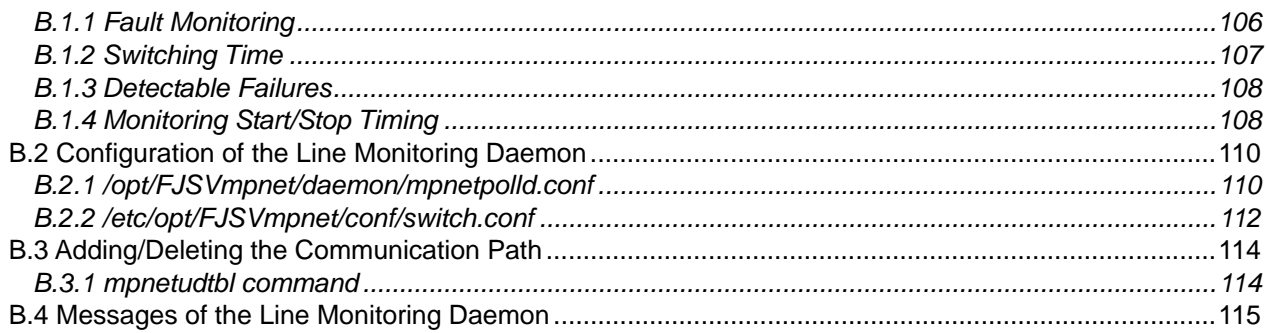

PRIMECLUSTER Global Link Services 4.1 - Multipath Function -

# **Chapter 1 Product Outline**

## **1.1 Multipath Function**

The Multipath function communicates with two or more network interface cards (NICs) by making redundant transmission paths between the NIC and the switch. If an unexpected failure is detected in the transmission path or on the NIC, the communication path is automatically switched to continue communication and to achieve the high-reliability of the communication.

The methods of the Multipath function can be classified into two types:

- Multipath method
- Multilink Ethernet method

Function outlines of the methods are given in Section "1.1.1 Multipath method," and Section "1.1.2 Multilink Ethernet method."

The Multipath function corresponds to the Dynamic Reconfiguration, DR, function provided by the GP7000F model 1000/2000 or PRIMEPOWER 800/900/1000/1500/2000/2500. Furthermore, it corresponds to the PCI Hot Plug function provided by the PRIMEPOWER 450/900/1500/2500.

## **1.1.1 Multipath method**

The Multipath method communicates with two or more network interface cards (NIC) by making the transmission path between the NIC and the switch redundant, and by an exclusive access of the NIC (one adapter is put into "active" state during normal operation). When unexpected failures are detected in transmission path or on NIC, the online NIC is switched to the standby NIC to achieve the high-reliability of the communication.

The Multipath function is also able to implement FNA and SNA protocol as high-layer protocol used like TCP/IP. And, not only the Ethernet LAN card but also the FDDI card and the ATM card can be used as a NIC.

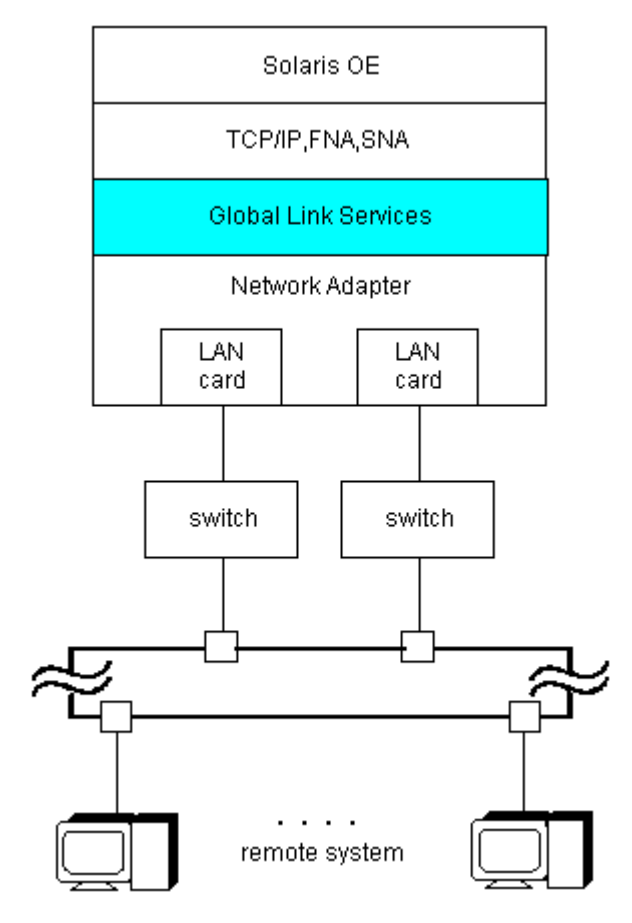

**Figure 1.1 Ethernet connection in Multipath method** 

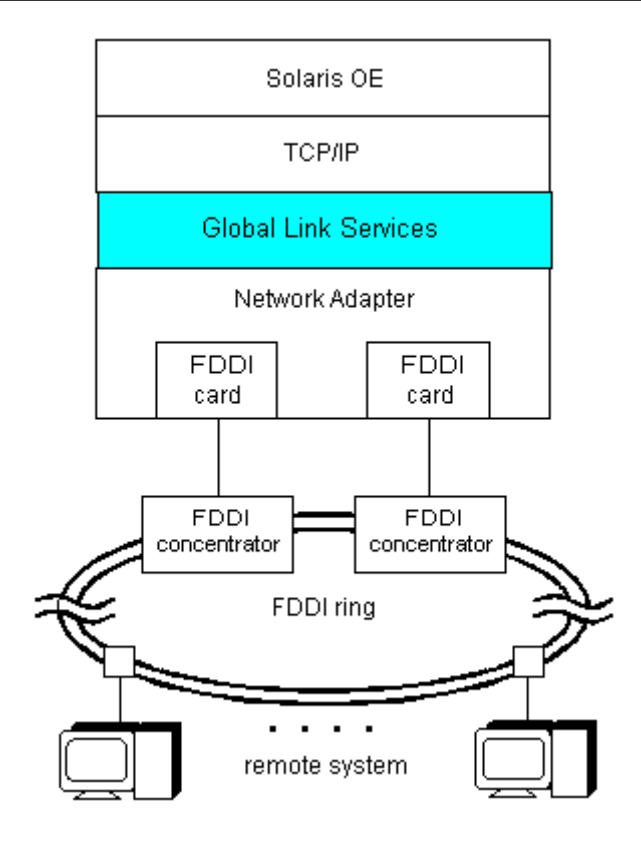

**Figure 1.2 FDDI connection in Multipath method** 

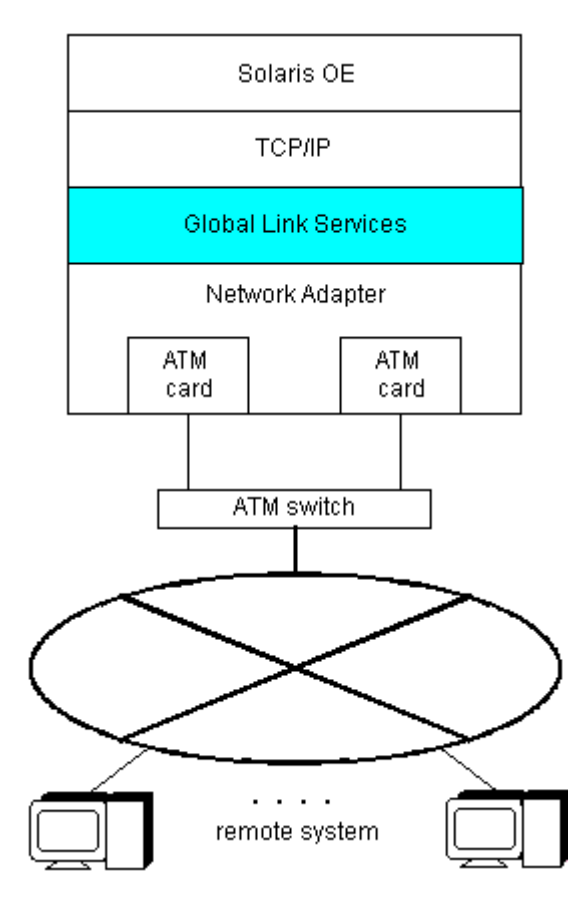

**Figure 1.3 ATM connection in Multipath method** 

The provided functions are listed in "Table 1.1 Multipath functions," and supported LAN driver whom the Multipath function can use is listed in "Table 1.2 Support Media List." Please refer to "2.2 Notes" when you use FDDI, ATM, and Gigabit Ethernet.

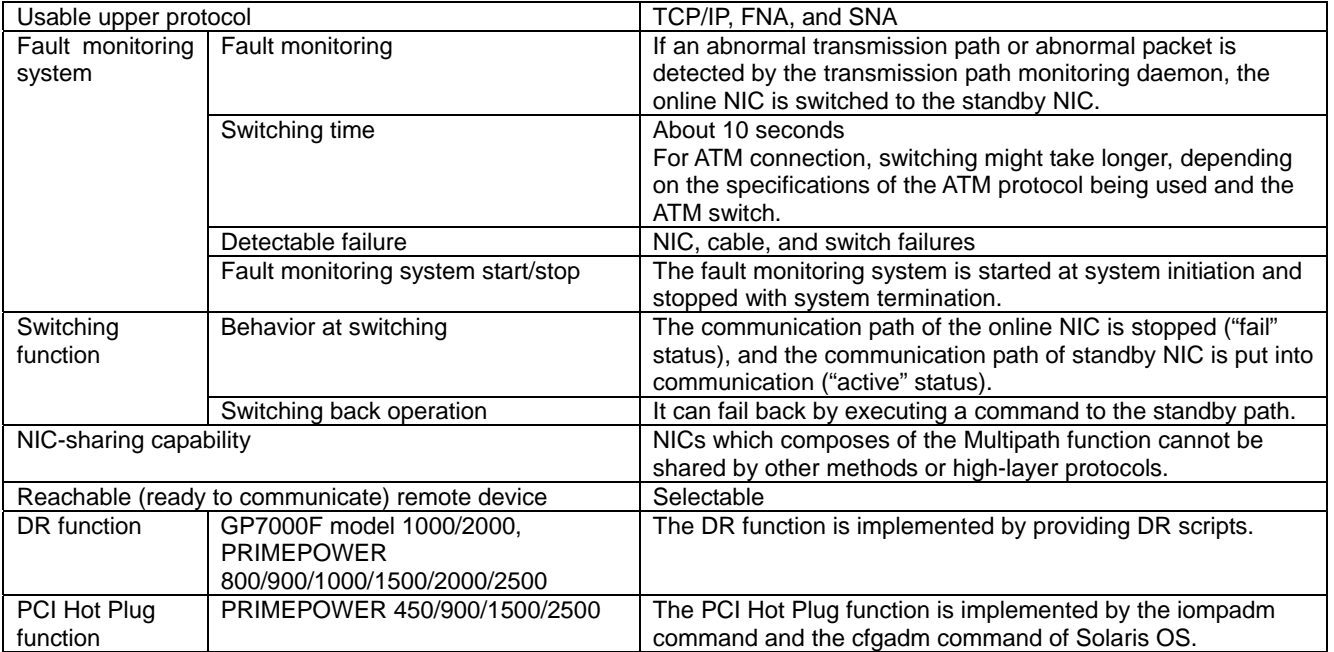

## **Table 1.1 Multipath functions**

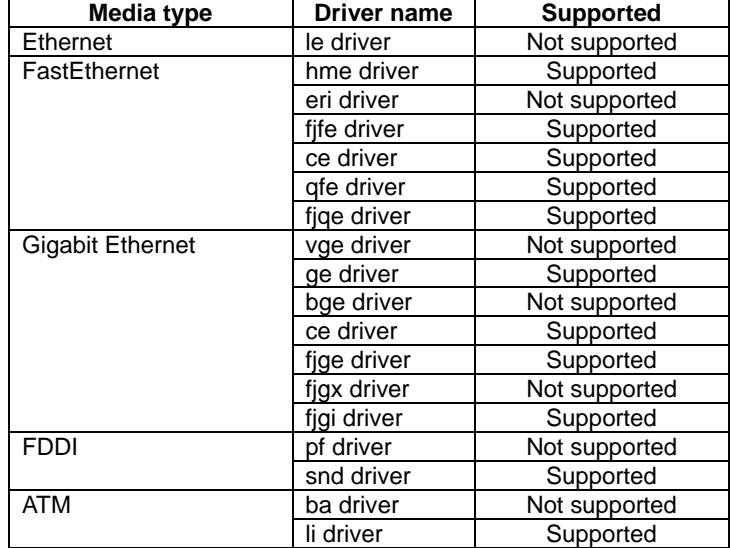

### **Table 1.2 Multipath media support**

## **1.1.2 Multilink Ethernet method**

The Multilink Ethernet function uses multiple FastEthernet or Gigabit Ethernet cards and connects to a switch with built-in Multilink Ethernet method. This makes the transmission path between the LAN card (NIC) and the switch redundant, and enables simultaneous use of the NICs (all communication paths are put into "active" state in normal operation). This results in distribution of the data transfer load to multiple components and in a wider band for communication, thereby enhancing transfer efficiency for remote systems.

If an unexpected failure is detected in a transmission path or on the NIC, the transmission data path is

switched to another online NIC to continue communication.

On the Multilink Ethernet method, only TCP/IP can be used as a high-layer protocol.

Also, only Ethernet LAN cards are used as NICs; FDDI and ATM cards cannot be used.

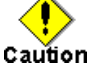

- Use of Multilink Ethernet method requires a switch supporting Multilink Ethernet method.

The name of the Multilink Ethernet method can differs for each switch. For example, the name "Multilink Ethernet function" or "Trunking function" might be used.

- The communication bandwidth of the Multilink Ethernet method can be calculated as "number of NICs used x transfer rate x instances of full-duplex communication". In other words, the obtained communication bandwidth is higher, but transfer performance (throughput) does not necessarily increase.
- Multilink Ethernet method and the Trunking function do not establish a data transfer protocol.

They are simply functions for distributing transmission data and depend on the distribution method of the switch that receives the data.

- The Multilink Ethernet method is a function intended to distribute loads and to enhance transfer efficiency by simultaneously using two or more NICs.

If the number of used NICs increases, however, the CPU load rate of the local system might increase as well, affecting transfer performance (throughput) of the entire system.

The transfer performance (throughput) might also be affected by the distribution method adopted by the switch connected to the local system and the network configuration.

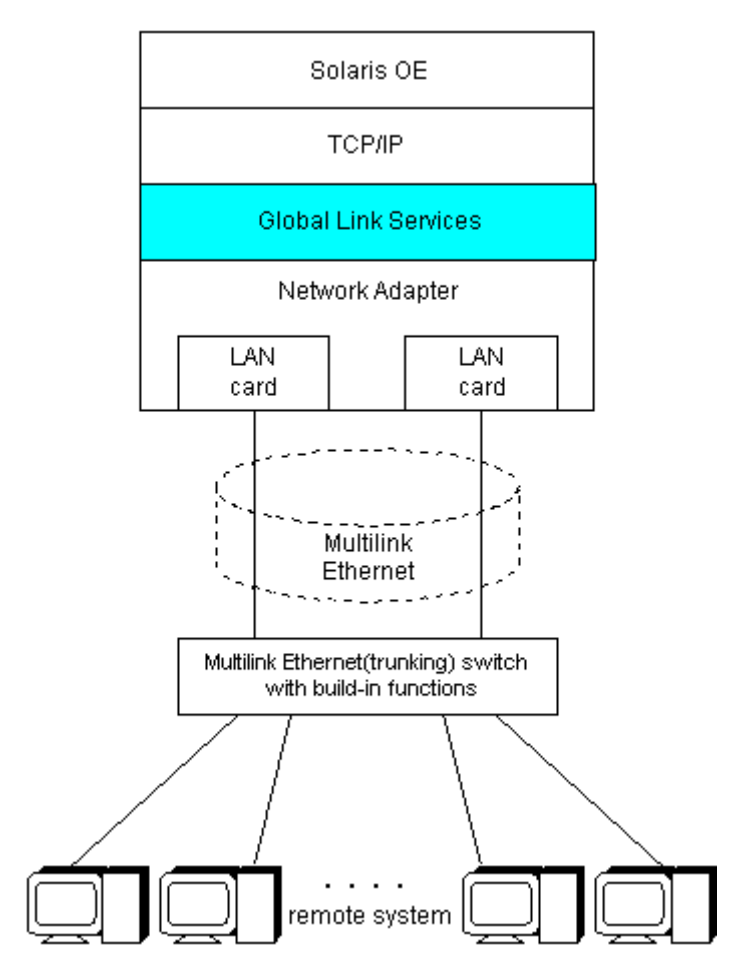

**Figure 1.4 Multilink Ethernet method** 

The provided functions are listed in "Table 1.3 Multilink Ethernet functions." "Table 1.4 Multilink Ethernet support media," lists the media that can be used in Multilink Ethernet method. Also, be sure to read "2.2 Notes."

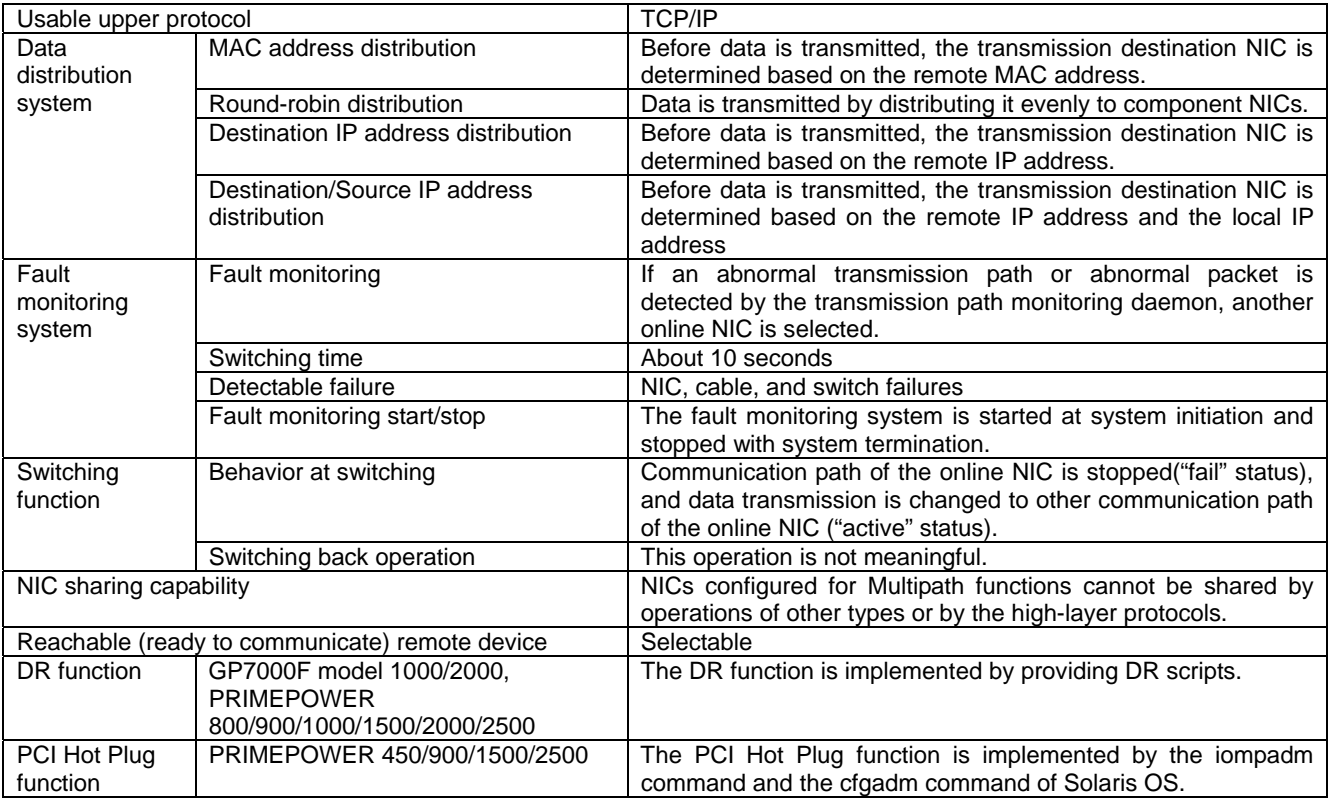

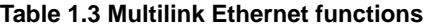

## **Table 1.4 Multilink Ethernet media support**

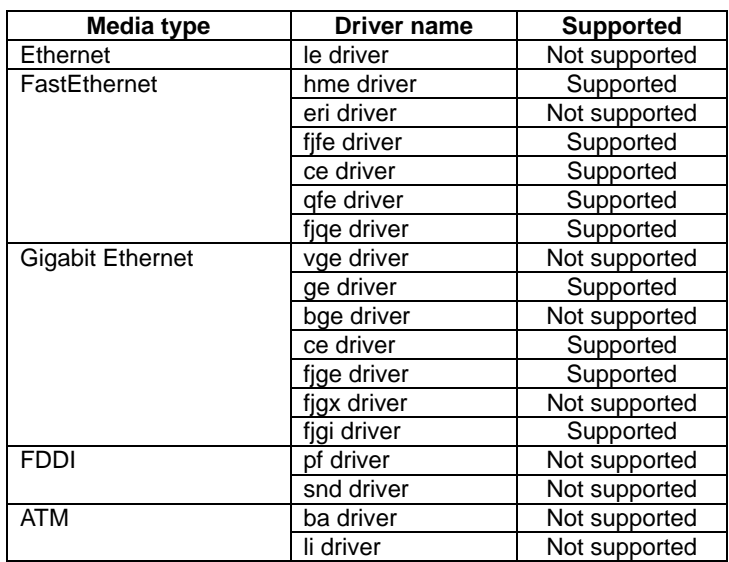

## **1.1.2.1 MAC address distribution method**

This section explains the Multilink Ethernet MAC address distribution method.

In the MAC address distribution method, the Multipath function independently determines the

transmission destination NIC from the remote MAC (transmission destination MAC) address added to the transmission data, and transmits the data.

This method lowers the likelihood of the transmission path being occupied by one remote system if there are many remote systems to be connected and enhances the transmission efficiency of the other remote systems.

"Figure 1.5 Transmission data flow in MAC address distribution method," diagrams the transmission data

flow in MAC address distribution method.

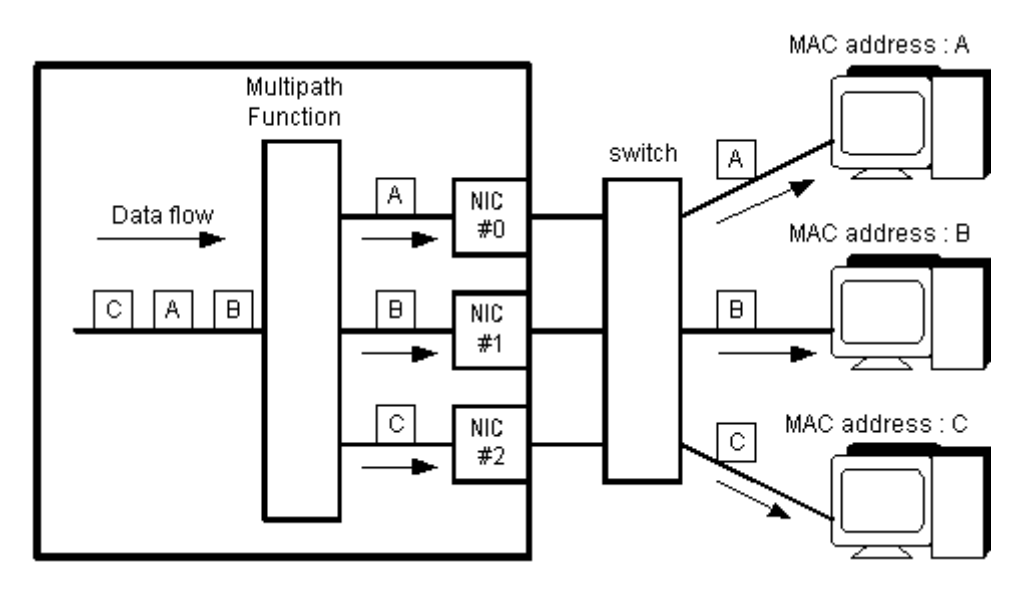

**Figure 1.5 Transmission data flow in MAC address distribution method** 

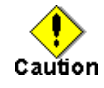

- The CPU load rate increases in proportion to the number of used NICs.

Therefore, response to the remote system can be expected to improve, but the transfer performance does not necessarily increase.

- The transmission path through which the local system receives data depends on the distribution method of the switch.

When the switching method distributes the data to remote MAC (transmission destination MAC) addresses, the data is received on one transmission path because the local system has only one MAC address.

When the switching method distributes the data from local MAC (transmission source MAC) addresses, the data is received via distributed transmission paths, where the Multipath function efficiently uses the component NICs. This leads to more efficient communication.

- Since a remote MAC (destination MAC) address turns into a MAC address of a router, when the router is installed between the local system and the remote system, the transmission path becomes one.

When the router is installed between the local system and the remote system, Multilink Ethernet destination IP address distribution method is effective.

Multilink Ethernet destination IP address distribution method is shown in subsection "1.1.2.3 Destination IP address distribution method."

## **1.1.2.2 Round-robin distribution method**

This section explains the Multilink Ethernet round-robin distribution method.

In round-robin distribution method, the Multipath function transmits data by distributing it evenly to the component NICs.

This method is effective for normal use because it does not exclusively use the redundant components or NICs whereas the Multipath and MAC address distribution method do.

However, as noted below, this might not lead to improved transfer performance.

"Figure 1.6 Transmission data flow in round-robin distribution method," diagrams the transmission data flow in round-robin distribution method.

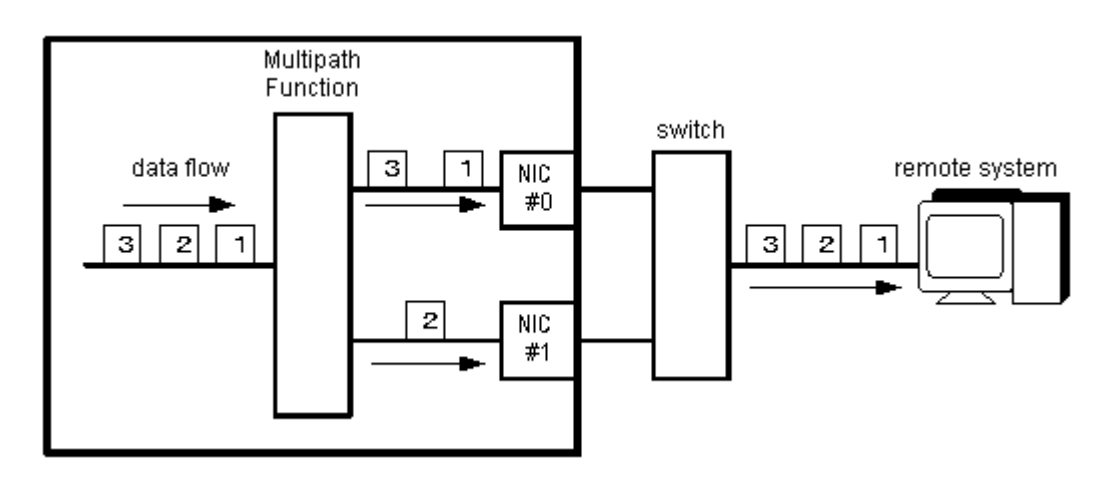

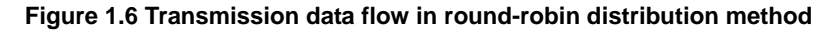

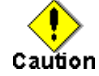

- The CPU load rate increases in proportion to the number of NICs used.
- In round-robin data distribution method, the sequence of transmitting and receiving data cannot be guaranteed because it is affected by data delays and deletions caused by the processing sequence and transmission path noise on the local system and the switches for connection. Therefore, it might be necessary to re-transmit data on the high-layer, which adversely affects transfer performance.

## **1.1.2.3 Destination IP address distribution method**

This section explains Multilink Ethernet destination IP address distribution method.

In the destination IP address distribution method, the Multipath function independently determines the transmission destination NIC from the remote IP (transmission destination IP) address added to the transmission data, and transmits the data.

This method lowers the likelihood of the transmission path being occupied by one remote system, if there are many remote systems to be connected, and enhances the transmission efficiency of the other remote systems. In the destination IP address distribution method, the transmission data is distributed even when a router is installed between the local system and the remote system.

"Figure 1.7 Transmission data flow in destination IP address distribution method," diagrams the transmission data flow in destination IP address distribution method.

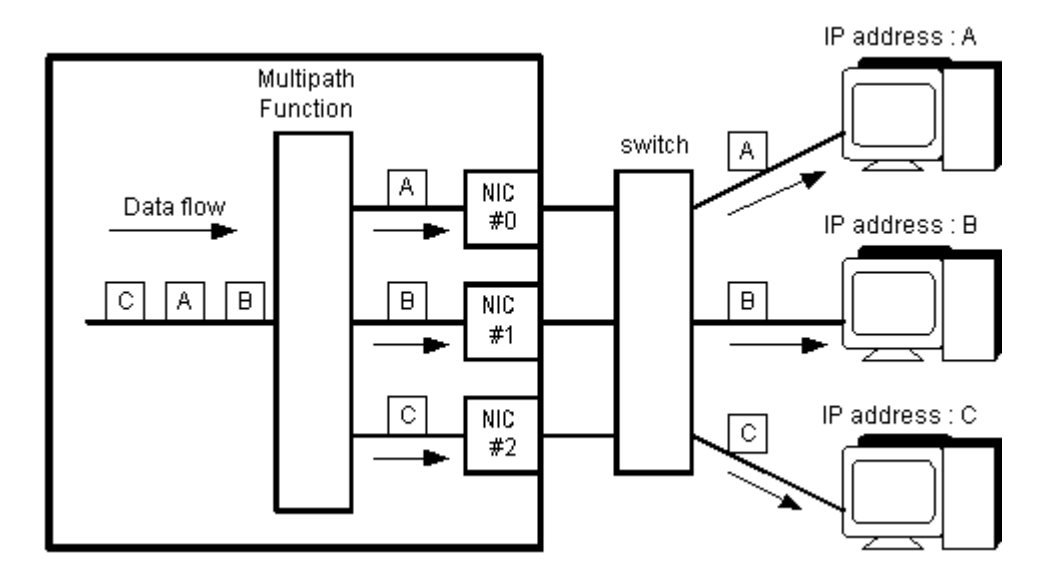

**Figure 1.7 Transmission data flow in destination IP address distribution method** 

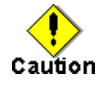

- The CPU load rate increases in proportion to the number of used NICs.

- The transmission path through which the local system receives data depends on the distribution method of the switch.

When the switching method distributes the data to a remote IP (transmission destination IP) address, the data is received on one transmission path because the local system has only one MAC address.

When the switching method distributes the data from a local IP (transmission source IP) address, the data is received via distributed transmission paths, where the Multipath function efficiently uses the component NICs. This leads to more efficient communication.

## **1.1.2.4 Destination/Source IP address distribution method**

This section explains the Multilink Ethernet destination/source IP address distribution method. In the destination/source IP address distribution method, the Multipath function independently determines

the transmission destination NIC from the remote IP (transmission destination IP) and local IP (transmission source IP) address added to the transmission data, and transmits the data.

This method lowers the likelihood of the transmission path being occupied by one remote system, if there are many remote systems to be connected, and enhances the transmission efficiency of the other remote systems. Moreover, when transmitting data to the same remote system from two or more local systems, e.g. when local system uses it as a router, this method enhances the transmission efficiency of the other transmission source systems.

"Figure 1.8 Transmission data flow in destination/source IP address distribution method," diagrams the transmission data flow in destination/source IP address distribution method.

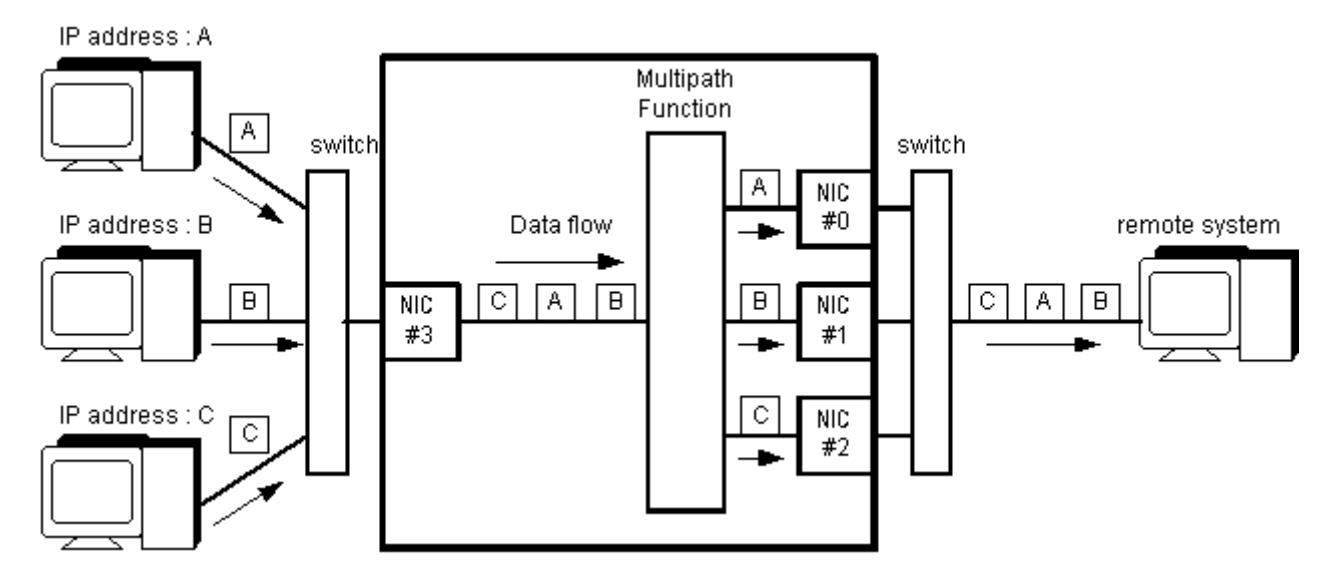

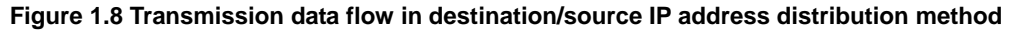

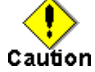

- The CPU load rate increases in proportion to the number of used NICs.

- The transmission path through which the local system receives data depends on the distribution method of the switch.

When the switching method distributes the data to a remote IP (transmission destination IP) address, the data is received on one transmission path because the local system has only one MAC address.

When the switching method distributes the data from a local IP (transmission source IP) address, the data is received via distributed transmission paths, where the Multipath function efficiently uses the component NICs. This leads to more efficient communication.

## **1.2 Benefits**

Installing the Multipath function enables you to build a reliable network system where the desirable capabilities such as fault tolerance and high availability are available.

The Multipath method implements redundant communication in both the FNA and SNA protocols without putting any restrictions on the selection of the high-layer protocol.

The Multilink Ethernet method provides enhancements in data transfer efficiency and high communication bandwidth.

In addition, to correspond to the Dynamic Reconfiguration, DR, function of GP7000F model 1000/2000 or PRIMEPOWER 800/900/1000/1500/2000/2500, a DR script is offered in the Multipath function. Moreover it corresponds to the PCI Hot Plug function provided by PRIMEPOWER 450/900/1500/2500.

The iompadm command (I/O Multipath control command) can be used for status display and restoration.

# **Chapter 2 Capabilities**

## **2.1 Outline of Functions**

Using the Multipath function allows you to connect two or more network interface cards (NICs) onto the same network (LAN), and makes the transmission path between the NIC and the switch redundant. One logical interface is used to communicate with the NIC using exclusive access (one adapter is put into "active" state during normal operation).

The transmission path is switched when some abnormalities are detected between the transmission path or NIC and the switch.

When a NIC is switched, the MAC address that is set in the environment file is taken over as the default configuration. Therefore, the remote system can continue communicating without sensing the changeover to the standby NIC.

The Multipath function may occasionally be expressed as MPNET.

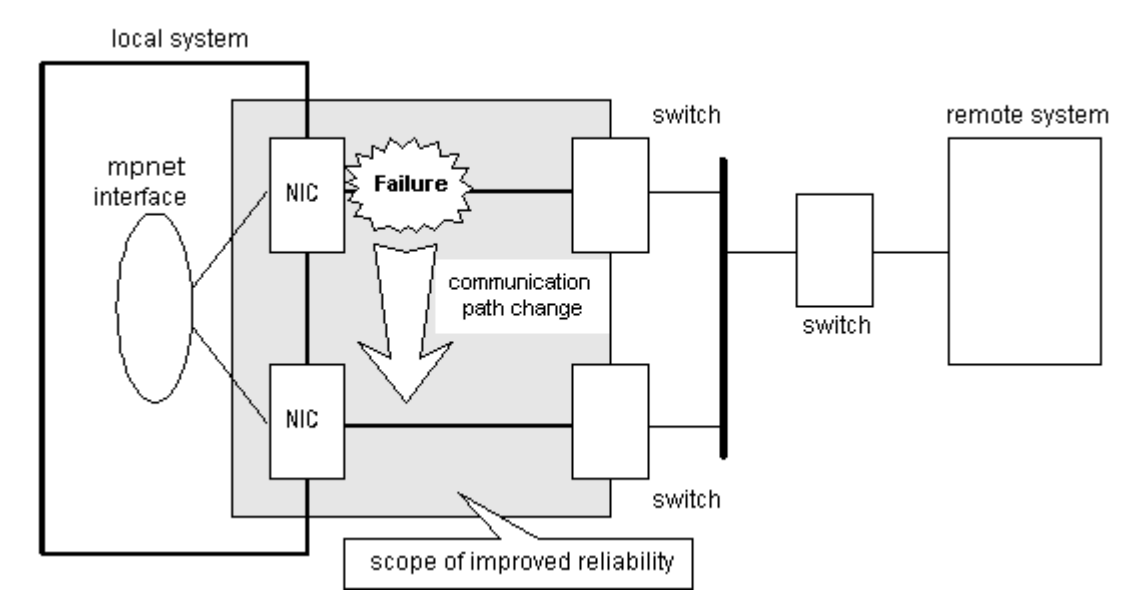

**Figure 2.1 Operation of Multipath Function Example** 

- Connection configuration

- The duplicated NICs are connected onto the same network. Connection with the remote system is established either on the same network or on the network over the router.

- Feature
	- The iompadm command (I/O Multipath control command) can be used for status display and restoration.

- Scope

- Multipath function is achieved not only with TCP/IP protocol but also FNA and SNA to make a duplex LAN system.

The system configuration of the Multipath function is shown in "Figure 2.2 System Configuration of Multipath Function."

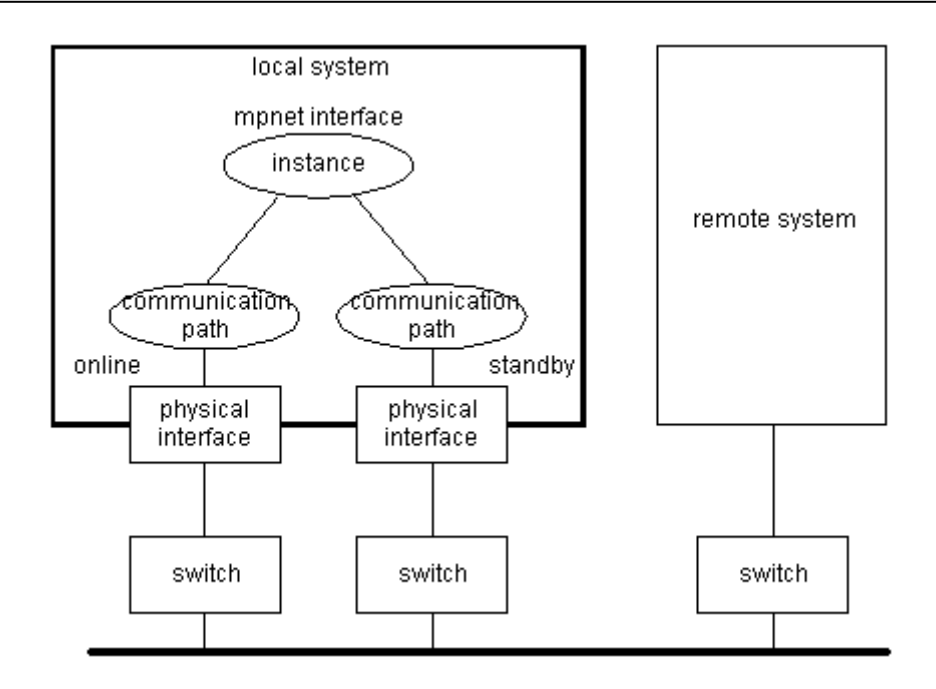

#### **Figure 2.2 System Configuration of Multipath Function**

Each component and the meaning are as follows.

- Instance
	- The logical interface name that the higher level or the user accesses is called the instance. In the Multipath function, the instance is expressed as the MPNET interface name.
- Communication path
	- The physical device name of NIC used is expressed as the communication path.

## **2.1.1 Fault monitoring system**

## **2.1.1.1 Fault monitoring**

The connected state (Link up/down) of the transmission path between the online NIC and switch is monitored by the transmission path monitoring daemon to check the error rate of communication (I/O). Moreover, the connected state (Link up/down) of the transmission path between the standby NIC and switch is monitored by the transmission path monitoring daemon.

When some abnormalities are detected in the transmission path between the online NIC and switch, the online NIC is switched to the standby NIC then the monitoring target must be changed into the standby NIC. Moreover, when some abnormalities are detected in the transmission path between standby NIC and switch, the standby NIC will be in the unusable state.

If the communication path that changed into the unusable state by link down detection is recognized to be normal by the transmission path monitoring daemon, it will be restored automatically. It restores in about 5 seconds after the connection state of a transmission path is detected to be normal (Link up).

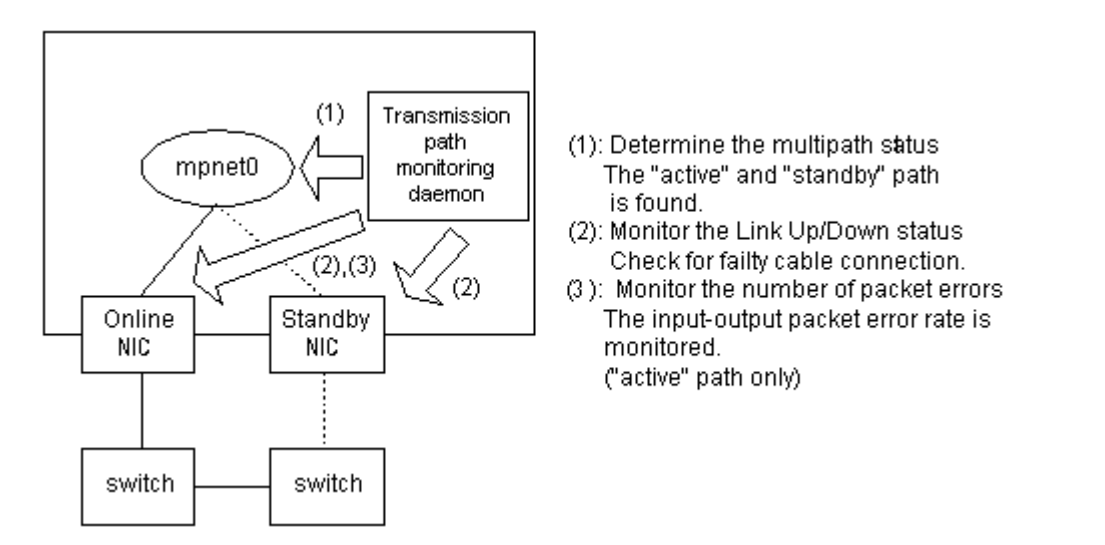

**Figure 2.3 Fault Monitoring of Multipath Function** 

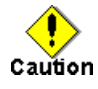

When the FDDI card is used, the connection state (Link up/down) monitoring of the transmission path from the standby NIC to switch is not supported. Moreover, automatic restoration is not supported.

## **2.1.1.2 Switching time**

The switching time (error detection time) is about 10 seconds.

However, the switching time is occasionally affected by the ATM switch.

The online NIC is monitored in 5 seconds intervals by the transmission path monitoring daemon, and the standby NIC is monitored in 300 seconds intervals. The connection state monitoring of the transmission path will judge that the transmission path is abnormal, if Link down is detected twice consecutively. If abnormalities are detected by the online NIC, the standby NIC will change to online, and to be in the state where it cannot be used if abnormalities are detected by the standby NIC. As for the error rate monitoring of the communication packet, the switching is done upon the error rate of the input and output packet reaching 50%.

## **2.1.1.3 Detectable failures**

Multipath function can detect the following failures.

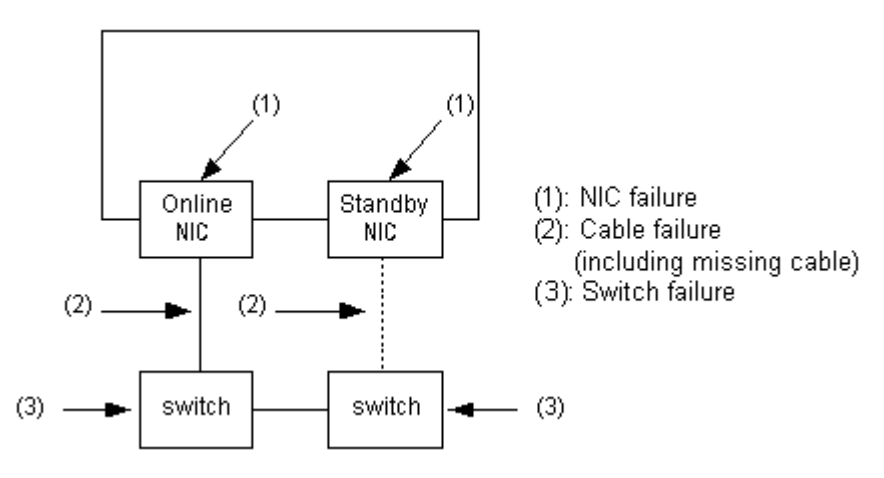

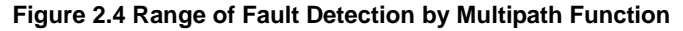

## **2.1.1.4 Monitoring start/stop timing**

The transmission path monitoring daemon starts automatically when the system is initiated, and stops automatically at system stop.

The transmission path monitoring daemons are executed on the number of processes of which the logical interfaces are activated. This means that one process of the transmission path monitoring daemon is started for one logical interface.

The process name of the transmission path monitoring daemon is "mpnetd."

## **2.1.2 Switching function**

### **State transition of communication paths**

Each used communication path has the state (status) for the switching operation. The state transition of the communication path is explained in "Figure 2.5 State Transition of Communication Path." The meaning of those states is shown in "Table 2.1 Description of the state of communication path."

It is possible to refer to the state of the communication path only when it was able to activate normally. Refer to Subsection "6.3.2.1 info subcommand" or "6.3.2.2 status subcommand" of "6.3 Multipath control command" for the method of monitoring the state of the communication path.

Moreover, refer to "6.3 Multipath control command" for the subcommand used for the state transition.

Refer to "Chapter 8 Dynamic Reconfiguration Function" for the Dynamic Reconfiguration function.

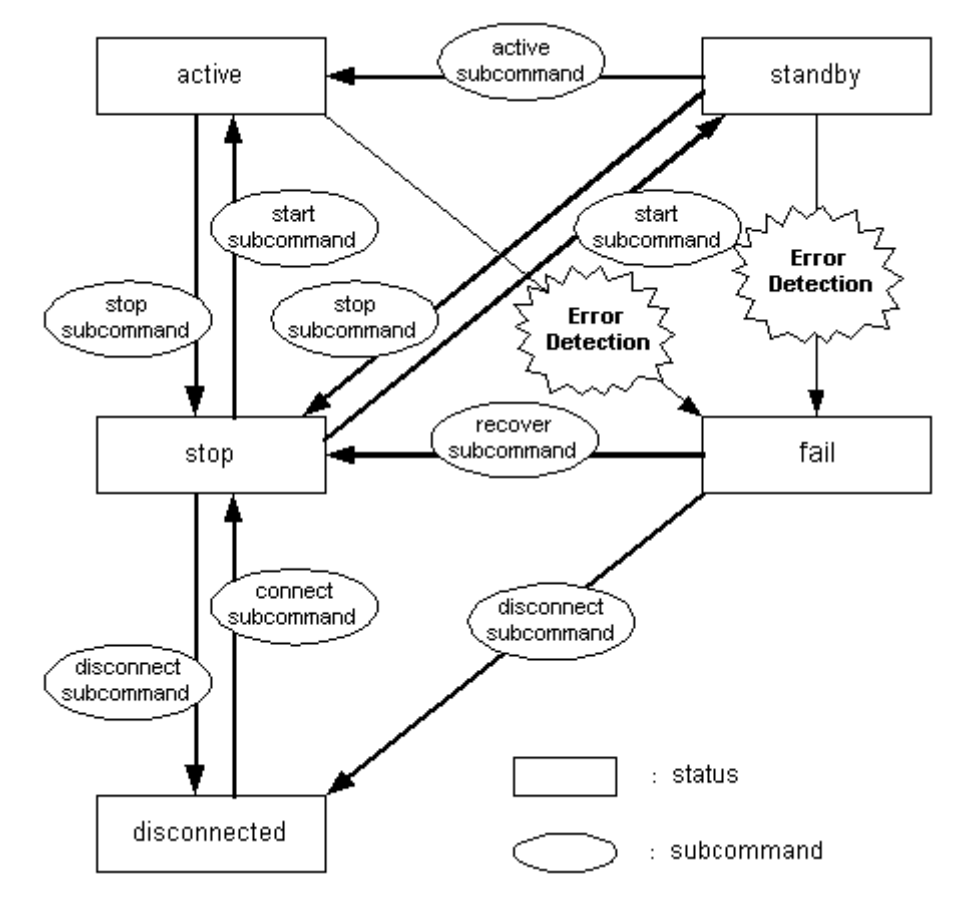

**Figure 2.5 State Transition of a Communication Path** 

| <b>State</b> | <b>Description</b>                         |
|--------------|--------------------------------------------|
| active       | Communicating/Ready to communicate         |
| standby      | Ready to communicate but the standby state |
| stop         | Stopped                                    |
| fail         | Disabled due to error detection            |
| disconnected | Disconnected state                         |
| busy         | Processing                                 |

**Table 2.1 Descriptions of the states of communication paths** 

## **Switching operation**

When status of the communication path is displayed, the online NIC shows "active" state. When switching the online NIC, the driver software searches the standby NIC, and the MAC address configured by the environmental setting is taken over to the standby NIC.

Upon detection of an error, console messages are output from the driver software and the transmission path monitoring daemon.

The online NIC changes from "active" state to "fail" state to switch to the standby NIC. The standby NIC changes from "standby" state to "active" state to continue communicating with the remote system.

## **Operation of switching back**

The "standby NIC" is changed from "standby" state into "active" state by executing "active subcommand", and communication is continued.

At this time, the online NIC in "active" state changes to "standby" state.

And, "standby" state changes from "fail" state in executing "recover subcommand" and "start subcommand", and can be reused as the standby NIC.

## **2.1.3 Reachable remote device**

The devices that communicate with TCP/IP, FNA, or SNA protocols can be targeted.

## **2.2 Notes**

## **2.2.1 Notes on installation**

## **2.2.1.1 General notes**

- When using Multipath function, if the the media listed in "Table 2.2 Supported driver version of the media" is used, the driver version shown in the table is required.
- When Solaris OS is installed, a configuration file with the name "hostname.interface name (e.g. hostname.hme0)"for a TCP/IP interface is created in the /etc area when making the network settings, such as the configuration for the basic interface (e.g. hme0).

When using the Multipath function, a file named "/etc/hostname.interface\_name," and "/etc/hostname6.interface\_name" for configuring the logical interface of the Multipath function must not be included. For example, if the hme0 interface is used in the Multipath function, the file /etc/hostname.hme0 must be deleted.

When using the Multipath function, skip the network setup of the interface during installation of Solaris OS. If this is not possible, restart the system in single user mode after configuring the network and delete the "/etc/hostname.interface\_name" and "/etc/hostname6.interface\_name" file.

- The maximum number of devices (the number of communication paths) that one logical interface can use is eight. Because the main system has mounting restrictions on the number of adapters to be used, the number of devices to be installed must be checked.

When the ATM card is used, the number of maximum devices (the number of communication paths) that one logical interface can use is two.

- The number of MPNET interfaces that can be configured is up to 16 interfaces.
- When FastEthernet is used, the "eri" driver (onboard interface) can not be used.
- When Gigabit Ethernet is used, the "vge" driver (X1044A adapter), bge driver (onboard interface) and "fjgx" driver (PW008GE2, PW008GE3 adapter) can not be used.
- When using the Jumbo Frames feature of Gigabit Ethernet, the drivers shown in "Table 2.3 Jumbo Frames supported driver" are supported. Please refer to the manual of the driver for the detail to configure Jumbo Frames support.
- When FastEthernet or Gigabit Ethernet is used, if ce driver (X2222A, X1150A, X1151A, X3150A, X3151A, X4150A, X4151A, X4422A, X4422B, X4444A, X4444B adapter) is used, one MPNET interface must be configured with ce driver only.
- FastEthernet cannot be used together with Gigabit Ethernet in one logical interface.
- When FDDI is used, only GP7B8FD2 and GP7B8FD2-F are supported with the Multipath function. Other FDDI cards are not supported.
- When ATM is used, only GP7B8AT1 and GP7B8AT1-F are supported with the Multipath function. Other ATM cards are not supported. Note that in GP7B8AT1 and GP7B8AT1-F, adapter 002AA or later can be used. Therefore, check the adapter version before installation.
- When the TCP/IP interface is used, the Multipath function will not support IPv4 tunnel and IPv6 tunnel. IPv6 is not supported, when using ATM.
- The communications that use SNMP (Simple Network Management Protocol) are not supported.
- The Multipath Function cannot use the hub.
- The Multipath Function does not support PRIMECLUSTER Scalable Internet Services (SIS).
- The Multipath Function does not support Solaris Containers (Zones). The MPNET interface can not be used as a network interface of a Non-Global Zone.

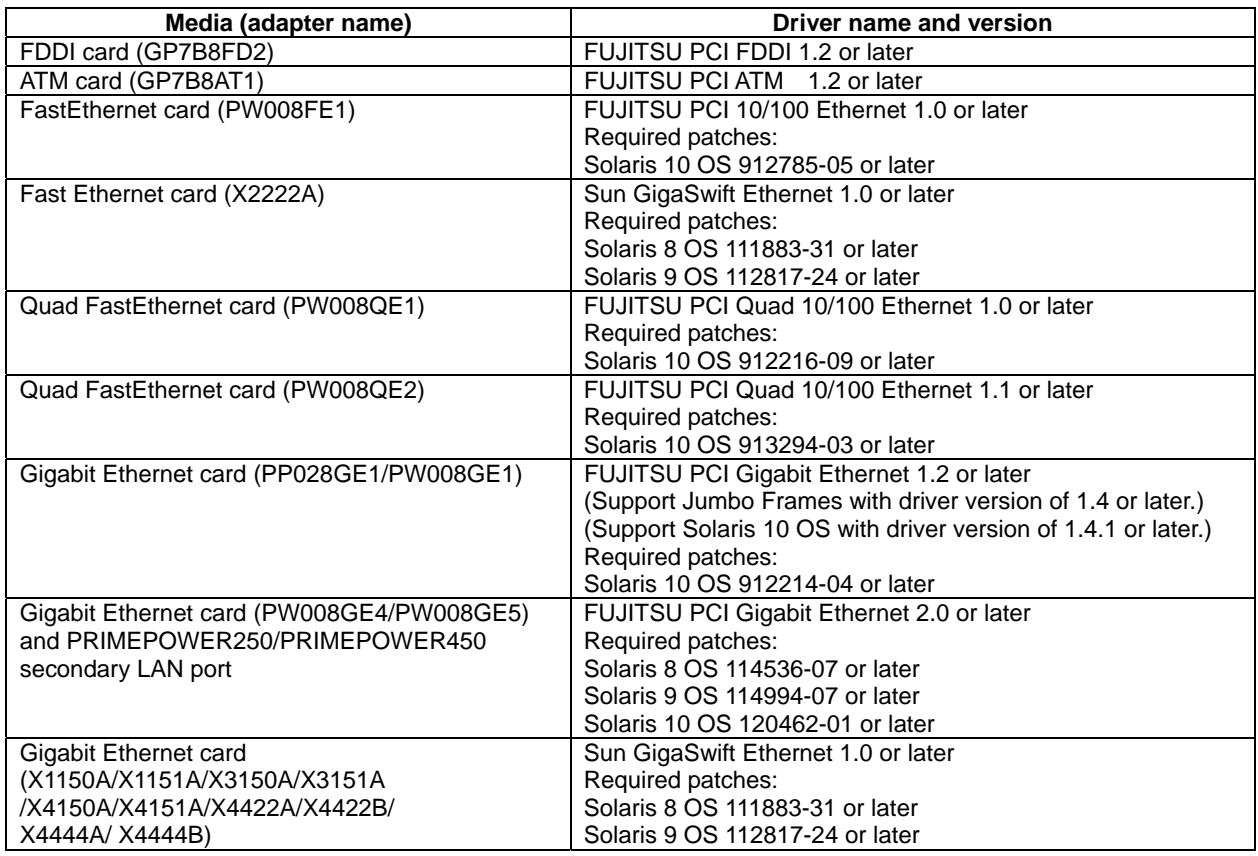

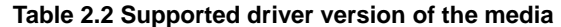

#### **Table 2.3 Jumbo Frames supported driver**

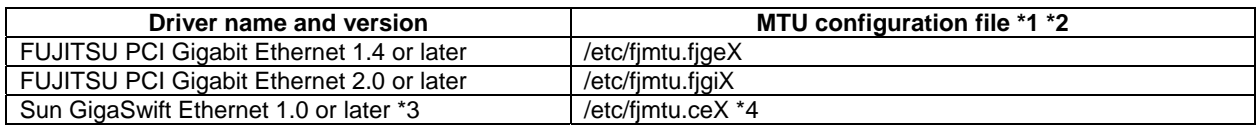

- \*1 To specify MTU size of the TCP/IP interface of the Multipath function, making the MTU configuration file of each physical interface used by the Multipath function is required. Write the MTU size between 1500 to 9000 in each MTU configuration file. The value in each MTU configuration file must be same. If a different value is set, the MTU size of the TCP/IP interface of the Multipath function is set to 1500. If you don't make this file, TCP/IP MTU size is set to default value (9000).
- \*2 X means instance number.
- \*3 To enable Jumbo Frames mode, use /platform/sun4u/kernel/drv/ce.conf file. Configuration of Jumbo Frames by using ndd(1M) command is not supported.
- \*4: When using Sun GigaSwift Ethernet 1.0 or later in Multipath function, MTU size is set with /etc/fjmtu.ceX files. Setting MTU size by using /etc/hostname.ceX (X means instance number) or ifconfig(1M) command, shown in the documents of Sun GigaSwift Ethernet 1.0 or later, can not be used.

## **2.2.1.2 Notes on Multipath method**

- A maximum of eight devices (communication paths) can be used by one logical interface. Because of restrictions with respect to the number of adapters that can be installed on the main system, the number of devices to be installed must be checked.
- If ATM cards are used, a maximum of two devices (communication paths) can be used by one logical interface because one system can only contain two cards.

## **2.2.1.3 Notes on Multilink Ethernet method**

- The switches used for interconnection must have the Multilink Ethernet or Trunking function.
- A maximum of eight devices (communication paths) can be used by one logical interface. Because the main system has restrictions on the number of adapters to be used, the number of devices to be mounted must be checked.
- Only TCP/IP can be used as the high-layer protocol.

## **2.2.2 Notes on defining the high-layer protocol environment**

- Netcompo OSI-BASE is not supported.
- Netcompo FNA-LAN is supported in version 1.4 or later.
- When the environmental configuration of upper products (e.g. Netcompo FNA-LAN) is configured from the menu, the MPNET interface name is not displayed. Configure the environmental configuration by using the editor.
- Regulation of intervals of data resending and retry frequency depends on the high-layer protocols used. You must set the retry time longer than 10 seconds because it takes about ten seconds for switching the Multipath function.
- Process might come to remain stopped waiting for receipt of data, if the transmission path is switched by a high-layer protocol or the application software. The monitoring function must be set to the non-communication state for the high-layer protocol.

## **2.2.3 Notes on operation**

- The Multipath function detects abnormality after about ten seconds and does the path switch. However, the communication might not be restarted at once by re-study of the switch or the retry time of high-layer protocol.
- When the ATM connection, if the path switch the communication might not be restarted at once by the specification of the ATM switch connected, and the specification of the ATM protocol.
- When using ATM, the MPNET interface is not able to be activated by the "MPNET activation and deactivation" command (*mpnetinit* command or *mpnetconfig* command) which the Multipath function offers. The communication of ATM might not be able to be restarted even if activated. Please execute reboot if you activate ATM.

PRIMECLUSTER Global Link Services 4.1 - Multipath Function -

# **Chapter 3 Configuration**

## **3.1 Environmental Configuration**

This chapter explains the environmental configuration of Multipath function. In the configuration of the Multipath function, the environmental configuration file is provided beforehand. Use text editor to configure the following files.

- 3.2 /etc/opt/FJSVmpnet/conf/config
- 3.3 /etc/opt/FJSVmpnet/conf/parameters
- 3.4 /etc/opt/FJSVmpnet/conf/hosts
- 3.5 /etc/opt/FJSVmpnet/conf/hosts6
- 3.6 /etc/opt/FJSVmpnet/conf/hostname
- 3.7 /etc/opt/FJSVmpnet/conf/hostname6

## **3.2 /etc/opt/FJSVmpnet/conf/config**

The logical device name of LAN used for the communication path that is composed by MPNET (that is, the interface to be activated) is defined in this file. The configuration of this file cannot be omitted. The following configuration samples are provided in this file. Copy the line to be used from the sample to

configure the configuration. The form of the entry is shown below.

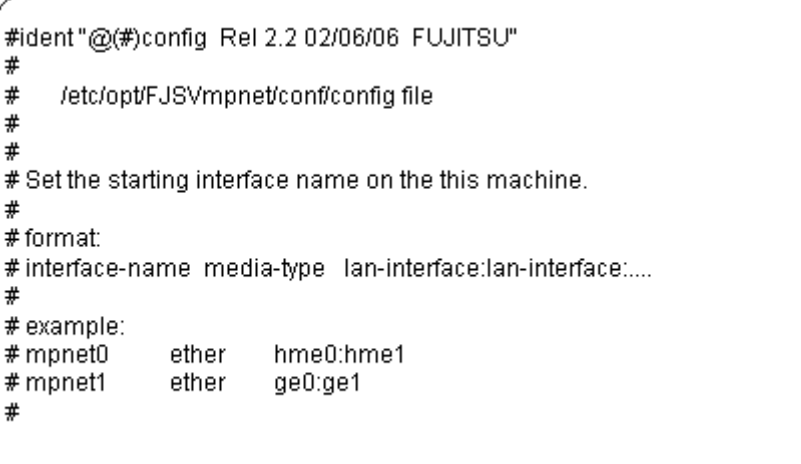

### **interface-name**

This indicates the interface name of MPNET.

The interface name is composed of the driver name "mpnet" in lower-case and the instance number (decimal number).

Unique values must be specified in the same configuration.

#### **media-type**

This indicates the type of the logical device of LAN used.

- ether : When you uses FastEthernet card or Gigabit Ethernet card.
	- fddi : When you uses FDDI card.
	- atm : When you uses ATM, and you use IPoA(RFC1157 SVC connection).
	- lane : When you uses ATM, and you use LAN emulation.

### **lan-interface**

This indicates the logical device name of LAN used.

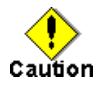

- The FastEthernet and Gigabit Ethernet can not be used together in one MPNET interface.

- When ce driver is used, one MPNET interface must be configured with ce driver only.
- Make sure there is no double specification of the same logical device name of LAN.
- For an ATM connection, the number of logical devices (communication path) for which one MPNET interface can be specified is up to two.
- When using the ATM cards, the Permanent Virtual Circuit (PVC) feature is not supported.
- In the Multipath function, the "/etc/hostname.interface-name" file which corresponds to the logical interface which the Multipath function composes must not exist. Please delete the corresponding "/etc/hostname.interface-name" file, if it exists.

The configuration example is shown in the following:

- Example of Ethernet connection and environmental configuration

```
#ident"@(#)config_Rel 2.2 02/06/06_FUJITSU"
#\pmb{\#}/etc/opt/FJSVmpnet/conf/config file
##
# Set the starting interface name on the this machine.
#
#format:
#interface-name media-type lan-interface:lan-interface:....
#
# example:
# mpnet0
              ether
                       hme0:hme1
# mpnet1
              ether
                       ge0:ge1
#ether
                     hme0:hme1
mpnet0
mpnet1
            ether
                     ge0:ge1
mpnet2
            ether
                     qfe0:qfe4
```
- Example of FDDI connection and environmental configuration

```
#ident"@(#)config_Rel 2.2 02/06/06_FUJITSU"
#
#/etc/opt/FJSVmpnet/conf/config file
### Set the starting interface name on the this machine.
#
# format:
#interface-name media-type lan-interface:lan-interface:....
## example:
# mpnet0
              ether
                       hme0:hme1
# mpnet1
              ether
                       ge0:ge1
#
mpnet0
            fddi
                    snd0:snd1
mpnet1
            fddi
                    snd2:snd3
```
- Example of ATM connection and environmental configuration

```
.<br>#ident"@(#)config_Rel 2.2 02/06/06_FUJITSU"
#;<br>##
    /etc/opt/FJSVmpnet/conf/config file
## Set the starting interface name on the this machine.
##format:
#interface-name media-type lan-interface:lan-interface:....
## example:
# mpnet0
              ether
                       hme0:hme1
# mpnet1
              ether
                       ge0:ge1
\#mpnet0
            lane
                     li0:li32
mpnet1
            lane
                     li1:li33
mpnet2
            atm
                     li16:li48
```
## **3.3 /etc/opt/FJSVmpnet/conf/parameters**

Operation information for MPNET on each interface is defined. This configuration cannot be omitted. The following configuration samples are provided in this file. Copy the line to be used from the sample to configure the configuration for the communication type. The form of the entry is shown below.

#ident"@(#)config\_Rel 2.2 02/06/07\_FUJITSU" ₩ # /etc/opt/FJSVmpnet/conf/parameters file # ₩ # Set the interface parameters on the this machine.  $#$ #format: #interface-name MAC-address:func-mode:trunk-mode cluster # # example:  $#$  mpnet0 Linin none  $#$  mpnet1  $0200000000000:0:0$ none ₩

Each parameter is explained as follows.

#### **interface-name**

This indicates the interface name of the MPNET. See the section "3.2 /etc/opt/FJSVmpnet/conf/config" to specify the interface name. Unique values must be specified in the same configuration.

### **MAC-address**

This indicates MAC address.

The specified MAC address is used to take over in the communication path that are composed of one interface.

To have the MAC address taken over in the communication path, specify "-" in the global MAC address. To replace the MAC address with other values for takeover, specify your MAC address with the 12 digit number.

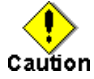

- When the ATM card is used, "-" (global MAC address) cannot be specified for the MAC address. Please specify a local MAC address, and apply the following regulations.

The MAC address of the first logical device (li0 and li32, etc.) becomes base point, and the MAC address of the next logical device becomes the MAC address plus 1 (hexadecimal number).

For instance, when the MAC address of li0 is "020000000000", the MAC address of li1 is "020000000001", and the MAC address of li16 becomes "020000000010".

The Multipath function should set the MAC address according to these regulations. Refer to "Example of ATM connection and environment configuration."

- In the cluster system, "-" (global MAC address) cannot be used when SNA or FNA protocol is used for the high-layer protocol. The MAC address value must be specified.

### **func-mode**

#### Function mode

The following values can be specified.

- 0 : Use Multipath method.
- 1 : Use Multilink Ethernet method.

If any other value is specified, the mode cannot be activated.

#### **trunk-mode**

Multilink Ethernet data distribution method

This parameter is valid if 1 (Multilink Ethernet method) is specified in the func-mode parameter. If 0 (Multipath method) is specified, specify 0 for this parameter. The following values can be specified.

- 0 : Use the MAC address distribution method.

- 1 : Use the round-robin distribution method.
- 2 : Use the destination IP address distribution method
- 3 : Use the destination/source IP address distribution method

If any other value is specified, the Multilink Ethernet data distribution method cannot be activated.

#### **cluster**

This indicates the cluster configuration.

Choose one of the following for the target interface:

Specify "none" for no cluster target.

Specify space (blank) for the cluster target.

When using ATM, the MPNET interface which takes over by the cluster, and the MPNET interface which is not so cannot be intermingled.

Refer to "Chapter 7 Administration on a Cluster System" for the environmental configuration method of cluster system.

The configuration example is shown in the following:

- Environmental configuration example of Ethernet connection or FDDI connection

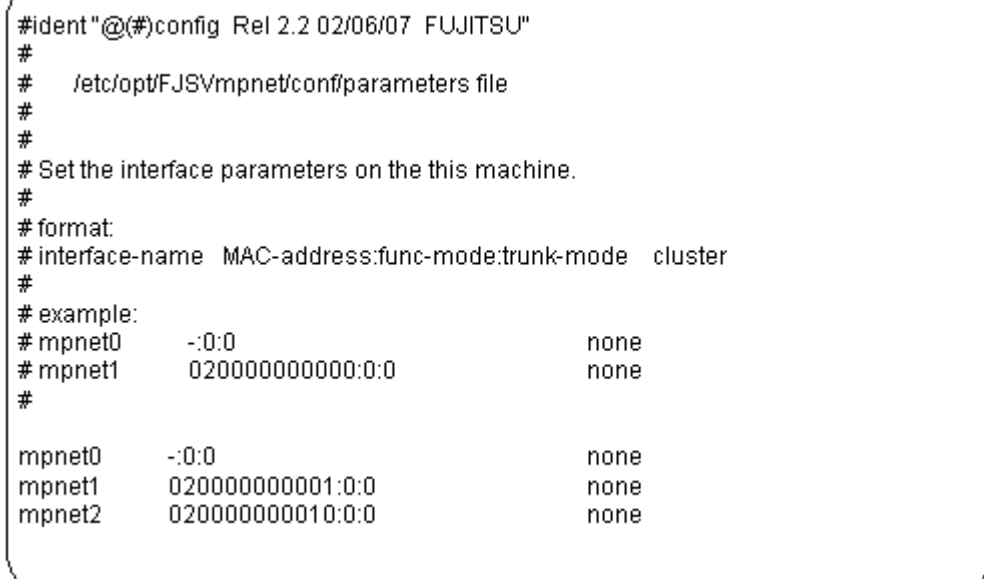

- Example of ATM connection and environment configuration

The example of setting the MAC address is described based on the interface of "Example of ATM connection and environmental configuration" described to the /etc/opt/FJSVmpnet/conf/config file.

- Interface mpnet0 (Logical device name:li0/li32)
- Interface mpnet1 (Logical device name:li1/li33)
- Interface mpnet2 (Logical device name:li16/li48)

When the MAC address which mpnet0 uses is set as "020000000000", the MAC address of mpnet1 adds 1 (hexadecimal number) from the MAC address of mpnet0, and becomes "020000000001".

Similarly, the MAC address of mpnet2 adds 0x10 from The MAC address of mpnet0, and becomes

"020000000010".

The configuration example is shown in the following:

```
#ident"@(#)config_Rel 2.2 02/06/07_FUJITSU"
#
#/etc/opt/FJSVmpnet/conf/parameters file
#๊
# Set the interface parameters on the this machine.
## format:
#interface-name MAC-address:func-mode:trunk-mode cluster
## example:
# mpnet0
             -10:0none
# mpnet1
             020000000000:0:0
                                              none
#mpnet0
            020000000000:0:0
                                              none
mpnet1
            020000000001:0:0
                                              none
mpriet2020000000010:0:0
                                              none
```
## **3.4 /etc/opt/FJSVmpnet/conf/hosts**

The IPv4 interface that uses TCP/IP is specified. This configuration can be omitted if the interface that specified in the "config" and "parameters" file is used only by an FNA or SNA connection.

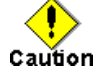

- This configuration allows you to activate and deactivate the TCP/IP interface using with the *mpnet\_ifinit* or *mpnet\_ifconfig* command.
- Please do not specify the hostname.mpnetX in the /etc directory when you do this configuration. In the Multipath function, the interface set in /etc/opt/FJSVmpnet/conf/hosts file corresponds to "hostname.interface".
- To specify the hostname, define the IP address in the /etc/inet/hosts file, and define the net mask value in /etc/inet/netmasks, if necessary. Refer to the Solaris OS manual for setting IP address and the netmask value.
- When using a TCP/IP interface for the cluster system, it is necessary to set up this configuration for the online node and the standby node. Moreover, when using IP address takeover, it is necessary to set up the IP address taken over in the /etc/inet/hosts file of each node.
- IPv4 tunnel and IPv6 tunnel are not supported by this product.
- The trailer protocol is not supported by this product.

The following configuration samples are provided in this file. Copy the line to be used from the sample to define the configuration for the communication type. The form of the entry is shown below.

```
#ident"@(#)config_Rel 2.2 02/06/07_FUJITSU"
##/etc/opt/FJSVmpnet/conf/hosts file
### Set the IP host name on the this machine.
## format#interface-name_hostname
## example:
# mpnet0
              server1
# mpnet1
             server2
#
```
Each parameter is explained as follows.

#### **interface-name**

This indicates the interface name of the MPNET. See the section "3.2 /etc/opt/FJSVmpnet/conf/config" to specify the interface name. Unique value must be specified in the same configuration.

#### **hostname**

This indicates the IPv4 address or the host name that is specified in the /etc/inet/hosts file.

The configuration example is shown in the following:

```
#ident"@(#)config_Rel 2.2 02/06/07_FUJITSU"
#
#
     /etc/opt/FJSVmpnet/conf/hosts file
##
# Set the IP host name on the this machine.
#\# format:
#interface-name hostname
#
# example:
# mpnet0<br># mpnet1
                server1
                server2
#mpnet0srv_host0
<sub>mpnet1</sub><br>mpnet2</sub>
              srv_host1<br>srv_host2
```
## **3.5 /etc/opt/FJSVmpnet/conf/hosts6**

The IPv6 interface that uses TCP/IP is defined. This configuration can be omitted if the interface that is specified in the "config" and "parameters" file is used only by an FNA or SNA connection.

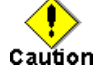

- This configuration enables activating and deactivating the TCP/IP interface using the *mpnet\_ifinit6* or *mpnet\_ifconfig6* command.
- Please do not specify the hostname6.mpnetX file in the /etc directory when you do this configuration. In the Multipath function, the interface set in /etc/opt/FJSVmpnet/conf/hosts6 file corresponds to "hostname6.interface".
- The host name cannot be specified. It is necessary to specify the IPv6 address directly. When specification of the IPv6 address is omitted, arbitrary IPv6 addresses are assigned by Solaris OS system.
- When using a TCP/IP interface for the cluster system, it is necessary to set up this configuration for the online node and the standby node.
- The trailer protocol is not supported by this product.

The following configuration samples are provided in this file. Copy the line to be used from the sample to define the configuration for the communication type.

The form of the entry is shown below.

```
#ident"@(#)config_Rel 2.2 02/06/07_FUJITSU"
##/etc/opt/FJSVmpnet/conf/hosts6 file
### Set the IPv6 host name on the this machine.
\pm# format:
#interface-name IPv6-address
## example:
# mpnet0
              fe80::1000:0001/112
# mpnet1
#
```
Each parameter is explained as follows.

#### **interface-name**

This indicates the interface name of the MPNET. See the section "3.2 /etc/opt/FJSVmpnet/conf/config" to specify the interface name. Unique values must be specified in the same configuration.

#### **hostname**

This indicates IPv6 address.

The IPv6 address can be omitted. When the IPv6 address is omitted, the IPv6 address is arbitrarily assigned by the Solaris OS system at activation.

The configuration example is shown in the following:

```
#ident"@(#)config_Rel 2.2 02/06/07_FUJITSU"
#
#
    /etc/opt/FJSVmpnet/conf/hosts6 file
##
# Set the IPv6 host name on the this machine.
#\# format:
#interface-name IPv6-address
#
# example:
# mpnet0
             fe80::1000:0001/112
# mpnet1
#mpnet0fe80::abcd:ef01:2345:0101/112
mpnet1
            fe80::fedc:ba98:7654:3210/96
mpnet2
```
## **3.6 /etc/opt/FJSVmpnet/conf/hostname**

The IPv4 virtual interfaces to be associated with the MPNET interface configured in "/etc/opt/FJSVmpnet/conf/hosts" file are defined. This specification can be omitted. This configuration is effective, when two or more logical IPv4 addresses are required (e.g. when using destination/source IP address distribution method of Multilink Ethernet method etc.).

The following configuration samples are provided in this file. Copy the line to be used from sample to specify the configuration.

The form of the entry is shown below.

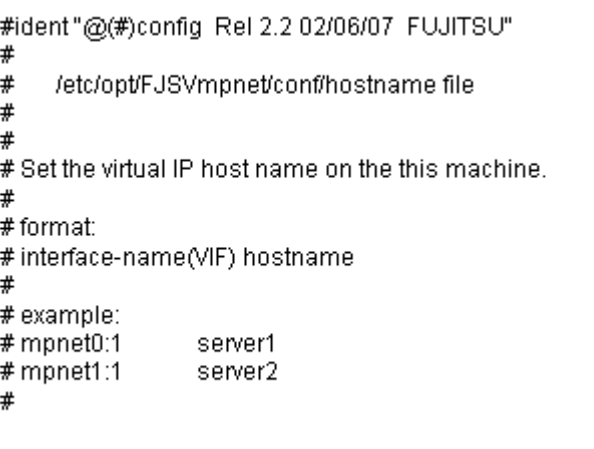

Each parameter is explained as follows.

#### **interface-name(VIF)**

The virtual interface name over the MPNET interface of MPNET is specified. The virtual interface name is expressed by adding ":" and instance number (number of 1-255) to the logical interface name that is specified in the "/etc/opt/FJSVmpnet/conf/config" file.

#### **hostname**

This indicates the IPv4 address or the host name that is specified in the /etc/inet/hosts file.

The configuration example is shown in the following.

```
#ident"@(#)config_Rel 2.2 02/06/07_FUJITSU"
##/etc/opt/FJSVmpnet/conf/hostname file
### Set the virtual IP host name on the this machine.
#
# format#interface-name(VIF) hostname
#
# example:
# mpnet0:1
                server1
# mpnet1:1
                server2
#mpnet0:1
             srv_host0_1
mpnet1:1
             srv_host1_1
mpnet2:1
             srv host2_1
  D
```
Caution

- This configuration enables activating and deactivating the TCP/IP interface using with the *mpnet\_ifinit* or the *mpnet\_ifconfig* command.

- To specify the hostname, define the IP address in the /etc/inet/hosts file, and define the net mask value in /etc/inet/netmasks file if necessary. Refer to the Solaris OS manual for setting the IP address and the net mask value.
- When using cluster system, IP address takeover by the logical IP address is not supported. When using IP address takeover, it is necessary to use the takeover that used the IPv4 address of the MPNET interface.

## **3.7 /etc/opt/FJSVmpnet/conf/hostname6**

The IPv6 virtual interfaces to be associated with the MPNET interface configured in "/etc/opt/FJSVmpnet/conf/hosts6" file are defined. This specification can be omitted. This configuration is effective, when two or more logical IPv6 addresses are required (e.g. when using destination/source IP address distribution method of Multilink Ethernet method etc.).

The following configuration samples are provided in this file. Copy the line to be used from the sample to specify the configuration.

The form of the entry is shown below.

#ident"@(#)config\_Rel 2.2 02/06/07\_FUJITSU"  $#$  $#$ /etc/opt/FJSVmpnet/conf/hostname6 file  $#$  $#$ # Set the virtual IPv6 host name on the this machine.  $#$  $# format$ #interface-name(VIF) IPv6-address  $#$ # example:  $#$  mpnet0:1 fe80::0101:0001/112 fe80::0201:0001/112  $#$  monet1:1  $\pm$ 

Each parameter is explained as follows.

#### **interface-name(VIF)**

The logical interface name over the logical interface of MPNET is specified. The logical interface name is expressed by adding ":" and instance number (number of 1-255) to the MPNET interface name that specified in the "/etc/opt/FJSVmpnet/conf/config" file.

#### **hostname**

This indicates an IPv6 address. In this setup, the IPv6 address is required.

The configuration example is shown in the following.

```
#ident"@(#)config_Rel 2.2 02/06/07_FUJITSU"
##/etc/opt/FJSVmpnet/conf/hostname6 file
##
# Set the virtual IPv6 host name on the this machine.
#
# format#interface-name(VIF) IPv6-address
#
# example:
# mpnet0:1
                fe80::0101:0001/112
# mpnet1:1
                fe80::0201:0001/112
#mpnet0:1
             fe80::0102:0304:0506/112
mpnet1:1
             fe80::0123:4567:0001/112
mpnet2:1
             fe80::0800:20bd:fe92/112
  D
```
#### Caution

- This configuration enables activating and deactivating the TCP/IP interface using with the *mpnet\_ifinit6* or the *mpnet\_ifconfig6* command.

- The host name cannot be specified. Moreover, specification of an IPv6 address is required.
- When using a cluster system, the IP address takeover by the logical IP address is not supported. When using IP address takeover, it is necessary to use the takeover that used the IPv6 address of the MPNET interface.

# **Chapter 4 Operation**

This chapter explains the ways to operate the Multipath function. The following commands can be used to administer the Multipath function. Available commands are listed in "Table 4.1 Multipath Function commands." See "Chapter 6 Command Reference" for further instruction of each command.

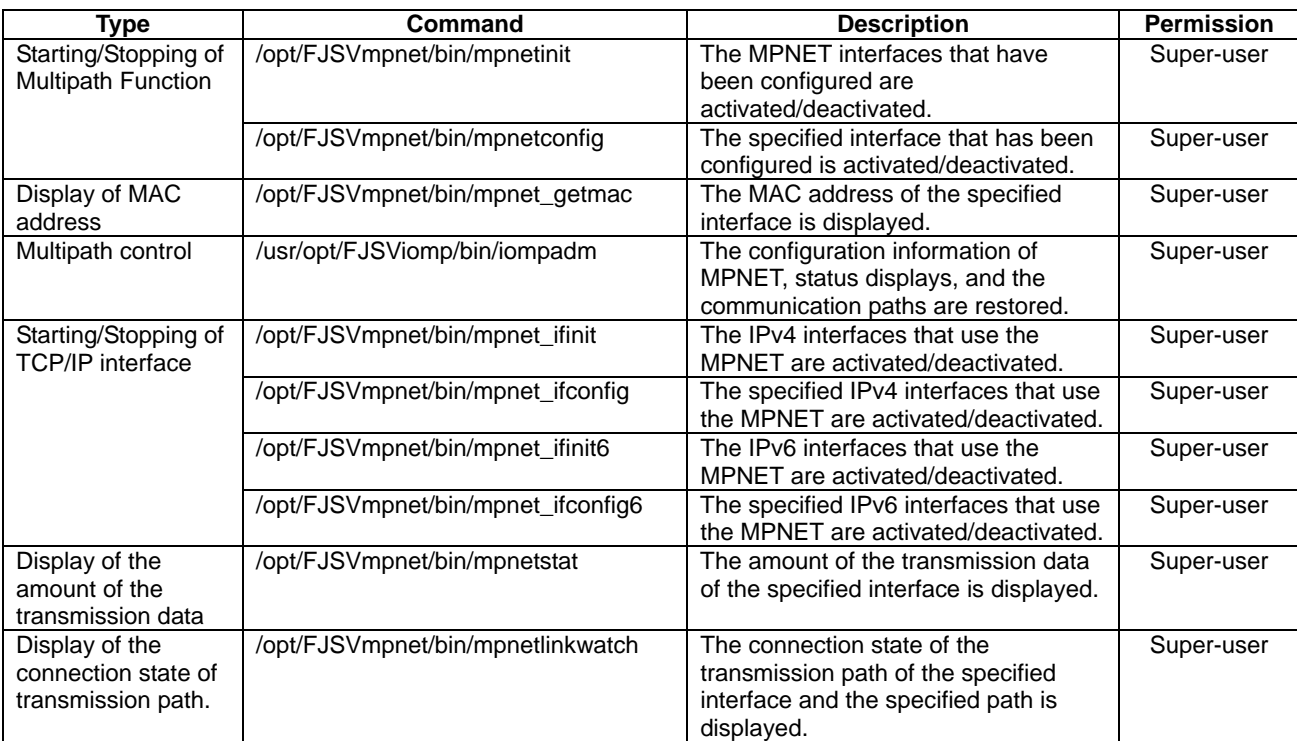

#### **Table 4.1 Multipath Function commands**

## **4.1 Start and Stop of Multipath Function**

This section explains how to activate and terminate the Multipath function.

## **4.1.1 Starting Multipath Function**

When the system is activated, all interfaces are automatically activated by the Multipath Function. To start all the configured interfaces, use the *mpnetinit* command. To start a specific interface, that is already configured, use the *mpnetconfig* command.

For details, please refer to "6.1.1 mpnetinit command" and "6.1.2 mpnetconfig command."

### **4.1.2 Stopping Multipath Function**

The Multipath Function is automatically terminated at system termination.

To stop all the configured interfaces, use the *mpnetinit* command. To stop a specific interface, use the *mpnetconfig* command.

For details, please refer to "6.1.1 mpnetinit command" and "6.1.2 mpnetconfig command."

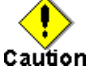

- To terminate all interfaces, stop the high-layer protocols that use the interfaces first, before executing the command.

To terminate specific interfaces, stop the high-layer protocols that use the target interface before executing the command. Whether the high-layer protocol for each interface can be terminated or all interfaces are terminated depends on the command specification of the high-layer protocol.

For TCP/IP interface, The *mpnet\_ifinit* command or the *mpnet\_ifconfig* command can be used.

- When using a system as the NFS server, the Multipath Function cannot be stopped using these commands.

## **4.2 To Display MAC Address Used**

To display the MAC address of the interface defined in environmental configuration file of the Multipath Function, use the *mpnet\_getmac* command.

To set the environment of the FNA protocol and SNA protocol that needs the configuration of MAC address, this command is used. For details, please refer to "6.2.1 mpnet\_getmac command."

## **4.3 Multipath Control**

To show the configuration information of the online interface and the status display of each communication path, the *iompadm* command is issued.

The *iompadm* command is also used to restore communication path failure.

For details, please refer to "6.3.1 iompadm command" and "6.3.2 iompadm subcommands."

## **4.4 Start and Stop of TCP/IP Interface**

This section explains how to start and stop the TCP/IP interface that has the environmental configuration.

### **4.4.1 Starting IPv4 interface**

When the system is activated, the TCP/IP interface is automatically started. To start all the IPv4 interfaces that have been configured, the *mpnet\_ifinit* command is used. To start a specific IPv4 interface that has been configured, the *mpnet ifconfig* command is used. For details, please refer to "6.4.1 mpnet\_ifinit command" and "6.4.2 mpnet\_ifconfig command."

### **4.4.2 Stopping IPv4 interface**

The TCP/IP interface is automatically terminated at system termination. To stop all the IPv4 interfaces that have been configured, the *mpnet\_ifinit* command is used. To stop a specific IPv4 interface, the *mpnet ifconfig* command is used. For details, please refer to "6.4.1 mpnet\_ifinit command" and "6.4.2 mpnet\_ifconfig command."

### **4.4.3 Starting IPv6 interface**

When the system is activated, the TCP/IP interface is automatically started.

To start all the IPv6 interfaces that have been configured, the *mpnet\_ifinit6* command is used. To start a specific IPv6 interface that has been configured, the *mpnet\_ifconfig6* command is used.

For details, please refer to "6.4.3 mpnet\_ifinit6 command" and "6.4.4 mpnet\_ifconfig6 command."

### **4.4.4 Stopping IPv6 interface**

The TCP/IP interface is automatically terminated at system termination. To stop all the IPv6 interfaces that have been configured, the *mpnet\_ifinit6* command is used. To stop a specific IPv6 interface that has been configured, the *mpnet\_ifconfig6* command is used. For details, please refer to "6.4.3 mpnet\_ifinit6 command" and "6.4.4 mpnet\_ifconfig6 command."

## **4.5 To Display the Amount of the Transmission Data**

By using the *mpnetstat* command, the amount of the transmission data of the interface defined in the environmental configuration file of Multipath Function is displayed.

The display of the amount of transmission data is used when displaying the amount of data distributed by the Multilink Ethernet method. For details, please refer to "6.6.1 mpnetstat command."

## **4.6 To Display the Connection State of Transmission Path**

By using the *mpnetlinkwatch* command, the connection state (Link up/down) of the transmission path of the communication path which constitutes the interface defined as the environmental configuration file of a Multipath Function can be displayed.

For details, please refer to "6.7.1 mpnetlinkwatch command."

After exchanging a NIC by the Dynamic Reconfiguration function, in order to confirm whether there is any connection mistake of a cable, the connection state of a transmission path is displayed. Please refer to "Chapter 8 Dynamic Reconfiguration Function" for information about the Dynamic Reconfiguration Function.

PRIMECLUSTER Global Link Services 4.1 - Multipath Function -

# **Chapter 5 Maintenance**

Chapter 5 explains the commands as the future reference necessary for troubleshooting the Multipath Function.

## **5.1 Gathering Information at Fault Occurrence**

Gather the following information for further investigation when an abnormality occurs in the Multipath Function.

- Content of operation and error messages
- Console log (/var/adm/messages)
- Environmental configuration file
- Output of iompadm info
- Output of ifconfig -a when TCP/IP interface is used
- Output of process list (ps -ef)
- Output of communication path (logical device) statistical information (netstat -k device-name (Solaris 8 OS and Solaris 9 OS) kstat -n device-name (Solaris 10 OS))

## **5.2 Online Trace**

This section explains how to gather the information from the online trace.

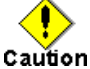

- Do not execute the trace process during normal operation because CPU load rises and performance decreases.
- The trace command can only be issued by the super-user.

### **5.2.1 Starting of trace**

#### **[Synopsis]**

/opt/FSUNnet/bin/strotr -k mpnet.XXXX [-m msize][-a]

#### **[Description]**

The trace data collection logging begins.

#### **[Options]**

The following options can be specified.

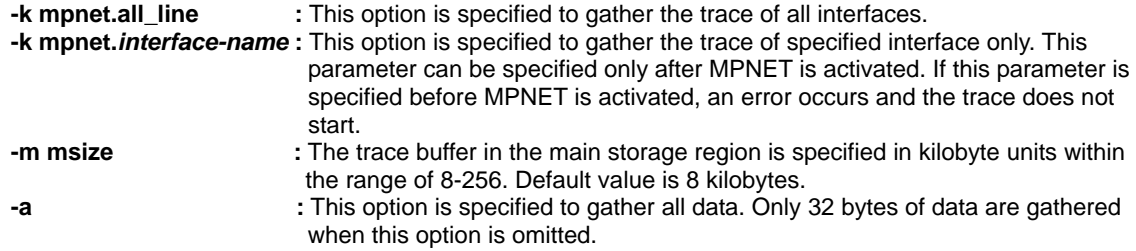

#### **[Examples]**

- Example of mpnet.all\_line

#/opt/FSUNnet/bin/strotr-k mpnet.all\_line-m 256-a strotr : Normal End.

- Example of mpnet.*Interface\_name*

#/opt/FSUNnet/bin/strotr-k mpnet.mpnet0-m 256-a strotr: Normal End.

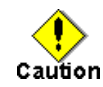

- The all\_line and the interface name cannot be specified at the same time.

### **5.2.2 Stopping of trace**

#### **[Synopsis]**

/opt/FSUNnet/bin/stpotr -k mpnet.XXXX

#### **[Description]**

The trace data collection logging is stopped.

#### **[Options]**

Specify the parameter that was activated by the strotr. The following options can be specified.

**-k mpnet.all\_line :** This option is specified to terminate the trace of all interfaces. **-k mpnet.***interface\_name* **:** This option is specified to terminate only the trace of specified interface.

#### **[Examples]**

- Example of mpnet.all\_line

#/opt/FSUNnet/bin/stpotr-k mpnet.all\_line stpotr: "mpnet.all\_line" is stopped.

- Example of mpnet.*Interface\_name*

#/opt/FSUNnet/bin/stpotr-k mpnet.mpnet0 stpotr: "mpnet.mpnet0" is stopped.

### **5.2.3 Output of driver trace**

#### **[Synopsis]**

/opt/FSUNnet/bin/prtotr -k mpnet.XXXX

#### **[Description]**

The trace logging data collection is output.

#### **[Options]**

Specify the parameter that was activated by the strotr. The following options can be specified.

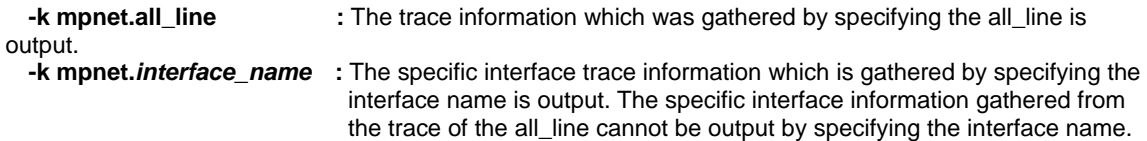

#### **[Examples]**

- Example of mpnet.all\_line

#/opt/FSUNnet/bin/prtotr-k mpnet.all\_line > /tmp/mpnet.trc

- Example of mpnet.*Interface\_name*

#/opt/FSUNnet/bin/prtotr-k mpnet.mpnet0 > /tmp/mpnet0.trc

PRIMECLUSTER Global Link Services 4.1 - Multipath Function -

# **Chapter 6 Command Reference**

This chapter explains the commands of the Multipath function.

## **6.1 MPNET Activation and Deactivation Commands**

### **6.1.1 mpnetinit command**

#### **Name**

mpnetinit - The activation and deactivation command of all Multipath network

#### **Synopsis**

/opt/FJSVmpnet/bin/mpnetinit [start|stop]

#### **Description**

This command activates and deactivates all interfaces that have been configured. When activating, all information that has been configured is set to the driver, and the interface becomes ready state. When deactivating, all activated interfaces are deactivated.

#### **Notes**

This command can only be issued by the super-user.

#### **Contents**

When activating, the following messages shown below, are output. When deactivating, nothing is displayed at the normal termination.

#/opt/FJSVmpnet/bin/mpnetinit start MPNET: mpnet0: now up MPNET: mpnet0: MPNET daemon started MPNET: mpnet1: now up MPNET: mpnet1: MPNET daemon started

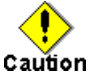

- When ATM is used, it is not possible to activate by using this command. Please reboot the system.
	- When using a system as an NFS server, the MPNET interface cannot be deactivated using this command.

### **6.1.2 mpnetconfig command**

#### **Name**

mpnetconfig - The activation and deactivation command of a specific Multipath network interface

#### **Synopsis**

/opt/FJSVmpnet/bin/mpnetconfig *interface\_name* [start|stop]

#### **Description**

This command activates and deactivates the specified interface. When activating, the configuration of the specified interface is set to the driver, and the interface becomes a ready. When deactivating, the specified interface is deactivated.

#### **Notes**

This command can only be issued by the super-user. This command can be used when a specific interface is started or is terminated.

#### **Contents**

When activating, the following messages shown below are output. When deactivating, nothing is displayed at normal termination.

> #/opt/FJSVmpnet/bin/mpnetconfig mpnet0 start MPNET: mpnet0: now up MPNET: mpnet0: MPNET daemon started

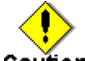

Caution

- When ATM is used, it is not possible to activate by using this command. Please reboot the system.
- When using a system as an NFS server, the MPNET interface cannot be deactivated using this command.

## **6.2 MAC Address Display Command**

### **6.2.1 mpnet\_getmac command**

#### **Name**

mpnet\_getmac - The MAC address display command

#### **Synopsis**

/opt/FJSVmpnet/bin/mpnet\_getmac *interface\_name*

#### **Description**

The *mpnet\_getmac* command displays the MAC address defined in the environmental configuration. This command can be used to output the MAC address that may be used for the configuration of the upper products.

#### **Notes**

This command can only be issued by the super-user.

#### **Contents**

The following messages (examples) are output.

#/opt/FJSVmpnet/bin/mpnet\_getmac mpnet0 MPNET: mpnet0: 080012345678

## **6.3 Multipath Control Command**

### **6.3.1 iompadm command**

#### **Name**

iompadm - The Multipath control command

#### **Synopsis**

/usr/opt/FJSViomp/bin/iompadm -c mpnet [-p] subcommand [parameter]

#### **Description**

The iompadm command is used to display the status of the communication paths that compose the interface or to restore the communication path where a fault occurred.

This command shows the status and restoration of the communication path by combining specified subcommand and parameter.

The following can be specified for the option.

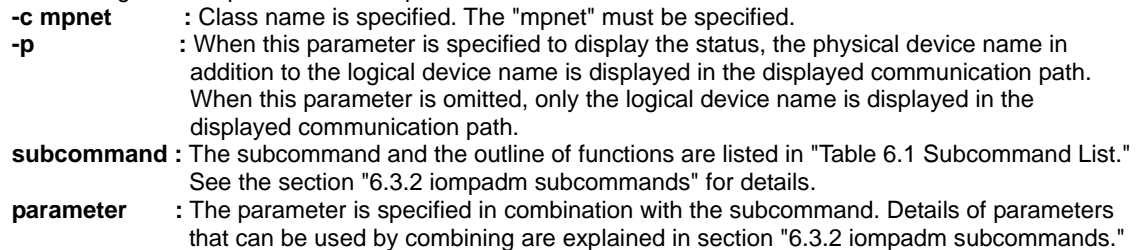

#### **Table 6.1 Subcommand List**

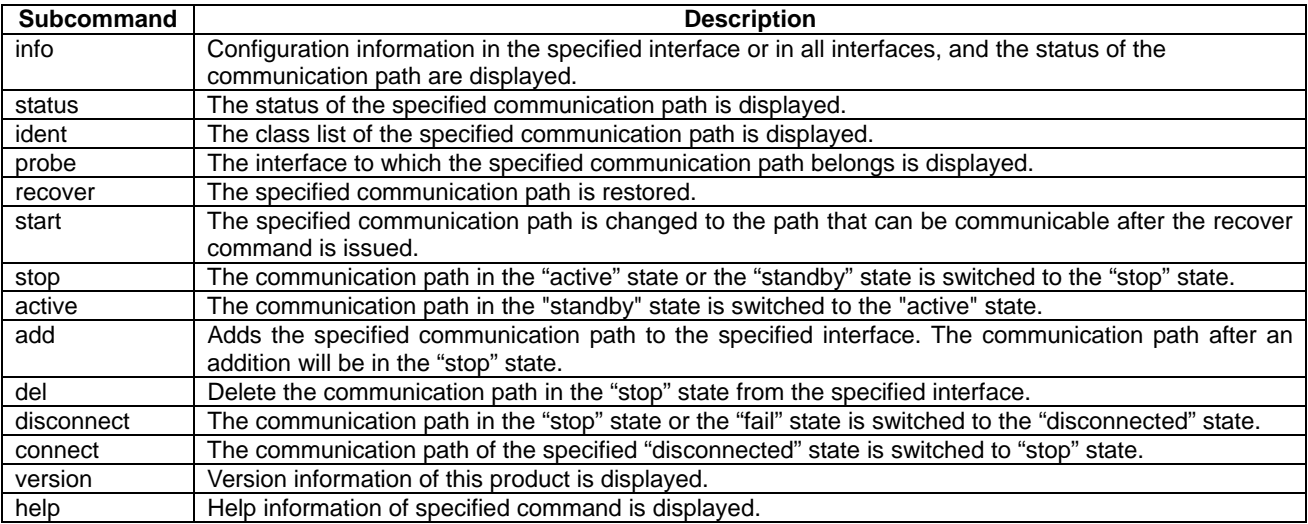

#### **Notes**

This command can only be issued by the super-user.

#### **Contents**

Refer to the description of each subcommand explanation in section "6.3.2 iompadm subcommands."

### **6.3.2 iompadm subcommands**

This section explains subcommands of the iompadm command. The subcommand and the outline of functions are listed in "Table 6.2 Subcommand List."

#### **Table 6.2 Subcommand List**

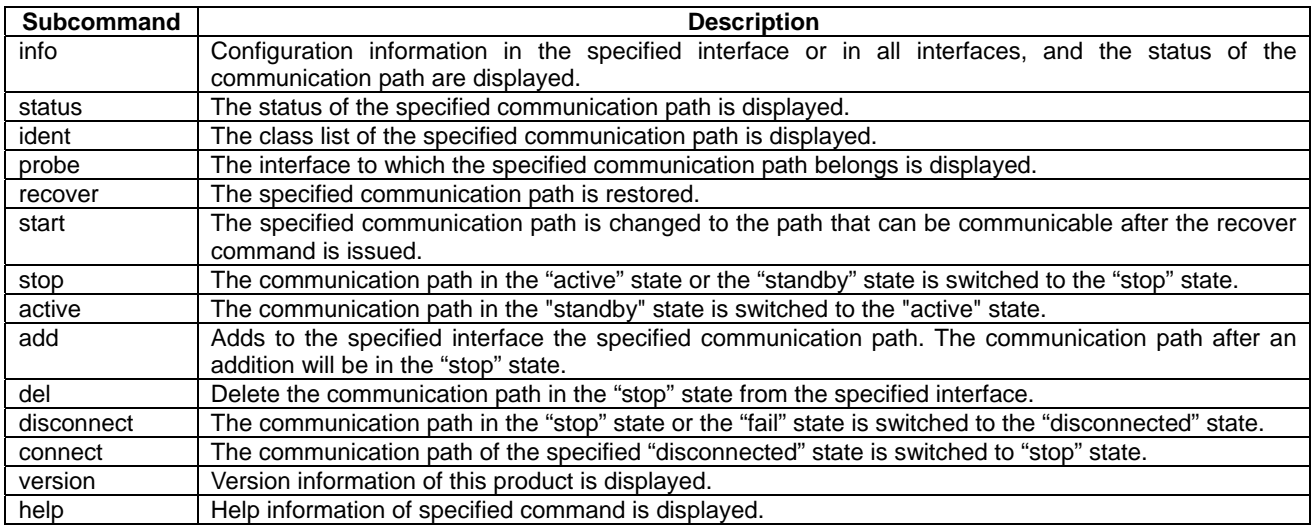

### **6.3.2.1 info subcommand**

#### **Capabilities**

Configuration information for the specified interface or for all interfaces, and the status of the communication path are displayed.

#### **Synopsis**

/usr/opt/FJSViomp/bin/iompadm -c mpnet [-p] info [*interface\_name*]

#### **Example**

The following messages (examples) are output.

- Example of no "-p" option

```
#/usr/opt/FJSViomp/bin/iompadm-c mpnet info
IOMP: mpnet0
Element:
   hme0 online active unblock""
   hme1 online standby unblock""
Node:
   mpnet0
Function:
    MPmode=false
    AutoPath=true
    Block=false
   NeedSync=false
IOMP: mpnet1
Element:
    afe0 online active unblock "No bind"
    qfe4 online standby unblock ""
Node:
   mpnet1
Function:
   MPmode=false
    AutoPath=true
   Block=false
   NeedSync=false
```
- Example of "-p" option

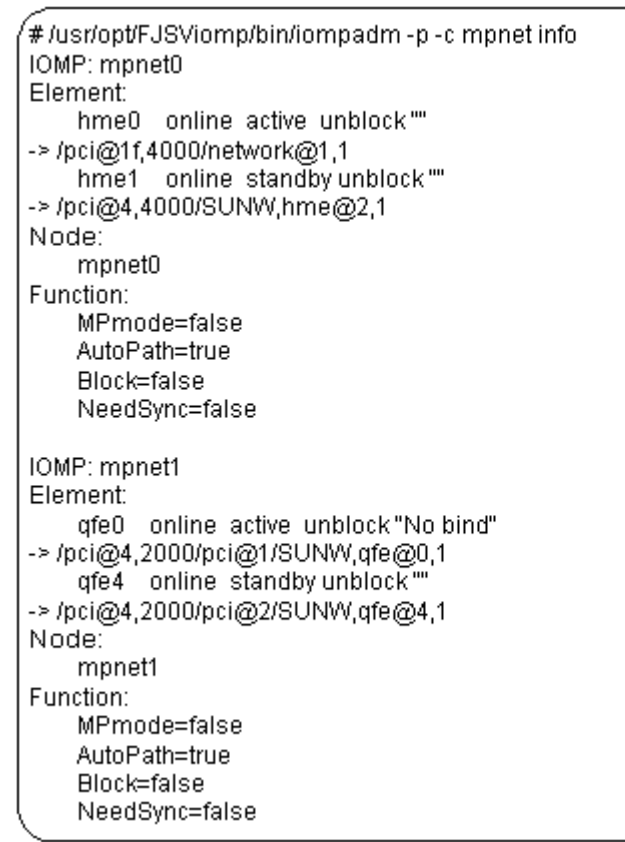

#### **Contents**

Information output from the above examples is explained in "Table 6.3 Communication path status."

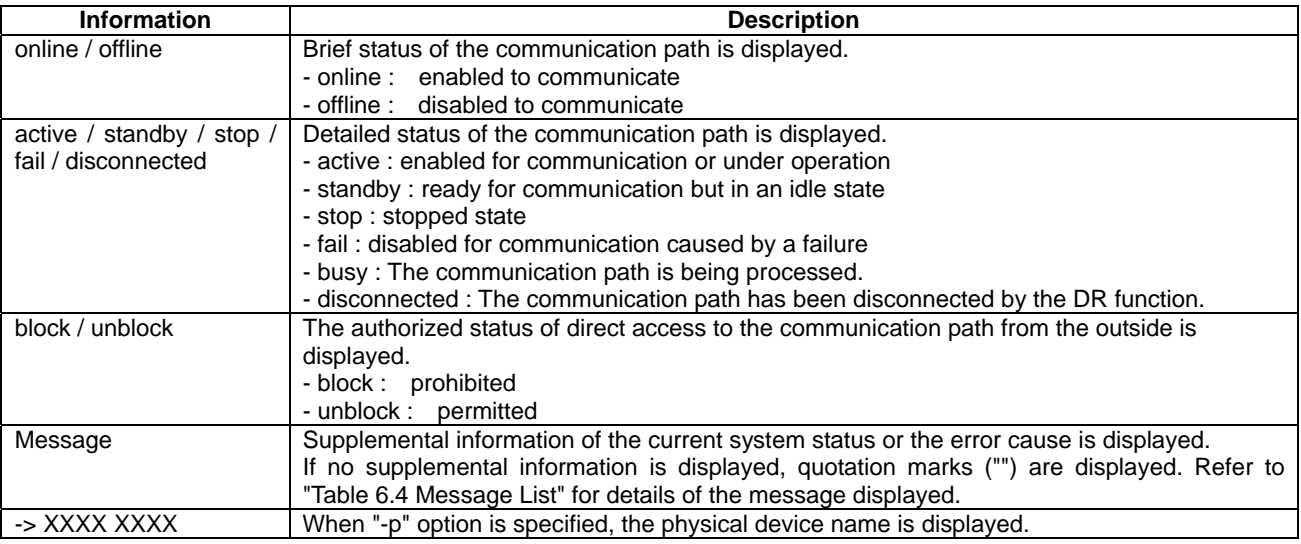

#### **Table 6.3 Communication path status**

Refer to "Table 6.4 Message List" for details of the message displayed. For the terms "capabilities of restoration" described in the table, see the section "6.3.2.5 recover subcommand" in "6.3 Multipath Control Command."

#### **Table 6.4 Message List**

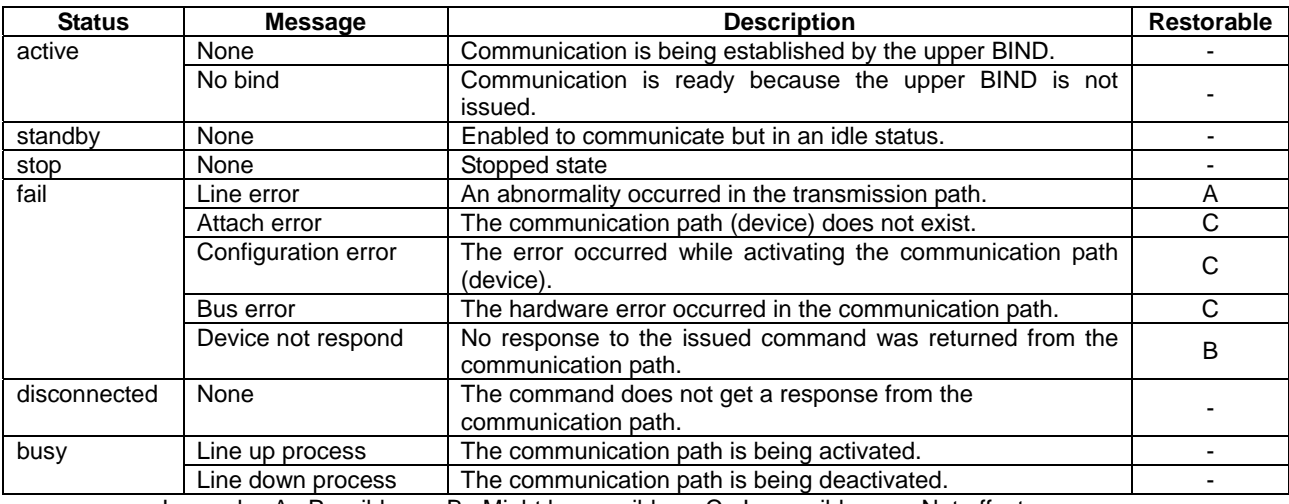

Legend: A : Possible B : Might be possible C : Impossible - : Not affect

### **6.3.2.2 status subcommand**

#### **Capabilities**

This command displays the status of all the communication paths of the specified interface or the status of the specified path.

#### **Synopsis**

/usr/opt/FJSViomp/bin/iompadm -c mpnet [-p] status *interface\_name* [*communication\_path\_name*]

#### **Example**

The following messages (examples) are output.

- Example of no communication path name

```
#/usr/opt/FJSViomp/bin/iompadm-c mpnet status mpnet0
hme0 online active unblock""
hme1 online standby unblock ""
```
- Example of specification of communication path name

#/usr/opt/FJSViomp/bin/iompadm-c mpnet status mpnet0 hme0 hme0 online active unblock""

#### **Contents**

Information output from above examples is the same as the status of the communication path of Section "6.3.2.1 info subcommand."

Refer to Table "Table 6.3 Communication path status" for details of the communication path status.

#### **6.3.2.3 ident subcommand**

#### **Capabilities**

The class list of the communication path used is displayed. In this product, "mpnet" is displayed.

#### **Synopsis**

/usr/opt/FJSViomp/bin/iompadm ident *communication\_path\_name*

#### **Example**

The following messages (examples) are output. The following messages (examples) are output.

#/usr/opt/FJSViomp/bin/iompadm ident hme0 mpnet

#### **6.3.2.4 probe subcommand**

#### **Capabilities**

The interface to which specified communication path belongs is displayed.

#### **Synopsis**

/usr/opt/FJSViomp/bin/iompadm probe *communication\_path\_name*

#### **Example**

The following messages (examples) are output.

#/usr/opt/FJSViomp/bin/iompadm probe hme0 mpnet mpnet0

#### **6.3.2.5 recover subcommand**

#### **Capabilities**

Restoration is executed for the failed communication path.

#### **Synopsis**

/usr/opt/FJSViomp/bin/iompadm -c mpnet recover *interface\_name* [*communication\_path\_name*]

#### **Description**

This command is used to restore the communication path that failed in the transmission path. This subcommand can be executed only when the message "Line error" is displayed using the info subcommand or the status subcommand.

The state of the communication path changes to "stop" state after this subcommand is processed successfully.

This command can be executed for the specified communication path if a communication path name is specified.

#### **Notes**

This subcommand may not restore successfully if NIC failure or LAN driver error occur in "fail" state.

#### **6.3.2.6 start subcommand**

#### **Capabilities**

The communication path in "stop" status is changed to ready status.

#### **Synopsis**

/usr/opt/FJSViomp/bin/iompadm -c mpnet start *interface\_name* [*communication\_path\_name*]

#### **Description**

This command changes the state of the communication path in "stop" status to "active" status.

The state of the communication path changes into "standby" or "active" status when this subcommand is processed successfully.

This command can be executed for the specified communication path if a communication path name is specified.

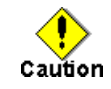

- When you use the multiple interfaces of the ATM, and the communication path name is specified and this subcommand is executed, the "active" state path must not exist together in the ATM card.

#### **6.3.2.7 stop subcommand**

#### **Capabilities**

The communication path in the "active" state or the "standby" state of the specified interface is switched to the "stop" state.

#### **Synopsis**

/usr/opt/FJSViomp/bin/iompadm -c mpnet stop *interface\_name* [*communication\_path\_name*]

#### **Description**

This subcommand is used when changing the communication path in "active" state or "standby" state into "stop" state.

When this subcommand is processed successfully, the communication path is put into "stop" state. When the communication path name is specified, this subcommand is processed for the specified communication path.

When this subcommand is processed for a communication path, the communication path in "active" state is put into "stop" state, and the communication path in "standby" state is put into "active" state.

Caution

When stopping the communication path of "active" state and the communication path of "standby" state does not exist, or when omitting the communication path name and stopping all communication paths, communication stops.

#### **6.3.2.8 active subcommand**

#### **Capabilities**

The communication path is switched, and it changes from the "standby" state to the "active" state.

#### **Synopsis**

/usr/opt/FJSViomp/bin/iompadm -c mpnet active *interface\_name communication\_path\_name*

#### **Description**

When "standby" state's communication path is specified, the path switch is done from the "active" state's communication path. In addition, the communication path that was the "active" state is changed to the "standby" state.

This subcommand is available for the communication path in "standby" state, and can be used also for the switching back of the communication path.

When this subcommand is processed successfully, the specified communication path is put into "active" status, and the "active" communication path is put into "standby" status.

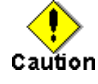

- When you use the multiple interfaces of the ATM, and the communication path is switched by this subcommand. The communication path in other interfaces should switch the communication path by this subcommand.

#### **6.3.2.9 add subcommand**

#### **Capabilities**

This subcommand adds the communication path to the specified interface.

#### **Synopsis**

/usr/opt/FJSViomp/bin/iompadm -c mpnet add *interface\_name communication\_path\_name*

#### **Description**

This subcommand is used when adding the communication path to the specified interface. When it is executed successfully, the specified communication path will be in "stop" state.

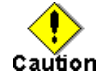

- When the ATM card is used, this subcommand is not supported.

- A different device from the kind of device that constitutes the specified interface cannot be added.

For example, when the specified interface consists of Fast Ethernet devices, only a Fast

Ethernet device can be added.

- When adding the communication path, this subcommand updates the environmental configuration file "/etc/opt/FJSVmpnet/conf/config" file.
- If multiple instances of this subcommand are executed at the same time, the environmental configuration file "/etc/opt/FJSVmpnet/conf/config" may be damaged.
- Therefore, please do not execute except at console terminal (e.g. telnet command).

#### **6.3.2.10 del subcommand**

#### **Capabilities**

This subcommand deletes the communication path from the specified interface.

#### **Synopsis**

/usr/opt/FJSViomp/bin/iompadm -c mpnet del *interface\_name communication\_path\_name*

#### **Description**

This subcommand is used when deleting from the specified interface the communication path in the "stop" state, "fail" state, or "disconnected" state.

The communication path of "active" state, "standby" state cannot be deleted with this subcommand. Please change to "stop" state by the stop subcommand before executing this subcommand.

When this subcommand is executed successfully, the specified communication path will be deleted from the specified interface.

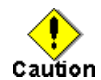

- When the ATM card is used, this subcommand is not supported.

- When adding the communication path, this subcommand updates the environmental configuration file "/etc/opt/FJSVmpnet/conf/config."

If multiple instances of this subcommand are executed at the same time, the environmental configuration file "/etc/opt/FJSVmpnet/conf/config" file may be damaged.

Therefore, please do not execute except at console terminal (e.g. telnet command).

#### **6.3.2.11 disconnect subcommand**

#### **Capabilities**

The communication path in the "stop" state or the "fail" state is switched to the "disconnected" state.

#### **Synopsis**

/usr/opt/FJSViomp/bin/iompadm -c mpnet disconnect *interface\_name communication\_path\_name*

#### **Description**

This subcommand will switch the specified communication path to the "disconnected" state, if the specified communication path is in the "stop" state or the "fail" state. If the communication path is in any other state, this subcommand will be ended in an error.

The communication path, which has become "disconnected" state by this subcommand, can replace a PCI card by PCI Hot Plug function. Please refer to "8.2 PCI Hot Plug function" about the PCI Hot Plug function.

#### **6.3.2.12 connect subcommand**

#### **Capabilities**

The communication path in the "disconnected" state is switched to the "stop" state.

#### **Synopsis**

/usr/opt/FJSViomp/bin/iompadm -c mpnet connect *interface\_name communication\_path\_name*

#### **Description**

This subcommand will switch the specified communication path to the "stop" state, if the specified communication path is in the "disconnected" state. If the communication path is not "disconnected" state, the iompadm command will be ended without changing anything.

This subcommand is used when incorporating the device, which was replace a PCI card in "disconnected" state, by disconnect subcommand. Please refer to "8.2 PCI Hot Plug function" about the PCI Hot Plug function.

#### **6.3.2.13 version subcommand**

#### **Capabilities**

The version information of this product is displayed.

#### **Synopsis**

/usr/opt/FJSViomp/bin/iompadm -c mpnet version

#### **Example**

The following messages (examples) are output.

#/usr/opt/FJSViomp/bin/iompadm-c mpnet version iompadm Version: 1.0.0 (1999/12/04) FJIOMP-API-Level: 2.1 mpnet: 2.2 mpnet-API-level: 1.0

#### **6.3.2.14 help subcommand**

#### **Capabilities**

This menu shows how to use a subcommand.

#### **Synopsis**

/usr/opt/FJSViomp/bin/iompadm -c mpnet help

#### **Example**

The following messages (examples) are output.

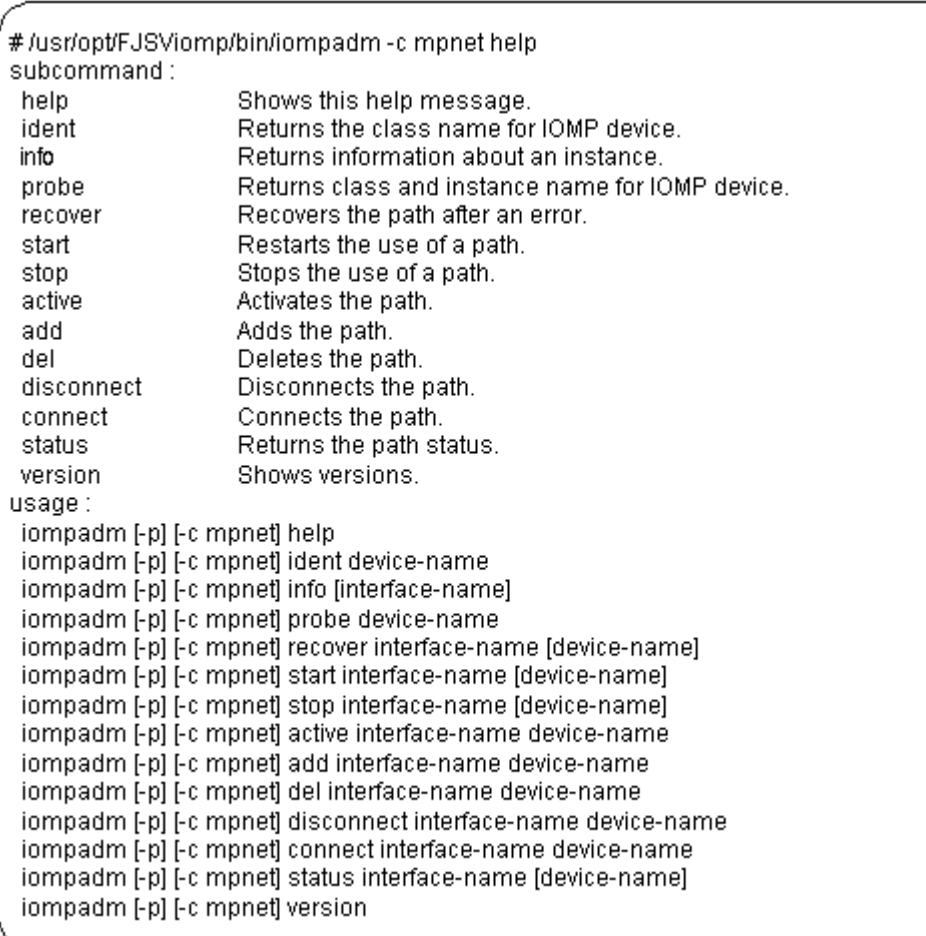
# **6.4 TCP/IP Interface Activation and Deactivation Commands**

## **6.4.1 mpnet\_ifinit command**

## **Name**

mpnet ifinit - Activation and deactivation command for all IPv4 interfaces

### **Synopsis**

/opt/FJSVmpnet/bin/mpnet\_ifinit [start|stop]

### **Description**

This command activates and deactivates all IPv4 interfaces that have been configured. The state of all IPv4 interfaces that have been configured is changed to the "active" or "standby" status. In deactivation, this command deactivates all activated IPv4 interfaces that are being used in the multipath network.

## **Notes**

This command can only be issued by the super-user.

#### **Contents**

The following messages (examples) are output in activation status. Nothing is displayed when terminating successfully.

```
#/opt/FJSVmpnet/bin/mpnet_ifinit start
Setting netmask of mpnet0 to 255.255.255.128
mpnet_ifinit: mpnet0: INET now up
Setting netmask of mpnet1 to 255.255.255.0
mpnet_ifinit: mpnet1: INET now up
```
## **6.4.2 mpnet\_ifconfig command**

#### **Name**

mpnet ifconfig - The activation and deactivation command for a specified IPv4 interface

#### **Synopsis**

/opt/FJSVmpnet/bin/mpnet\_ifconfig *interface\_name* [start|stop]

#### **Description**

This command activates and deactivates the IPv4 interface specified by an interface name. The state of the specified IPv4 interface is changed to the "active" or "standby" status. In deactivation, this command deactivates the specified IPv4 interface that is used in the multipath network.

## **Notes**

This command can only be issued by the super-user. This command can be used to start or stop of the specific IPv4 interface.

#### **Contents**

The following messages (examples) are output. In deactivation, nothing is displayed when terminating successfully. #/opt/FJSVmpnet/bin/mpnet\_ifconfig mpnet1 start Setting netmask of mpnet1 to 255.255.255.0 mpnet\_ifinit: mpnet1: INET now up

## **6.4.3 mpnet\_ifinit6 command**

#### **Name**

mpnet ifinit6 - The activation and deactivation command for all IPv6 interfaces

#### **Synopsis**

/opt/FJSVmpnet/bin/mpnet\_ifinit6 [start|stop]

#### **Description**

This command activates and deactivates all IPv6 interfaces that have been configured. The state of all IPv6 interfaces that have been configured is changed to the "active" or "standby" status. In deactivation, this command deactivates all activated IPv6 interfaces that are being used in the multipath network.

#### **Notes**

This command can only be issued by the super-user.

### **Contents**

The following messages (examples) are output for activation status. Nothing is displayed when terminating successfully.

#/opt/FJSVmpnet/bin/mpnet\_ifinit6 start mpnet\_ifinit6: mpnet0: INET6 now up mpnet\_ifinit6: mpnet1: INET6 now up mpnet\_ifinit6: mpnet0:1: INET6 now up mpnet\_ifinit6: mpnet1:1: INET6 now up

## **6.4.4 mpnet\_ifconfig6 command**

#### **Name**

mpnet ifconfig6 - The activation and deactivation command of a specified IPv6 interface

#### **Synopsis**

/opt/FJSVmpnet/bin/mpnet\_ifconfig6 *interface\_name* [start|stop]

## **Description**

This command activates and deactivates the IPv6 interface specified by an interface name. The state of the specified IPv6 interface is changed to the "active" or "standby" status. In deactivation, this command deactivates the specified IPv6 interface that is used in multipath network.

#### **Notes**

This command can only be issued by the super-user. This command can be used to start or stop of the specific IPv6 interface.

### **Contents**

The following messages (examples) are output standard.

In deactivation, nothing is displayed when terminating successfully.

#/opt/FJSVmpnet/bin/mpnet\_ifconfig6 mpnet1 start<br>mpnet\_ifconfig6: mpnet1: INET6 now up<br>mpnet\_ifconfig6: mpnet1:1: INET6 now up

## **6.5 Cluster Administration Commands**

## **6.5.1 mpnet\_addrid**

## **Name**

mpnet\_addrid - The resource registration command

### **Synopsis**

/opt/FJSVmpnet/cluster/bin/mpnet\_addrid -a | -d *interface*

#### **Description**

This command registers the resource of the interface for the cluster that is configured as the target node. This command registers the resource of target node only. Therefore, when registering the resource of other nodes, it is necessary to execute this command on that node.

**-a :** The resource of all the interfaces for the cluster which are configured is registered.

**-d** *interface* **:** The resource of the interface for the cluster specified by "*interface*" is registered. It is used when registering the resource of the specific interfaces at the time of adding the interface for the cluster etc.

#### **Notes**

This command can only be issued by the super-user.

When the command processed successfully, resource information is automatically stored in "cluster" parameter in /etc/opt/FJSVmpnet/conf/parameters file.

## **6.5.2 mpnet\_delrid**

#### **Name**

mpnet\_delrid - The resource remove command

## **Synopsis**

/opt/FJSVmpnet/cluster/bin/mpnet\_delrid -a | -d *interface*

#### **Description**

This command deletes the resource of the interface for the cluster which is configured as the target node. This command deletes the resource of target node only. Therefore, when deleting the resource of other nodes, it is necessary to execute this command on that node.

**-a :** The resource of all the interfaces for the cluster which are configured is deleted.

**-d** *interface* **:** The resource of the interface for the cluster specified by "*interface*" is deleted. This command can be used when the resource of a specific interface is deleted.

## **Notes**

This command can only be issued by the super-user.

When the command processed successfully, resource information is automatically deleted from the "cluster" parameter in /etc/opt/FJSVmpnet/conf/parameters file.

## **6.5.3 mpnet\_rid**

#### **Name**

mpnet\_rid – The batch registration/deletion command of resources

#### **Synopsis**

/opt/FJSVmpnet/cluster/bin/mpnet\_rid -a [-A|-n *node*] | -d [-A|-n *node*]

#### **Description**

This command can register or delete a resource to the node specified by the parameter.

This command is recommended on the target nodes of which the hardware configuration and LAN device configuration are the same.

The batch registration of resources performs resource registration of all interfaces based on the environmental configuration in the /etc/opt/FJSVmpnet/conf/parameters file of the node that executes this command, and it copies to the node specified with the parameter.

Moreover, when registering resources collectively, it is necessary to use an environmental configuration copy (*mpnet\_copyfile*) command beforehand, and to copy the environmental configuration.

The batch deletion of resources performs resource deletion of all the interfaces of the node that specified with the parameter. The /etc/opt/FJSVmpnet/conf/parameters file before resource registration of the node which executed this command is copied.

When all nodes are specified to be parameters, it is registered or deleted to all the constituted nodes including the node that carries out command execution.

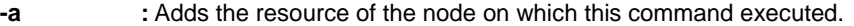

**-a -A :** Adds the resource of all nodes. **-a -n** *node* **:** Adds the resource of the node specified in the "*node*." Be sure to specify the node name in the "*node*." **-d :** Deletes only the resource of the node that executes this command. **-d -A :** Deletes the resource of all nodes. **-d -n** *node* **:** Deletes the resource of the node specified in the "*node*." Be sure to specify the node name

#### **Notes**

This command can only be issued by the super-user.

in the "*node*."

This command adds an interface to the environmental configuration file. When registering a resource, use the *mpnet\_addrid* command instead of this command.

If an userApplication has already been registered, the resource ID stored in the file may be deleted. If the command is executed, check the resource ID of the interface by using the clgettree command, and set it again.

## **6.5.4 mpnet\_copyfile**

### **Name**

mpnet\_copyfile - Command to copy the environmental configuration file between nodes

### **Synopsis**

/opt/FJSVmpnet/cluster/bin/mpnet\_copyfile [-a | -n *node*]

#### **Description**

This command can copy all environmental configuration files for the node specified in the parameter.

This command is best processed on the target nodes of which the hardware configuration and LAN device configuration are the same.

**-a** : Copies the environmental configuration files in the nodes to the all nodes.

**-n** *node* **:** Environmental configuration file is copied between nodes for the node specified in "*node*." Be sure to specify the cluster node name in "*node*."

#### **Notes**

This command can only be issued by the super-user.

# **6.6 Display Command of the Amount of the Transmission Data**

## **6.6.1 mpnetstat command**

## **Name**

mpnetstat - display network statistics

## **Synopsis**

/opt/FJSVmpnet/bin/mpnetstat *interface\_name* [-i *time*] [-n | -a]

## **Description**

This command displays the amount of the transmission data of each device of the interface specified by the interface\_name, and the specified interface status.

- **-i** *time* **:** The amount of transmission data is displayed for every second interval specified by "*time*". When 0 is specified to be "*time*", it displays once.
- **-n :** The number of error packets is not displayed.
- **-a :** The amount of transmission data of each device of the specified interface and an interface is displayed. But the time and the state are not displayed.

## **Example**

- Example of no option

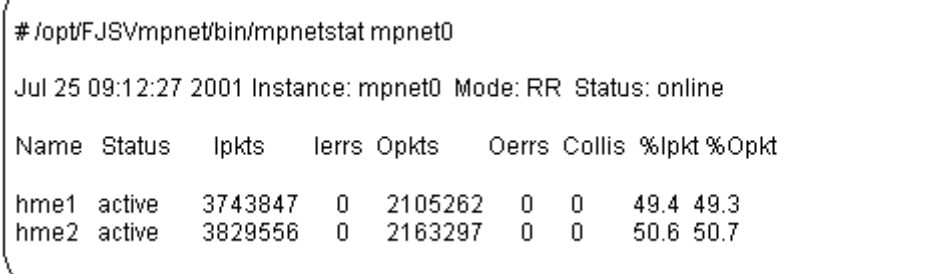

- Example of "-n" option

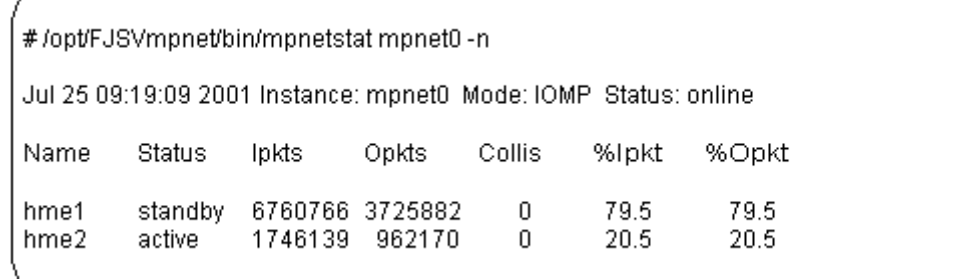

- Example of "-a" option

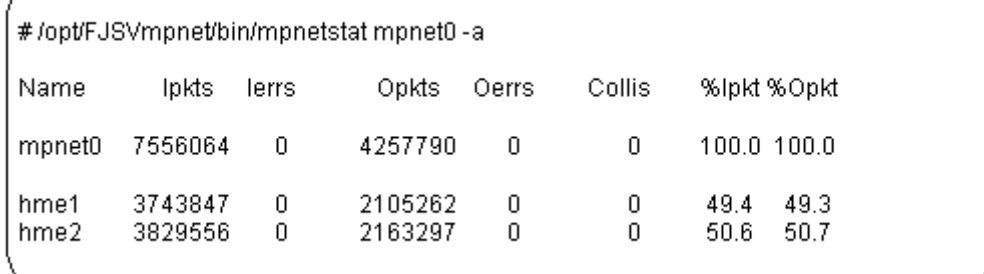

## **Contents**

Information output from the above examples is explained in "Table 6.5 Output information of the mpnetstat command."

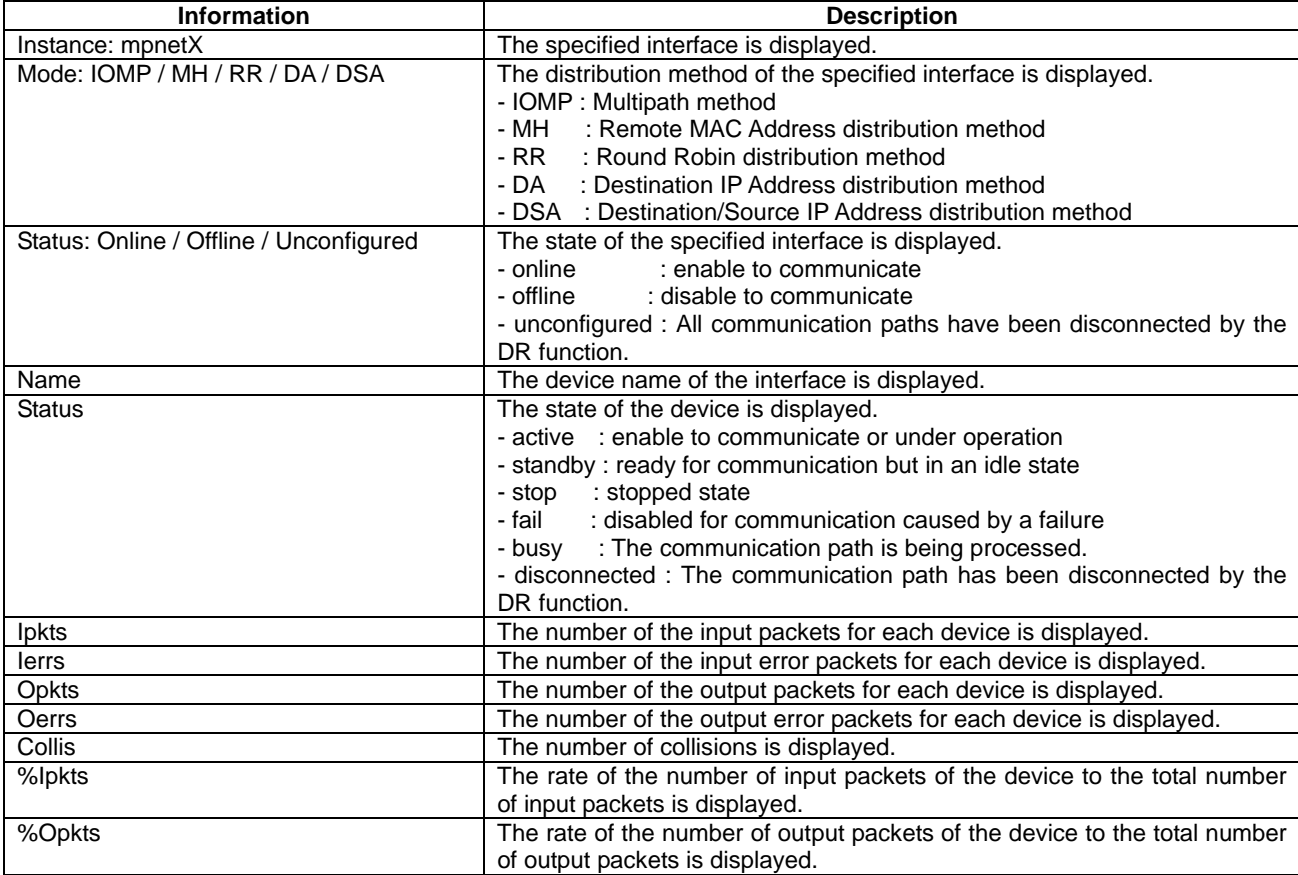

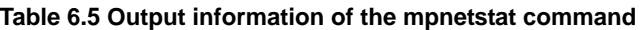

## **Notes**

This command can only be issued by the super-user.

In the Multipath method, the amount of the packet data of a standby device may not be 0, because of transmissions, such as broadcasting data.

## **6.7 Display Command of the State of Transmission Path**

## **6.7.1 mpnetlinkwatch command**

## **Name**

mpnetlinkwatch - display the state of transmission path

#### **Synopsis**

/opt/FJSVmpnet/bin/mpnetlinkwatch *interface\_name* [*communication\_path\_name*]

#### **Description**

This command displays the connection state (Link Up/Down) of the transmission path of the communication path of the specified interface or the specified communication path. Please execute this command and be sure to check whether there is any cable omission, when the device is exchanged by the DR function.

#### **Example**

The following examples are output.

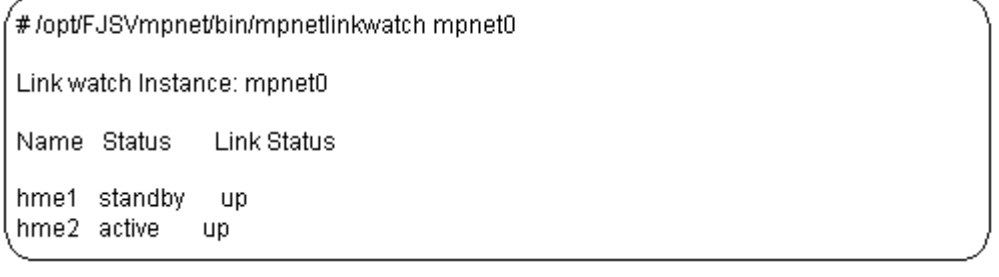

## **Contents**

Information output from the above examples is explained in "Table 6.6 Output information of the mpnetlinkwatch command."

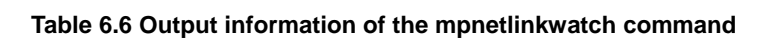

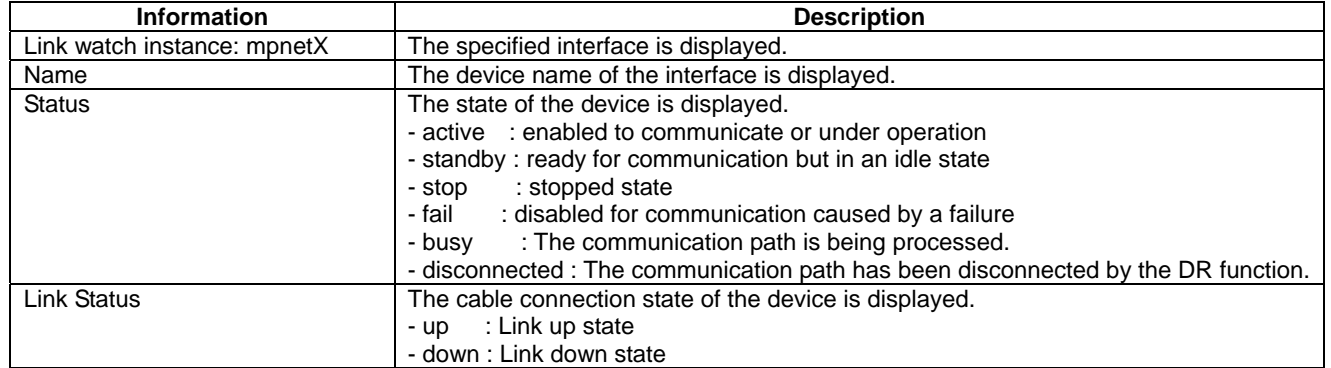

## **Notes**

This command can only be issued by the super-user. When the FDDI card is used, this command is not supported.

# **Chapter 7 Administration on a Cluster System**

This chapter explains the ways to configure the environmental configuration and to use the Multipath function on the PRIMECLUSTER system.

The Multipath function does not support cluster failover when using PRIMECLUSTER 4.0.

## **7.1 The Correspondence Outline in a Cluster System**

The Multipath function supports the following connection types in the cluster system.

- Standby mode (1:1 / N:1)
- Mutual standby mode

The resource of the Multipath function is set as each interface.

A cluster node is changed, not only when an online node panics, but when the abnormalities in transmission paths are detected by the communication path of the MPNET interface and it becomes impossible to use all communication paths.

Moreover, mode of operation, a MAC address, etc. can be taken over by configuring the environmental configuration of an online node and a standby node identically.

"Figure 7.1 Example of Switching Node in All Communication Paths Failure" shows how to switch the node when all the communication paths in the interface used by the online node are out of application. The "userApplication" on PRIMECLUSTER is equivalent to "cluster service" on SafeCLUSTER. For

details, please refer to the glossary of the SafeCLUSTER and PRIMECLUSTER manuals.

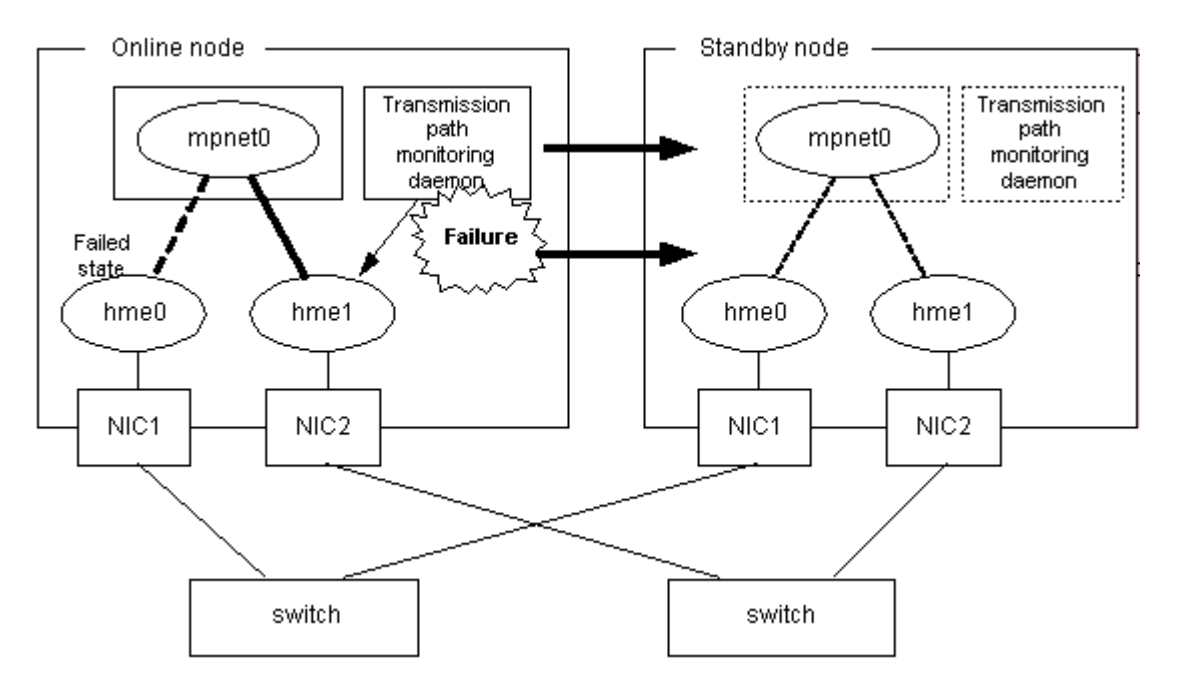

**Figure 7.1 Example of Switching Node in All Communication Paths Failure** 

## **7.1.1 Standby mode**

In normal operation, a local system communicates with the remote system using the Multipath function of the online node.

When abnormalities (panics, hangs, and transmission path failure) occur in the online node, the Multipath function switches the resource onto the standby node to take over the communication of the online node by reconnecting the path.

The Standby mode configuration is shown in "Figure 7.2 Standby mode Configuration."

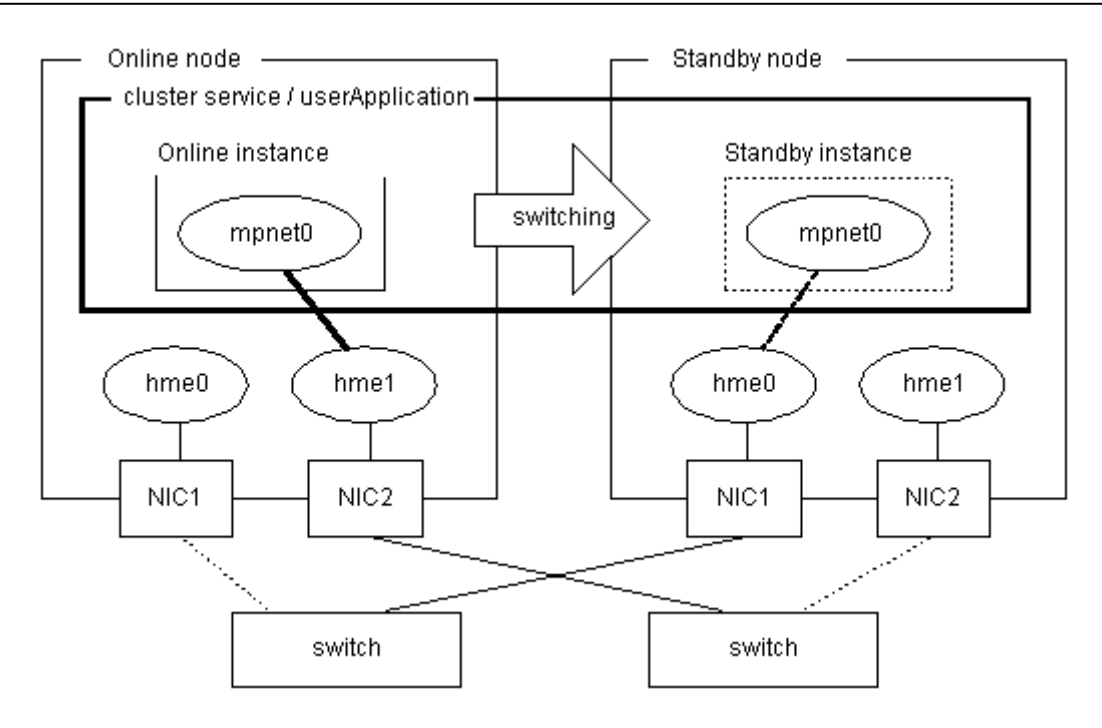

**Figure 7.2 Standby mode Configuration** 

## **7.1.2 Mutual standby mode**

Mutual standby mode can be created by defining two or more interfaces with the Multipath function and by configuring each resource as another application.

In normal operation, a local system communicates with the remote system using communication path on the online instance of each cluster service or each userApplication.

When abnormalities (panics, hangs, and transmission path failure) occur in the online node, the Multipath function switches the resource onto the standby node to take over the communication of the online node by reconnecting the path.

The Mutual standby configuration is shown in "Figure 7.3 Mutual standby mode Configuration."

PRIMECLUSTER Global Link Services 4.1 - Multipath Function -

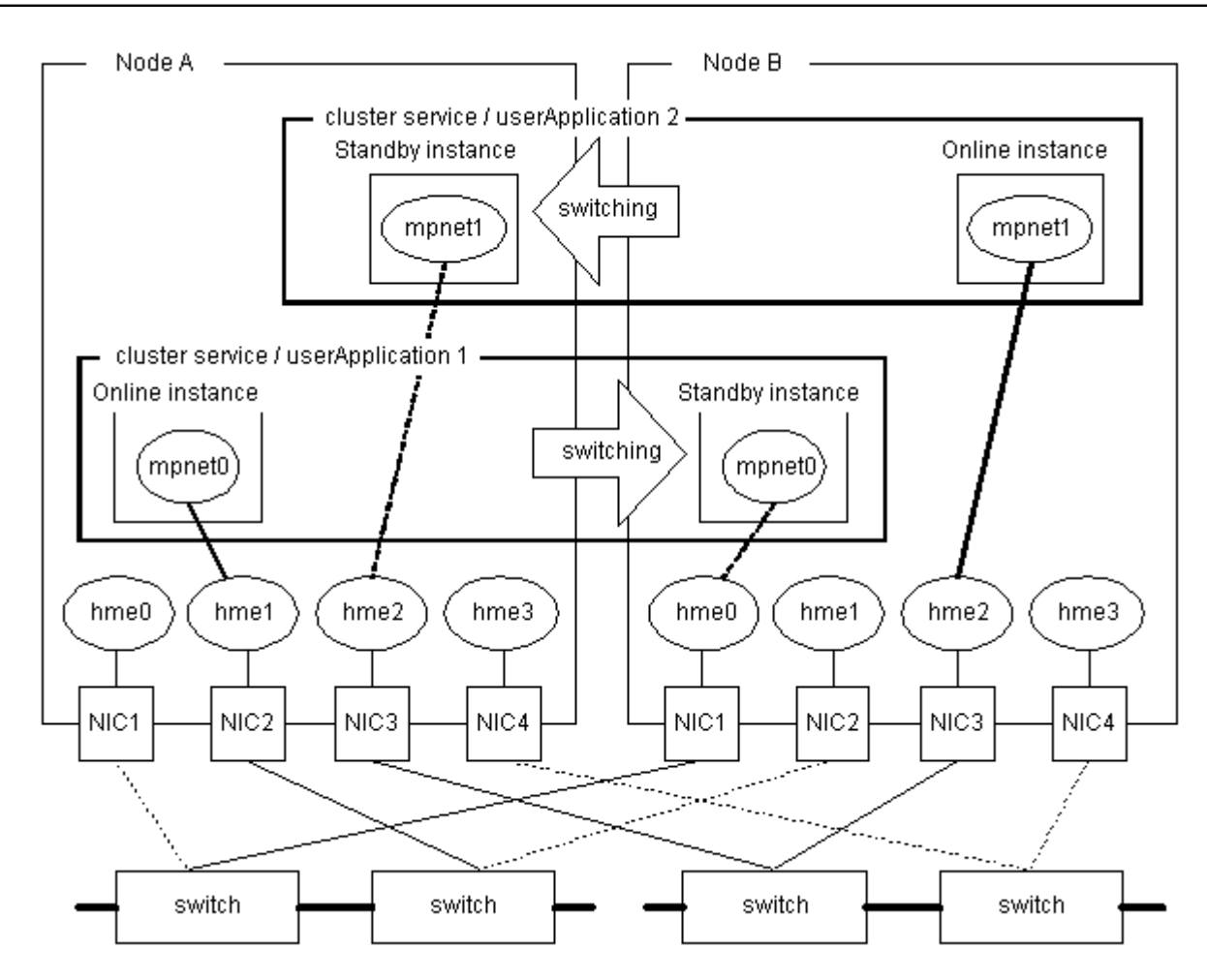

**Figure 7.3 Mutual standby mode Configuration** 

## **7.1.3 Notes**

- The Multipath function can only be used for the enterprise LAN system. The Multipath function cannot be used for the operating control LAN system that is used in a private LAN (a private path) between nodes or under the operating management view.
- When the environmental configuration of the Multipath function is set, it is necessary to set the same interface name in each node. That is, when "mpnet0" is set as the interface name, the interface name set as a standby node also needs to set up "mpnet0." Registration of a resource can be performed when an interface name that is different by each node is set up. However, the registered resource may not be displayed in case cluster service and userApplication are registered after it using the operating management view.
- When "-" (global MAC address) is specified in the "MAC-address" parameter in the /etc/opt/FJSVmpnet/conf/parameters file, the global MAC address of each node is used. This means that the MAC address used by the online node is not succeeded to the standby node. MAC address value must be set if you use the MAC address of the online node for the MAC address of the standby node.
- The MAC address value must be set if you use FNA or SNA protocol as the high-layer protocol. In this case, "-" (global MAC address) is not specified in the "MAC-address" parameter in /etc/opt/FJSVmpnet/conf/parameters file.
- The TCP/IP interface is automatically activated at the cluster change by the environmental configuration in /etc/opt/FJSVmpnet/conf/hosts file of each node. Refer to "Chapter 3 Configuration" for detailed information about configuration.
- When the ATM is used, it becomes only "1:1 standby mode".
- Please register all the resources concerning ATM in one cluster service or one userApplication. When

the cluster is switched when registering in different cluster service or userApplication, the communication might not be restarted.

- In Multipath function, if it becomes "fail" state by the abnormalities in the transmission path of the communication path to use all communication paths, a cluster will be changed.

## **7.2 The environmental configuration on PRIMECLUSTER**

## **7.2.1 Adding the Cluster Environmental Configuration**

In the Multipath function, resource registration is required as well as the usual environmental configuration.

"Figure 7.4 Flow of an Additional Procedure of Cluster Environmental Configuration" shows how to perform the additional procedure of the configuration by using the "userApplication Configuration wizard." The registration of a resource is the same procedure even when using "RMS wizards." Please refer to "PRIMECLUSTER Installation and Administration Guide", or "PRIMECLUSTER Relient Monitor Services (RMS) Configuration and Administration Guide" about the details of the configuration method of the userApplication using "RMS Wizards."

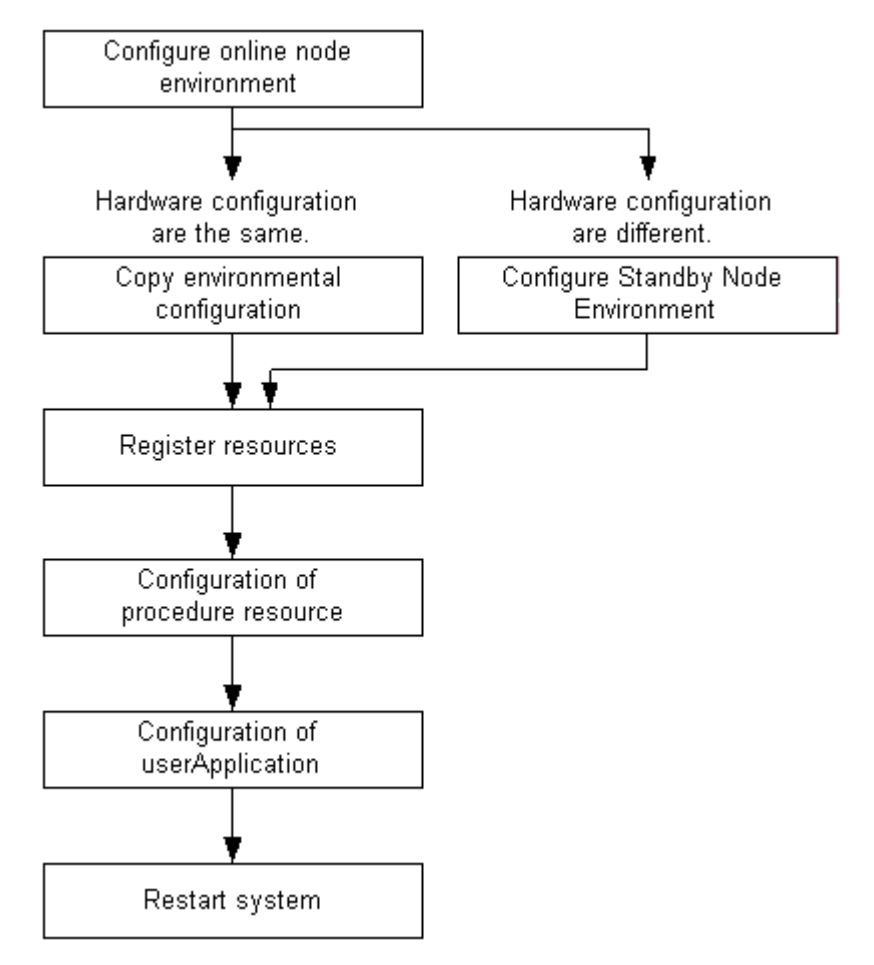

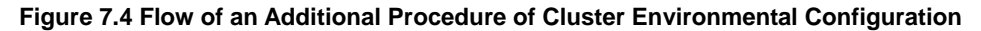

The command shown in "Table 7.1 Cluster Configuration Operation Command" can be used to perform the cluster environmental configuration.

This command can only be execute in the clustering system environment.

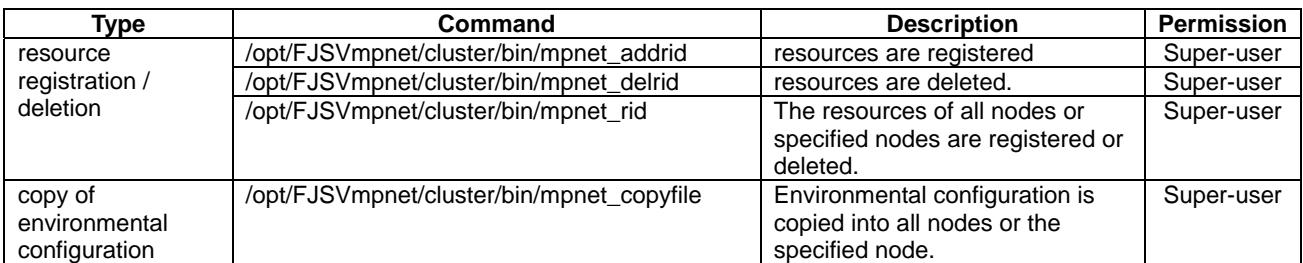

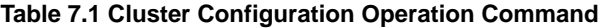

## **7.2.1.1 Environmental Configuration**

For the Multipath function to work properly, common environmental configuration must be performed. Refer to "Chapter 3 Configuration" for detailed information about configuration.

Be sure to perform the environmental configuration in each node.

There are two configuration methods: Set the environmental configuration in each node, or using "copy" (*mpnet\_copyfile*) command to perform the environmental configuration.

When the environmental configuration is performed for each node without the "copy" (*mpnet\_copyfile*) command, the configuration in the interface should have same information between nodes.

The "copy" (*mpnet\_copyfile*) command is recommended on the target node of which the hardware configuration and LAN device configuration are the same.

For details about the "copy" (*mpnet\_copyfile*) command, see "Chapter 6 Command Reference."

## **7.2.1.2 Resource Registration**

The resource is registered for each interface after the environmental configuration is completed. A resource is registered only for the MPNET interface by which the " " (blank) is specified to be the cluster" parameter of the "/etc/opt/FJSVmpnet/conf/parameters" file. A resource is not registered about the other MPNET interface.

The resource should be registered in all nodes with the Multipath function deactivated.

The following commands are used to register the resource.

Refer to "Chapter 6 Command Reference" for details.

"Example of Confirming the Resource Registration" and "Example of the Content of

/etc/opt/FJSVmpnet/conf/parameters/file" are shown as examples of "*clgettree*" output after the command execution.

#### **Command**

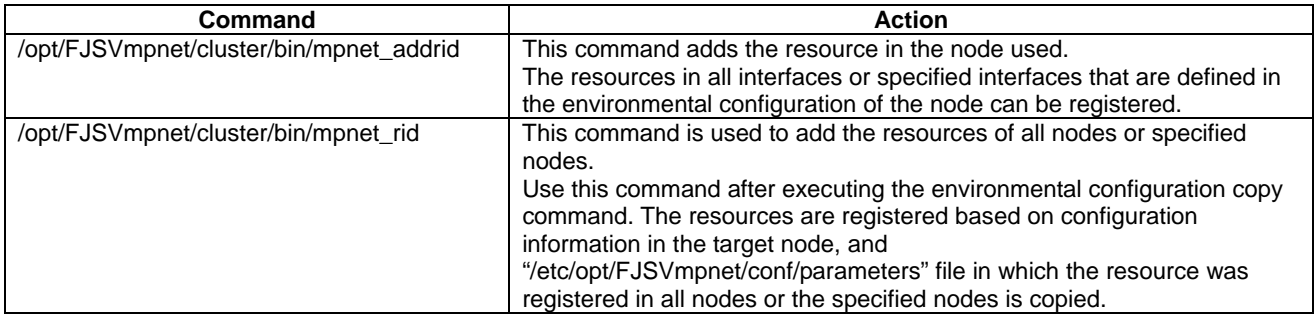

## **Example of Confirming the Resource Registration**

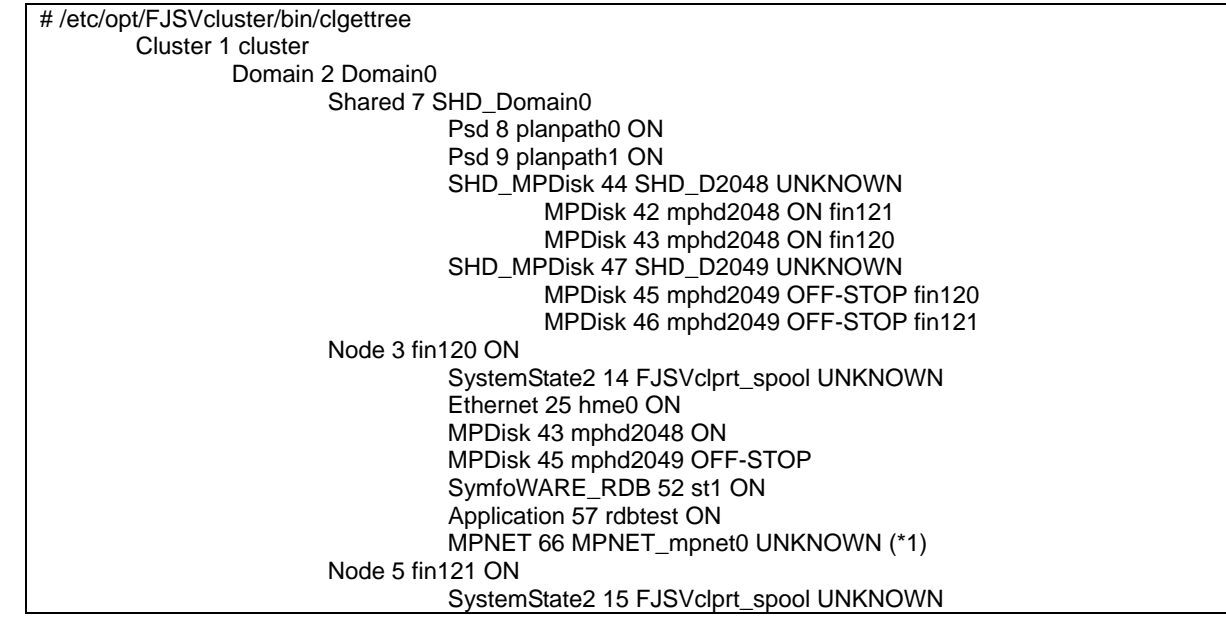

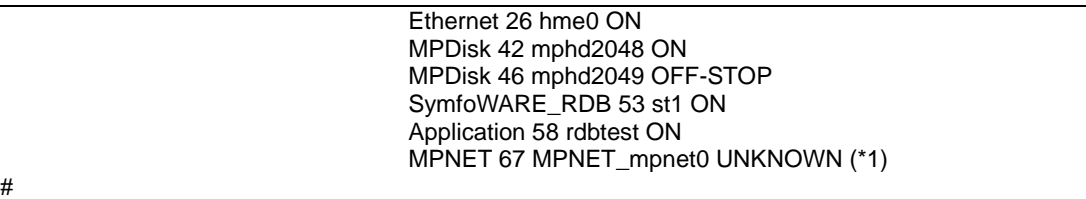

\*1: Resource ID in interface (Resource ID in the example indicates "66" and "67")

**Example of the Content of /etc/opt/FJSVmpnet/conf/parameters/file** 

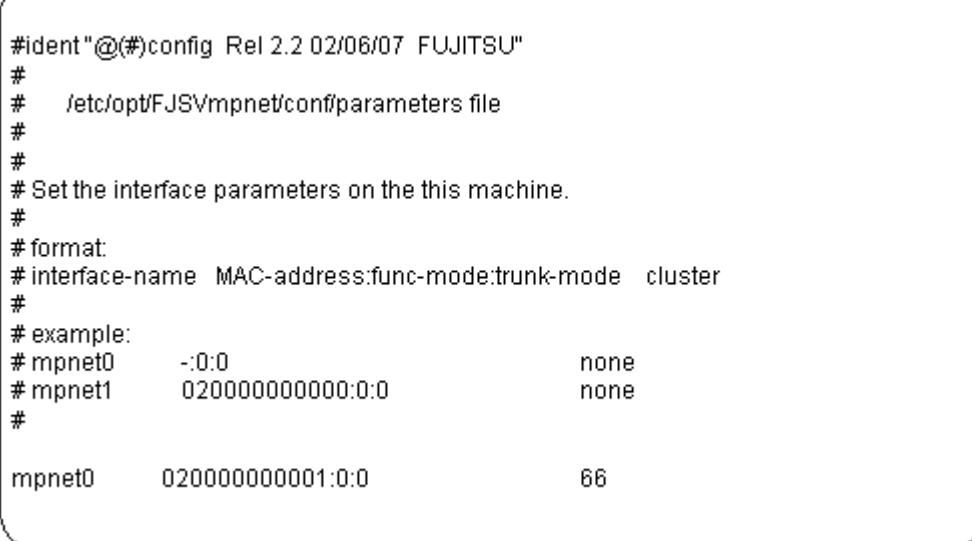

## **7.2.1.3 Configuration of procedure resource**

The procedure resource is created using the "userApplication Configuration wizard." In the Multipath function, since the interface for the cluster will be switched using a procedure, please choose "Procedure" as the resource type. Here, "X" expresses the instance number of the Multipath function. Please refer to a "Configuration using the RMS Wizards" for the details of wizards.

## **7.2.1.4 Configuration of userApplication**

The registered resource is added to userApplication.

If the resource is added to userApplication, taking over of the interface for the cluster will be attained. When the ATM is used, register all the resources concerning ATM in one userApplication. Please refer to a " Configuration using the RMS Wizards" for the details of wizards.

## **7.2.1.5 Notes**

- Do not delete or change the resource information that is set in the

/etc/opt/FJSVmpnet/conf/parameters file after the resource is registered.

If you delete the resource manually, the provided command cannot delete the specified resource.

## **7.2.2 Deleting the Cluster Environmental Configuration**

This section explains how to delete the cluster environmental configuration of the Multipath function, and explains the ways to delete the configuration.

Be sure to stop the RMS, using with the cluster operation management view, before the following procedures are performed.

"Figure 7.5 Flow of Deleting the Cluster Environmental Configuration" shows the work flow of deleting the cluster environmental configuration.

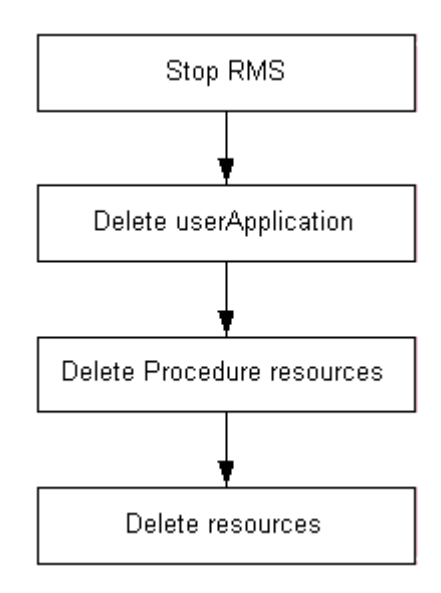

**Figure 7.5 Flow of Deleting the Cluster Environmental Configuration** 

## **7.2.2.1 Deleting resource from userApplication**

The userApplication of the Multipath function is deleted using "userApplication Configuration wizard." Please refer to a "Configuration using the RMS Wizards" for the details of wizards.

## **7.2.2.2 Deleting procedure resource**

The procedure resource of the Multipath function is deleted using "userApplication Configuration wizard." Please refer to a "Configuration using the RMS Wizards" for the details of wizards.

## **7.2.2.3 Deleting resource**

The registered resource is deleted. The resource should be deleted with the Multipath function with deactivated. The following commands are used to delete the registered resource. Refer to "Chapter 6 Command Reference" for details.

## **Command**

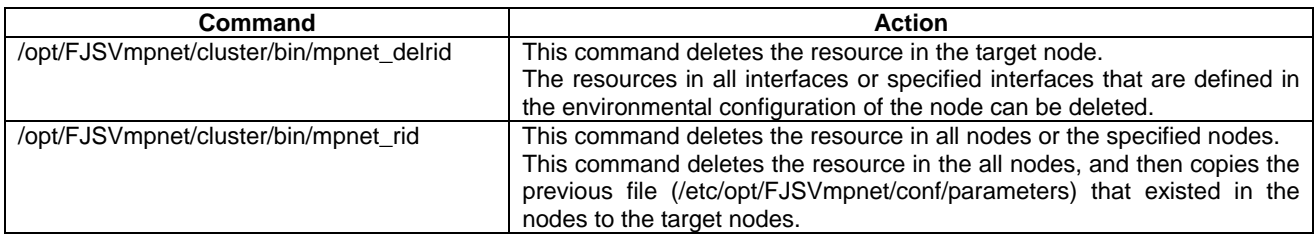

**Example of Confirming the Resource Deletion** 

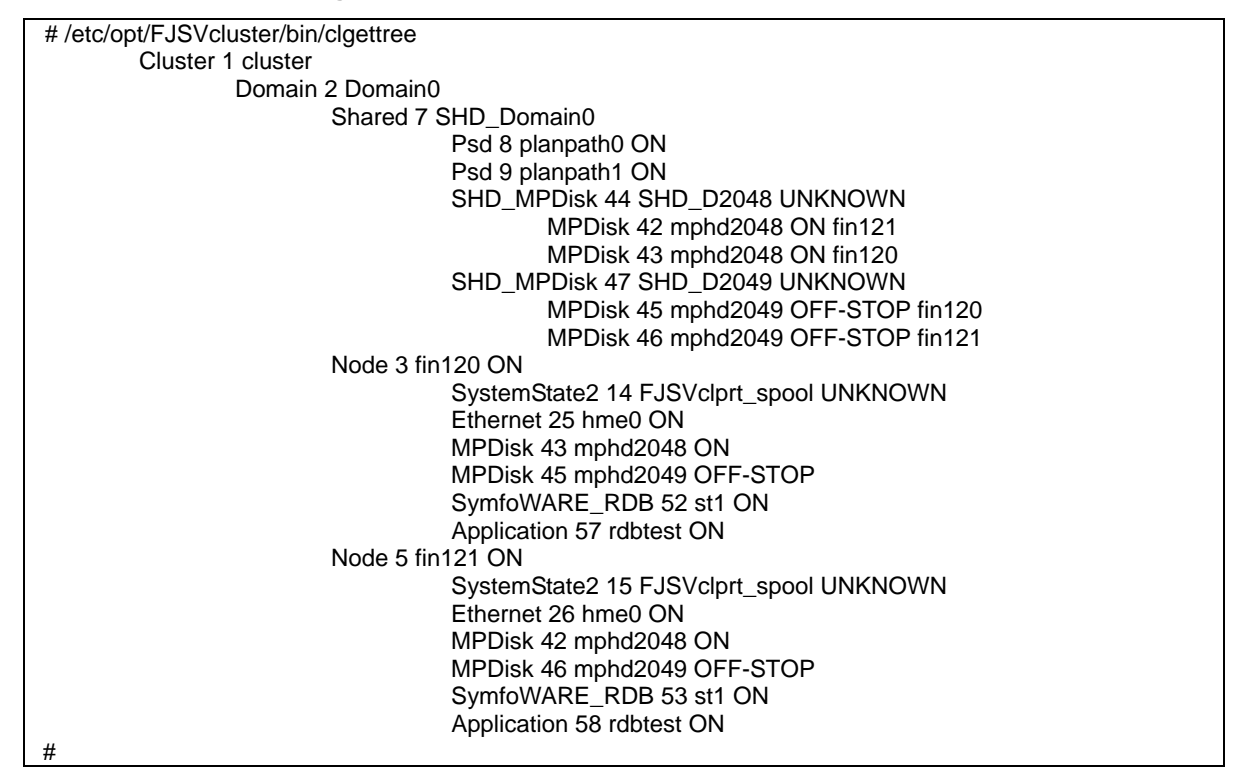

## **7.2.2.4 Notes**

- Do not delete or change the resource information that is set in the "/etc/opt/FJSVmpnet/conf/parameters" file after the resource is registered. If you delete the resource manually, the provided command cannot delete the specified resource.

# **Chapter 8 Dynamic Reconfiguration Function**

This chapter explains the idea of environmental construction which uses the Multipath function and the operation when Dynamic Reconfiguration (DR) is executed for the DR function which the GP7000F model 1000/2000 and PRIMEPOWER 800/900/1000/1500/2000/2500 offer. In the use of the DR function, refer to the undermentioned manuals.

- Dynamic Reconfiguration User's Guide
- Dynamic Reconfiguration User's Guide I/O device edition

In the use of the PCI Hot Plug function on PRIMEPOWER 450/900/1500/2500, refer to the undermentioned manuals.

- PCI Hot Plug User's Guide
- PCI Hot Plug User's Guide I/O device edition

## **8.1 Dynamic Reconfiguration function**

## **8.1.1 Dynamic Reconfiguration function for the Multipath function**

The Multipath function provides a DR script to achieve DR functionality.

By executing the DR command, the DR script of the Multipath function is called, and the corresponding communication path (logical device) of the Multipath function is disconnected or connected. As a result, the user can execute DR for a LAN configuration with the Multipath function without considering

the DR script. Refer to "8.1.3 Operation when DR command is executed" for the operation of the Multipath function.

After connecting by the DR function, please execute the *mpnetlinkwatch* command, in order to check that the cable has not fallen out. Refer to "6.7 Display Command of the State of Transmission Path" for information about the *mpnetlinkwatch* command.

## **8.1.2 Environmental Construction**

When a LAN configuration that uses the Multipath function is constructed on a GP7000F model 1000/2000 or PRIMEPOWER 800/900/1000/1500/2000/2500, a configuration like "Figure 8.1 recommendation LAN configuration" is recommended.

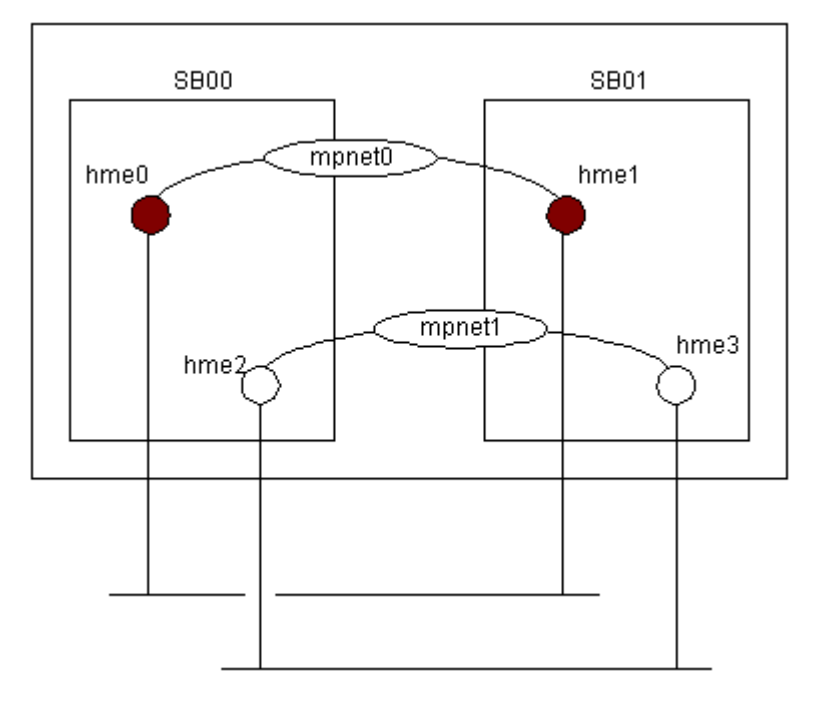

**Figure 8.1 recommendation LAN configuration** 

The DR function is done to the unit of System Board (SB) of the GP7000F model 1000/2000 and PRIMEPOWER 800/900/1000/1500/2000/2500.

When disconnecting by the DR command, it is possible to make communication continue by having a redundant communication path between System Boards, like recommended configuration.

## **8.1.3 Operation when DR command is executed**

## **8.1.3.1 Operation when disconnecting**

### - For the Multipath method

If the communication path to disconnect is in the "active" state when disconnecting (drc -disconnect), after changing the communication path in the "standby" state to the "active" state, disconnecting processing of the applicable communication path will be performed in DR script of a Multipath function.

If the communication path to disconnect is not the "active" state, disconnecting processing is performed as it is.

If the communication path to disconnect is the active path, and the standby path does not exist, a warning message is displayed and an inquiry regarding processing continuation is done.

Disconnect processing is done to all communication paths which correspond to the disconnected NIC when the connection is ATM.

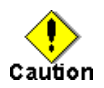

- With an ATM connection, do not specify -reset parameter and "-next" parameter, when disconnecting with the DR command.

#### - For the Multilink Ethernet method

When disconnecting (drc -disconnect), the DR script of the Multipath function disconnects the communication path. If the communication path is the "active" state, the transmission path is switched to another communicating (active) path.

If the communication path is not the "active" state, it is disconnected as is.

If the communication path is the "active" state, and no other communicating (active) path exists, a warning message is output asking the user whether to continue or stop communication.

## **8.1.3.2 Operation when connecting**

- For a Multipath method

When connecting with the DR command (drc -connect), the DR script of the Multipath function connects the corresponding path and changes it to the "standby" state.

Connect processing is done to all communication paths which correspond to the connected NIC when the connection is ATM.

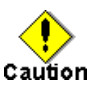

- With an ATM connection, do not specify the -reset parameter when connecting with the DR command.

- For a Multilink Ethernet method

When connecting with the DR command (drc -connect), the DR script of the Multipath function connects the communication path. The communication path is then put into "active" state to restart communication.

## **8.1.3.3 Operation when canceling**

During disconnect processing with the DR command, when the processing stops by inquiry or a situation which must stop the disconnect process according to certain factors occurs, cancellation processing of disconnecting is done.

Similarly, when connecting by a DR command, and a situation by which should case connect processing to be discontinued occurs, cancellation processing of the connection is done.

In the DR script of the Multipath function, reconnect processing is executed as the cancellation

processing of disconnecting, and the path is returned to the state before the disconnecting.

#### - For a Multipath method

When the state before the disconnect is the "active" state or the "standby" state, it changes to the "standby" state. And, when the state before the disconnect is "fail" state or "stop" state, it changes to the "stop" state.

Occasionally, it does not return to the state before disconnecting, if there is hardware breakdown etc.

In the cancellation processing of a connection, processing of the re-disconnection is done, and the state is returned to "disconnected" state.

In the case of ATM, all communication paths that correspond to NIC, which is reconnecting or re-disconnecting, are processed.

- For a Multilink Ethernet method

When the state before disconnecting is "active" state, it changes to the "active" state. And, when the state before disconnecting is "fail" state or "stop" state, it changes to the "stop" state.

Occasionally, it does not return to the state before disconnecting, if there is a hardware breakdown etc.

In the cancellation processing of a connection, processing of the re-disconnection is done, and the state is returned to "disconnected" state.

## **8.1.4 Display messages**

The DR script of the Multipath function outputs messages when the communication path is disconnected and communication cannot be continued because the switching destination path is inactive or invalid. This also occurs if connection or disconnection fails because an abnormality is detected while the DR script is running.

In "Table 8.1 Display Message List," the message of the DR script of the Multipath function and presence of the inquiry for the user is described.

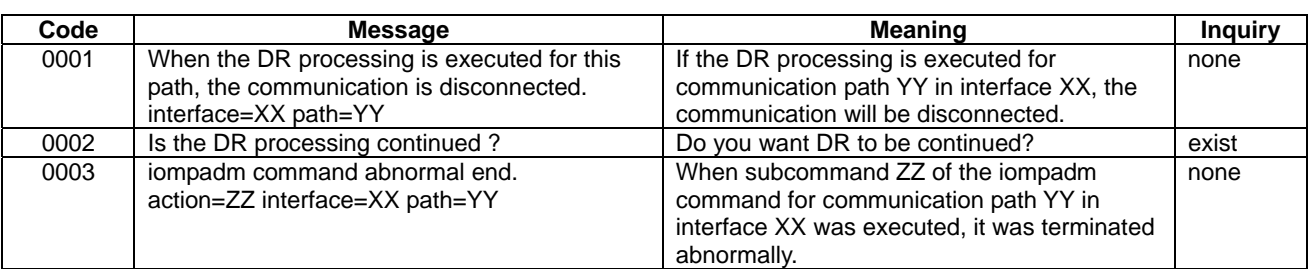

#### **Table 8.1 Display Message List**

## **8.1.5 Reply file**

In the DR script of the Multipath function, when communication cannot be continued after disconnecting the communication path, or the disconnecting or connecting fails by abnormality detection during the DR script's operation, a message is output, the user is asked whether to continue the DR processing. When the adrc command is executed, in the Multipath function the undermentioned reply file is prepared as a means to respond to these inquiries to respond automatically.

- /etc/opt/FJSVdr/reply/C/FJSVmpnet

The format of the reply file is as follows. Please refer to "Dynamic Reconfiguration User's Guide" for details.

<MESSAGE ID>:<REPLY CODE>:<COMMENT>

The default value is set in the reply file of the Multipath function as follows.

0002:1:"query if DR process is removed"

Each parameter is explained.

#### **message-ID**

Message ID(0002) which responds automatic response is set. Please do not change.

## **reply-code**

To set the value which responds automatically. Please set "0" or "1".

- 0 : yes: Processing is continued.

- 1 : no : Processing is not continued.(Default)

## **comment**

Comment for MESSAGE ID. Please do not change.

## **8.2 PCI Hot Plug function**

## **8.2.1 PCI Hot Plug function for the Multipath Function**

The Multipath Function corresponds to the PCI Hot Plug function by using iompadm command, which is I/O multi path control command, on PRIMEPOWER 450/900/1500/2500.

Please refer to "8.2.2 The Procedure of the PCI Hot Plug function," about procedure when disconnecting, connecting, adding and deleting.

After replacement or adding a PCI card, please execute the *mpnetlinkwatch* command, in order to check that the cable has not fallen out. Refer to "6.7 Display Command of the State of Transmission Path" for information about the *mpnetlinkwatch* command.

## **8.2.2 The Procedure of the PCI Hot Plug function**

## **8.2.2.1 Disconnection Procedure**

In order to replace a PCI card by failure etc., the procedure in the case of disconnecting the target communication path from the Multipath Function temporarily is shown in "Figure 8.2 Disconnection Procedure."

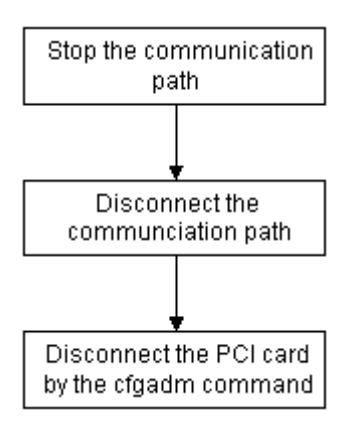

**Figure 8.2 Disconnection Procedure** 

1. Change to "stop" state

If the communication path that disconnects from the Multipath Function is "active" state or "standby" state, the communication path needs to change to "stop" state by using stop subcommand of *iompadm* command. Please refer to "6.3.2.7 stop subcommand" about stop subcommand.

If the target communication path is "stop" state or "fail" state, this procedure does not have necessity.

#/usr/opt/FJSViomp/bin/iompadm-c mpnet stop mpnet0 hme2

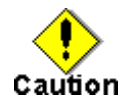

₩

- Communication cannot be continued, when executing the PCI Hot Plug to the communication path of "active" state, and when the communication path of "active" state or "standby" state does not exist in others.

- When using ATM cards, all communication paths correspond to the target NIC are stopped.

2. Change to "disconnect" state

₩

The communication path disconnected from the Multipath Function is changed to "disconnected" state by using disconnect subcommand of *iompadm* command. Please refer to "6.3.2.11 disconnect subcommand" about disconnect subcommand.

#/usr/opt/FJSViomp/bin/iompadm-c mpnet disconnect mpnet0 hme2

The disconnected state of the communication path is shown below.

```
#/usr/opt/FJSViomp/bin/iompadm-c mpnet info
IOMP: mpnet0
Element:
   hme1 online active unblock""
   hme2 unconfigured disconnected unblock""
Node:
   mpnet0
Function:
   MPmode=false
   AutoPath=true
   Block=false
   NeedSync=false
#
```
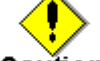

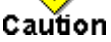

- When using ATM cards, all communication paths correspond to the target NIC are disconnected.
- When using ATM cards, it is necessary to disconnect the stream link between drivers by using "atmunlink" command after executing the "iompadm disconnect" command. Please refer to "FUJITSU PCI ATM 1.2 User's Guide" for details.
- 3. Disconnect the PCI card

The PCI card can disconnect by using the *cfgadm* command for the communication path of "disconnected" state. Please refer to Solaris OS manuals for details of *cfgadm* command.

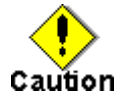

- When replacing the PCI card which has two or more ports on a PCI cards, such as Quad FastEthernet card etc., it is necessary to change all the ports of a target PCI card to "disconnected" state or deactivated state.

## **8.2.2.2 Connection Procedure**

In order to replace a PCI card by failure etc., the procedure for incorporating the disconnected communication path to the Multipath Function is shown in "Figure 8.3 Connection Procedure."

PRIMECLUSTER Global Link Services 4.1 - Multipath Function -

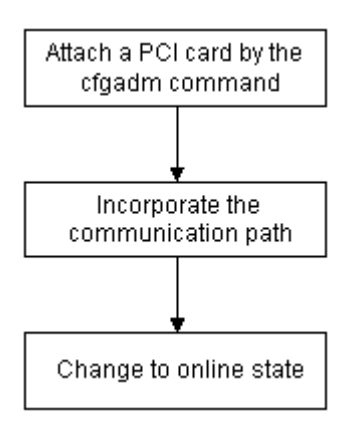

**Figure 8.3 Connection Procedure** 

1. Attach the PCI card

Attach the PCI card, which is replaced, by using the *cfgadm* command.

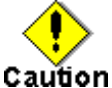

- Please attach a PCI card in the same PCI slot as the slot before replacing. Since the device name differs before when it inserts in a different PCI slot, it fails connection.
- When using ATM cards, it is necessary to connect the stream link between drivers by using "atmlink" command after executing the "cfgadm" command. Please refer to "FUJITSU PCI ATM 1.2 User's Guide" for details.
- 2. Incorporate to the Multipath Function

In order to incorporate the communication path, which is disconnected by using the PCI Hot Plug function, to the Multipath Function, the connect subcommand of the iompadm command is used. If it succeeds in incorporating, the communication path will be in "stop" state. Please refer to "6.3.2.12 connect subcommand" about the connect subcommand.

#/usr/opt/FJSViomp/bin/iompadm-c mpnet connect mpnet0 hme2

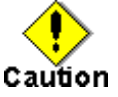

#

- When using ATM card, all communication paths correspond to the target NIC are incorporated.

3. Change to online state

The target communication path, which changed to "stop" state, is changed to "active" state or "standby" state by using the start subcommand of the *iompadm* command. Please refer to "6.3.2.6 start subcommand" about the start subcommand.

#/usr/opt/FJSViomp/bin/iompadm-c mpnet start mpnet0 hme2  $#$ 

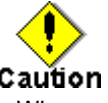

- When using ATM card, all communication paths correspond to the target NIC are started.

## **8.2.2.3 Addition Procedure**

The procedure for incorporating a PCI card extended newly to the Multipath Function is shown in "Figure 8.4 Addition Procedure."

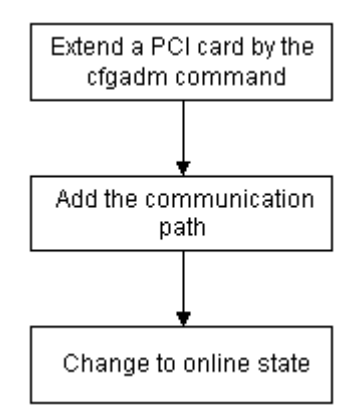

### **Figure 8.4 Addition Procedure**

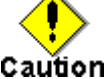

- The extension of the ATM cards is not supported.

- A different device from the media type of the device, which constitutes the MPNET interface, cannot be extended.
- 1. Attach a PCI card

A PCI card to extend is incorporated by using the *cfgadm* command.

2. Add a device to the Multipath Function

In order to add the attached PCI card to the Multipath Function, it changes to "stop" state by using the add subcommand of the *iompadm* command. Please refer to "6.3.2.9 add subcommand" about the add subcommand.

#/usr/opt/FJSViomp/bin/iompadm-c mpnet add mpnet0 hme2  $#$ 

3. Change to online state

The target communication path, which changed to "stop" state, is changed to "active" state or "standby" state by using the start subcommand of the *iompadm* command. Please refer to "6.3.2.6 start subcommand" about the start subcommand.

#/usr/opt/FJSViomp/bin/iompadm-c mpnet start mpnet0 hme2  $#$ 

## **8.2.2.4 Deletion Procedure**

The procedure for detaching the communication path, which is not used in the Multipath Function by failure etc., is shown in "Figure 8.5 Deletion Procedure."

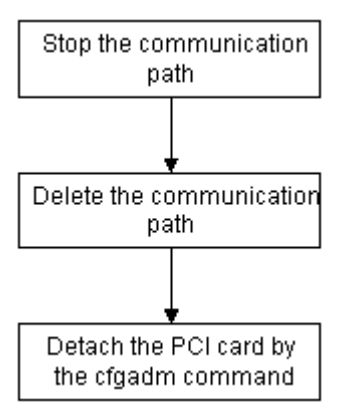

**Figure 8.5 Deletion Procedure** 

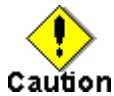

- The detachment of the ATM cards is not supported.

1. Change to "stop" state

If the communication path that disconnects from the Multipath Function is "active" state or "standby" state, the communication path needs to change to "stop" state by using stop subcommand of *iompadm* command. Please refer to "6.3.2.7 stop subcommand" about stop subcommand.

If the target communication path is "stop" state or "fail" state, this procedure does not have necessity.

#/usr/opt/FJSViomp/bin/iompadm-c mpnet stop mpnet0 hme2

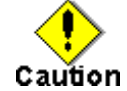

#

- Communication cannot be continued, when executing the PCI Hot Plug to the communication path of "active" state, and when the communication path of "active" state or "standby" state does not exist in others.

2. Delete the device from the Multipath Function

The communication path is deleted from the Multipath Function by using the del subcommand of

the *iompadm* command. Please refer to "6.3.2.10 del subcommand" about the del subcommand.

#/usr/opt/FJSViomp/bin/iompadm-c mpnet del mpnet0 hme2  $#$ 

## 3. Detach a PCI card

The PCI card corresponding to the communication path deleted from the Multipath Function is detached by using the *cfgadm* command.

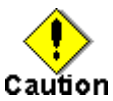

- When detaching the PCI card which has two or more ports on a PCI cards, such as Quad FastEthernet card etc., it is necessary to change all the ports of a target PCI card to deactivated state.

PRIMECLUSTER Global Link Services 4.1 - Multipath Function -

# **Appendix A Messages**

This chapter describes the list of console message that the MPNET driver and commands output.

## **A.1 MPNET Driver Messages**

Description of messages which the MPNET driver outputs and the workaround are explained.

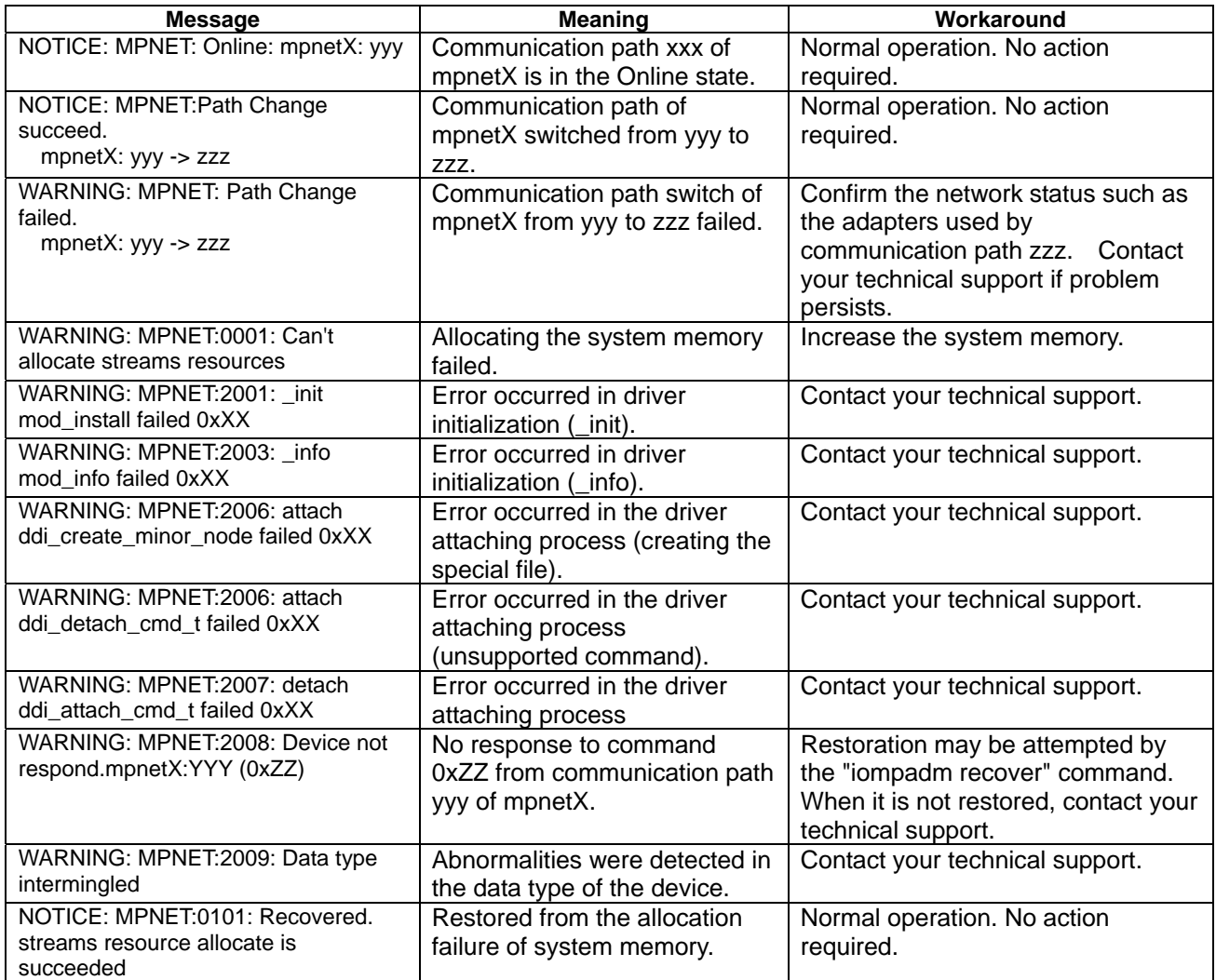

## **List of the Messages**

## **A.2 MPNET Monitoring Daemon Messages**

Description of messages output at the *mpnetinit* command or *mpnetconfig* command and the workaround are explained.

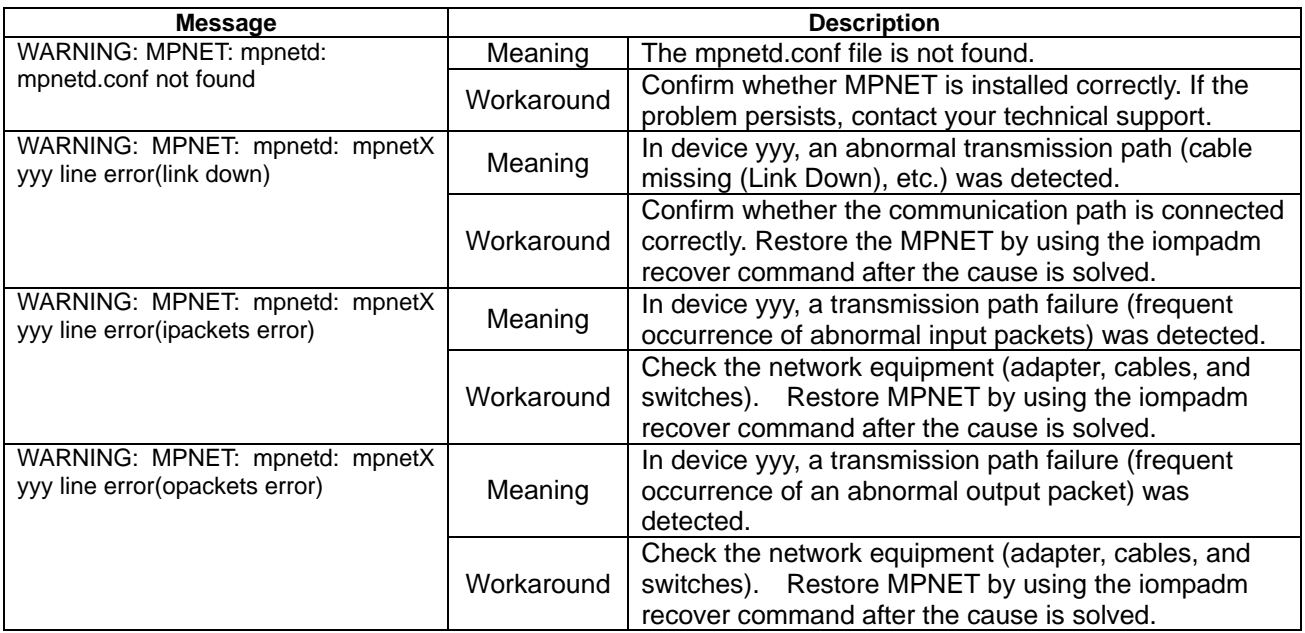

## **List of Error Messages**

# **A.3 Activation Command Messages**

## **A.3.1 mpnetinit Command Messages**

Description of messages output at the *mpnetinit* command and the workaround are explained.

## **List of error messages**

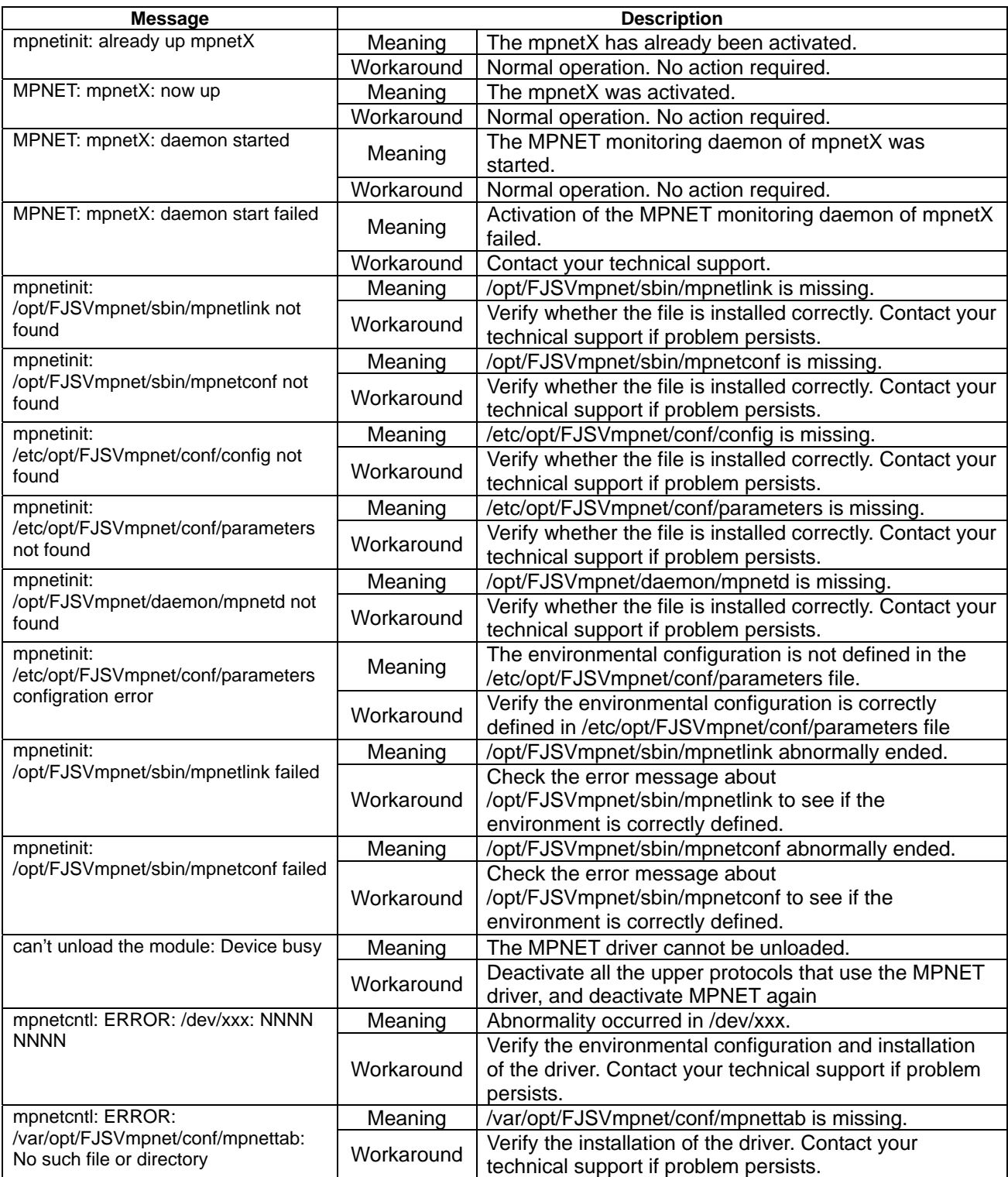

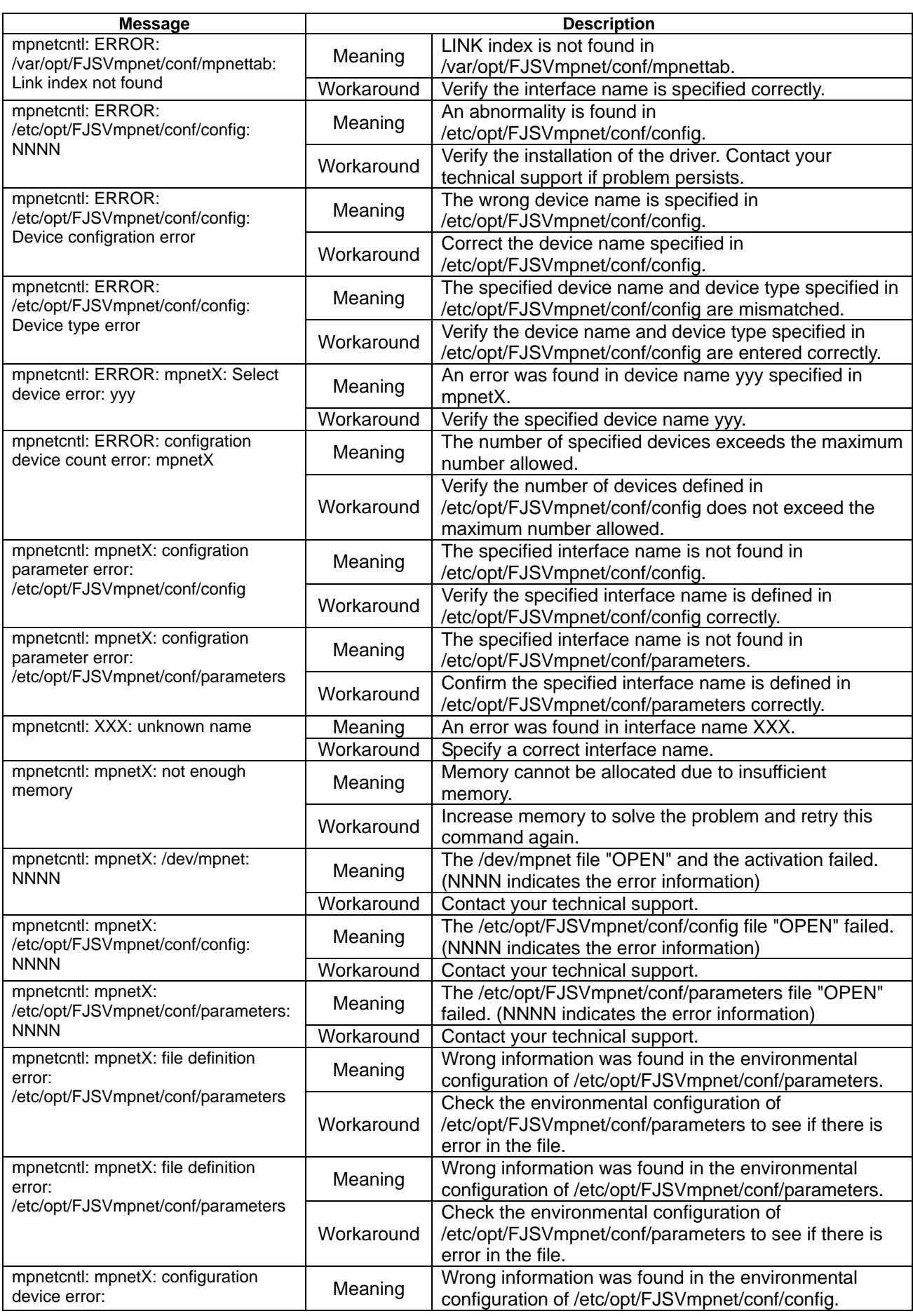

PRIMECLUSTER Global Link Services 4.1 - Multipath Function -

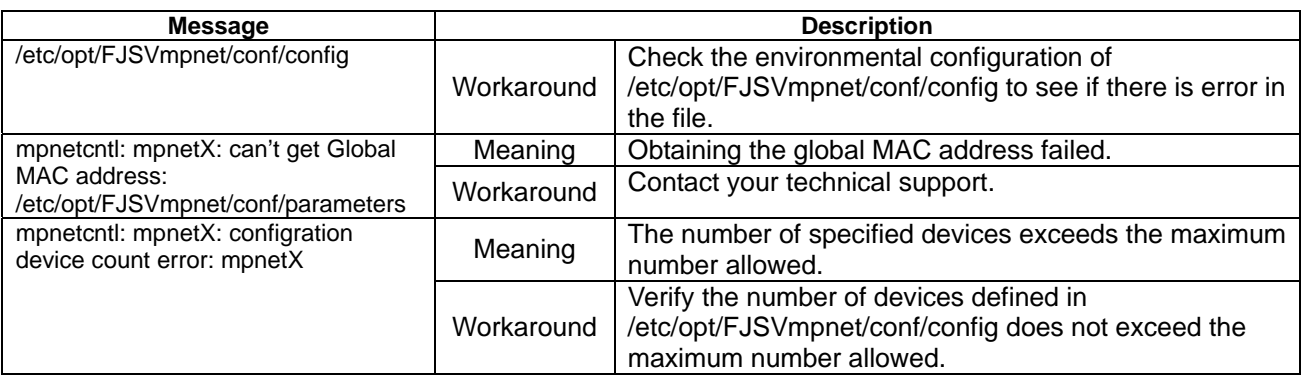

## **A.3.2 mpnetconfig Command Messages**

Refer to Section "A.3.1 mpnetinit Command Message" for the message output by the *mpnetconfig* command.
## **A.4 iompadm Command Messages**

Description of messages output at the iompadm command and the workaround are explained.

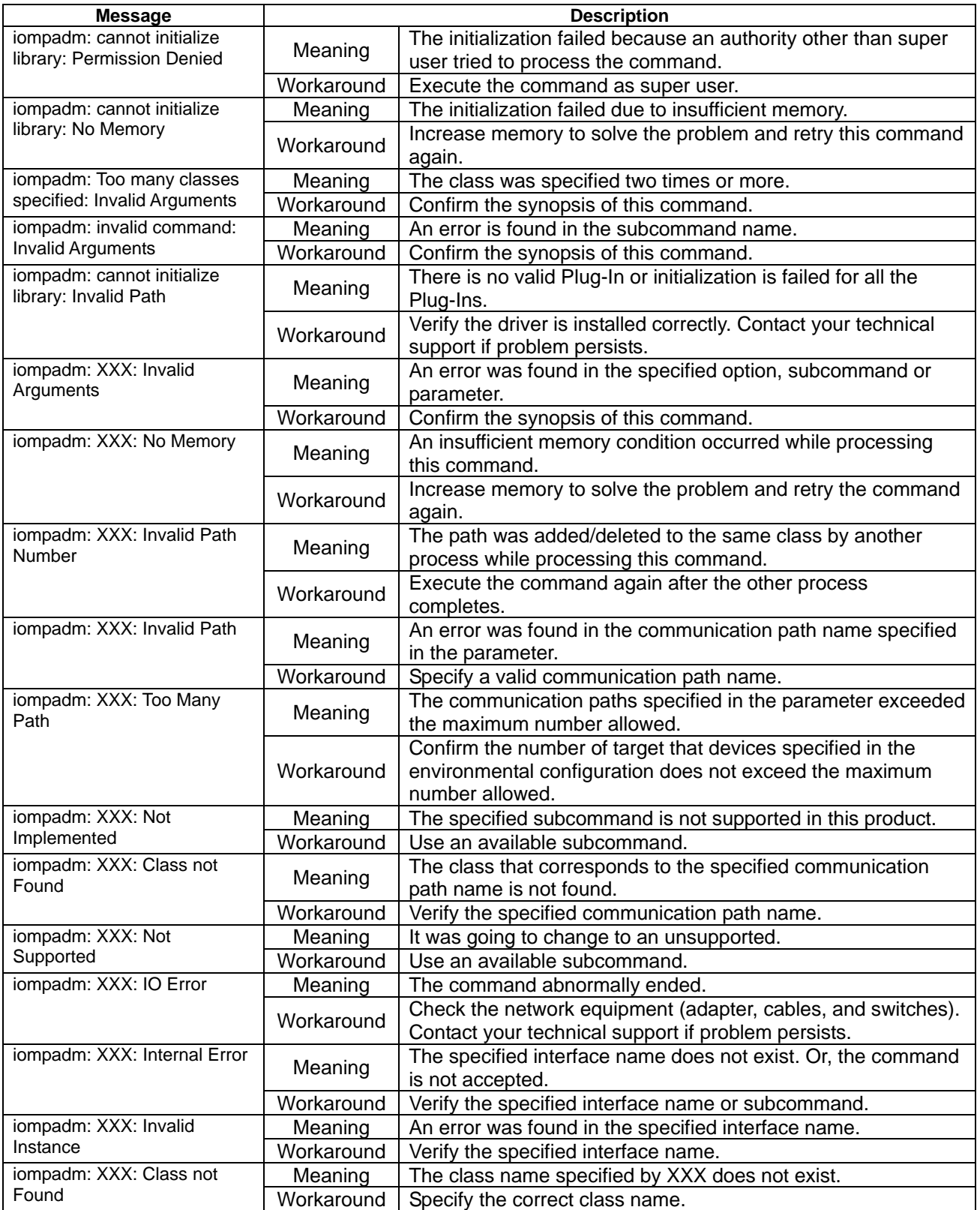

#### **List of messages**

## **A.5 mpnetstat Command Messages**

Description of messages output at the *mpnetstat* command and the workaround are explained.

#### **List of messages**

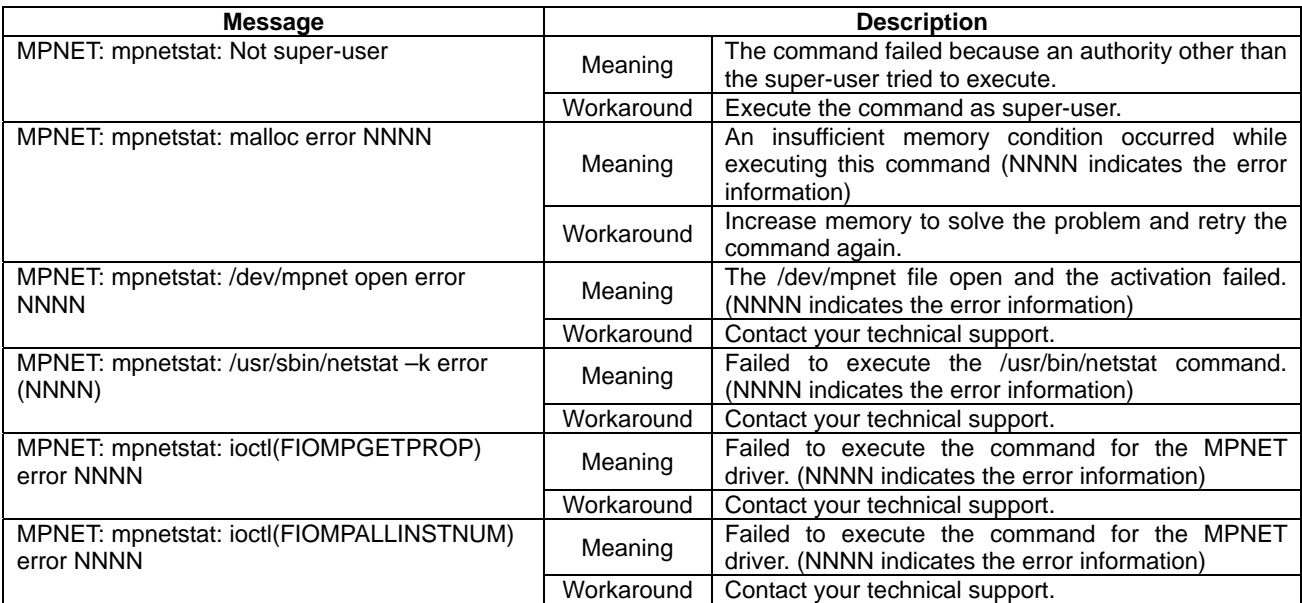

# **A.6 mpnetlinkwatch Command Messages**

Description of messages output at the *mpnetlinkwatch* command and the workaround are explained.

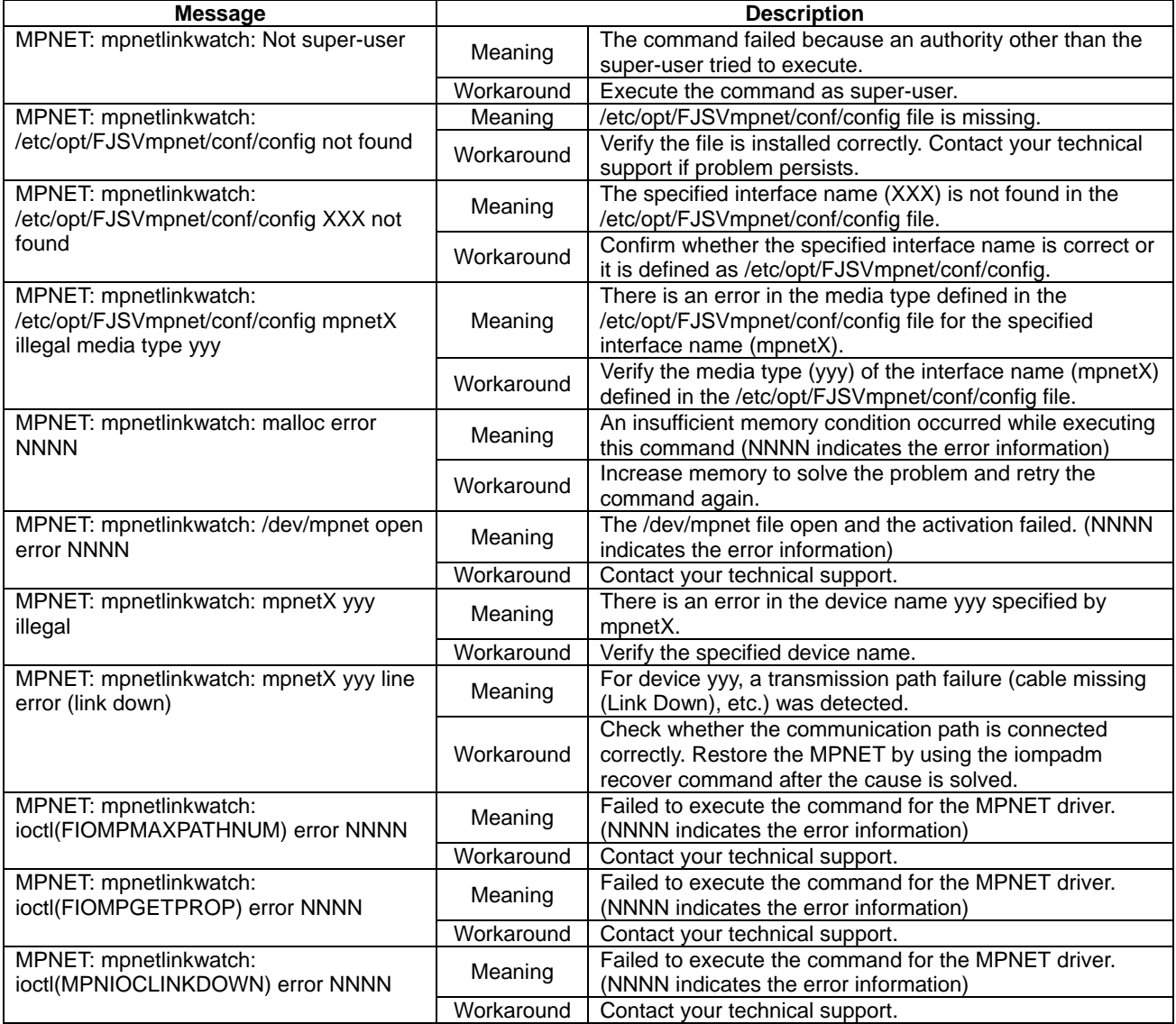

#### **List of messages**

PRIMECLUSTER Global Link Services 4.1 - Multipath Function -

# **Appendix B Line Monitoring Daemon**

This appendix describes the Line Monitoring daemon. When using Solaris 8 OS or Solaris 9 OS, this feature is supported by applying the patch (Patch ID: 912419-03 or later).

## **B.1 Line Monitoring Daemon**

### **B.1.1 Fault Monitoring**

In the multipath method, monitor frame is periodically transmitted from the communication path of the "active" state to switches, and the response is monitored. If there is no response from switch, the communication path is change to the "fail" state. And the communication path of "standby" state is changed to the "active" state. Then Line Monitoring is continued.

In addition, when the communication path becomes "fail" state by Link Down detection of cable disconnection etc., it can recover automatically by removing the cause of Link Down (e.g. connect the cable). In the failure monitoring of standby NICs, the link status of the driver that controls a standby NIC is monitored periodically.

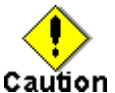

- This daemon is supporting IPv4 protocol. It is not supporting IPv6 protocol and FNA protocol, SNA protocol.

- When using ATM cards or FDDI cards, this daemon is not started. The conventional daemon, mpnetd, is started.

- This daemon is not supporting the Multilink Ethernet method. When using Multilink Ethernet method, the conventional daemon is started.

The line monitoring method of two communication paths is shown in "Figure B.1 Line Monitoring of Multipath method (two communication paths)."

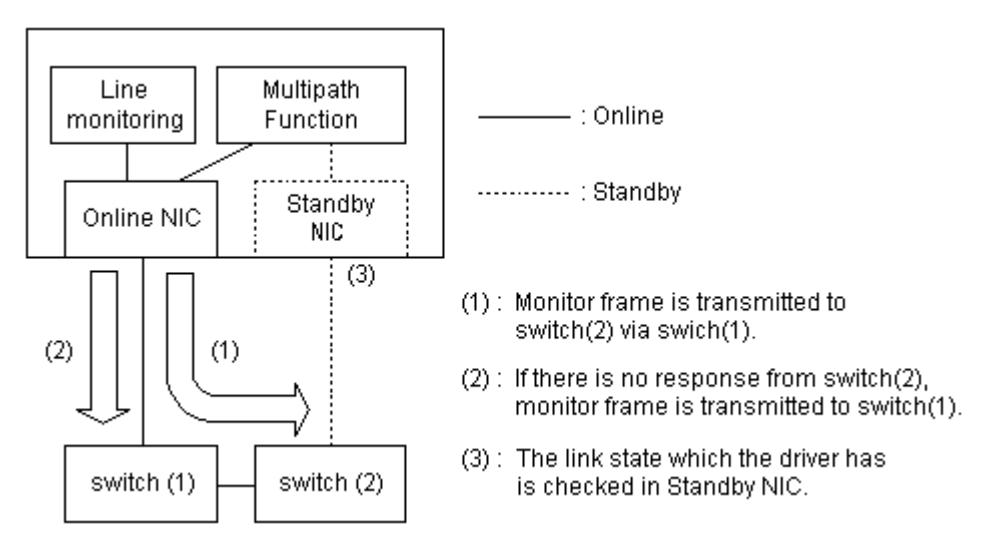

#### **Figure B.1 Line Monitoring of Multipath method (two communication paths)**

When the Multipath method is activated, a monitor frame is periodically transmitted from the online NIC to switch which is connected standby NIC, and the response is monitored. If there is no response from the switch (2) monitoring-count times, this daemon is considered that there are a certain failure is in the route from the online NIC to the switch (2). Next, a monitor frame is transmitted to the switch (1) connected to the online NIC. If there is the response of the monitor frame to switch (1), it can be regarded as the failure of the switch (2), or the failure of the cascade cable between the switch (1) and switch (2). And it continues line monitoring to switch (1). Conversely, if there is no response from switch (1), it considers that the failure of the online NIC, the failure of the switch (1), or the failure of cable which connects between NIC and switch, and the standby NIC is changed to the online NIC.

The line monitoring method of four transmission paths is indicated below.

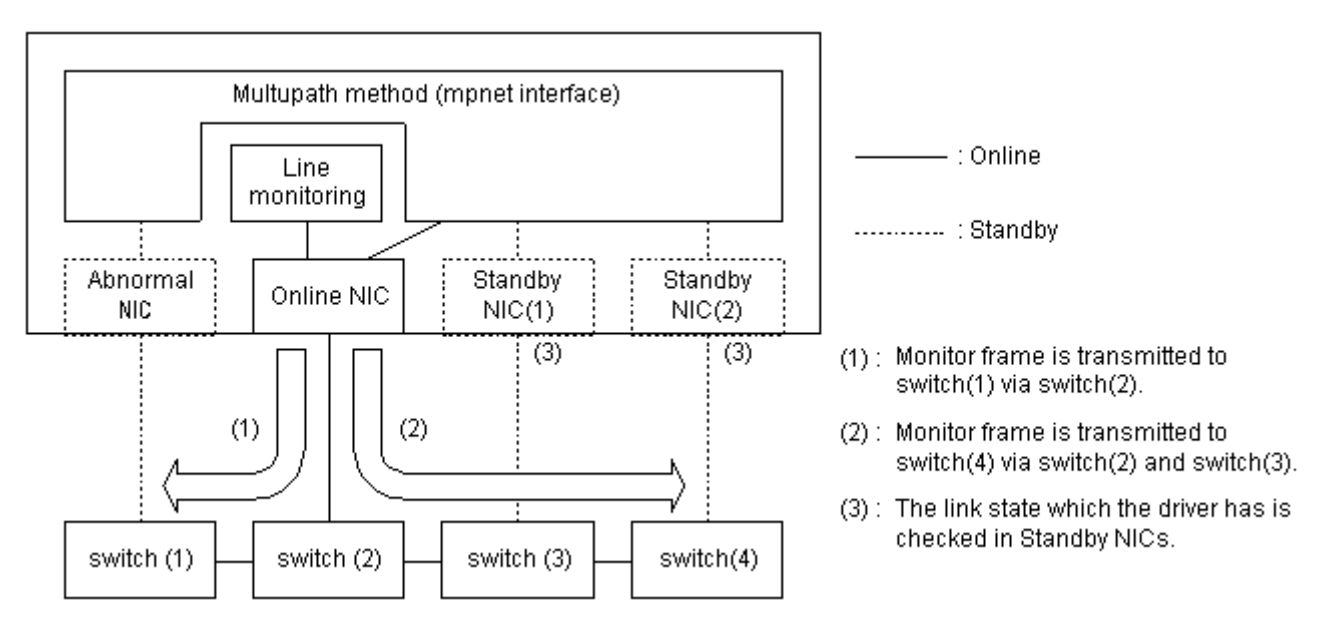

#### **Figure B.2 Line Monitoring of Multipath method (four communication paths)**

When the Multipath method is activated, a monitor frame is periodically transmitted from the online NIC to switch which is connected standby NIC, and the response is monitored. In order to clarify which devices is failure, if there is no response from the switch (4), like the switch (3), the switch (2), the switch (1), the candidate for the line monitoring will be brought close to online NIC in order, and will be monitored. The failure is detected by either the switch (1), the cable connected to it, or NIC, and the state after the communication path was changed is shown in "Figure B.2 Line Monitoring of Multipath method (four communication paths)." In this case, monitor frames are transmitted from the online NIC to both switch (1) and switch (4) simultaneously, and responses are monitored.

The communication path of "fail" state can be recovered as "standby" or "active" state by removing the cause of Link Down. In the failure monitoring of standby NICs, the link status of the driver that controls a standby NIC is monitored periodically.

### **B.1.2 Switching Time**

The switching time of a transmission path in the online NIC is represented by "monitoring interval (sec) x monitoring count (count) x the number of transmission paths (line)." The monitoring interval can be set in the range of 2 to 300 seconds and the monitoring count can be set in the range of 1 to 300 times. By default, they are 5 seconds and 2 times respectively.

In addition, immediately after activation of a MPNET interface, the transmission path is not monitored until the monitoring wait time (sec) passed to wait for the Ethernet link to be established. Possible to set the time to wait for link up in a range of 1 to 300 seconds and a default value is 0 second.

The fault detection time in standby NICs is represented by "standby monitoring interval (sec)," and a default value is 300 seconds.

PRIMECLUSTER Global Link Services 4.1 - Multipath Function -

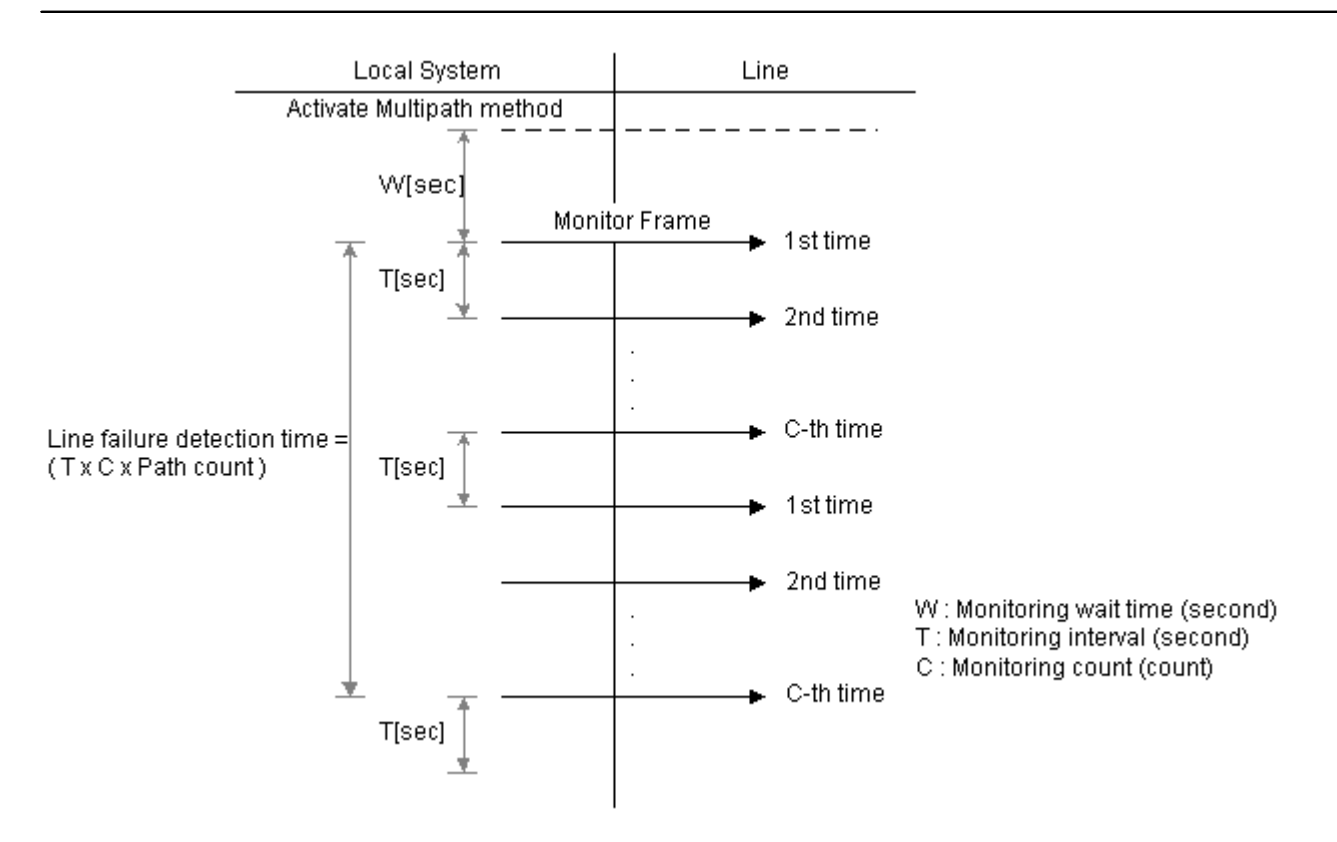

**Figure B.3 Fault Detection Time** 

## **B.1.3 Detectable Failures**

The following failures can be detected:

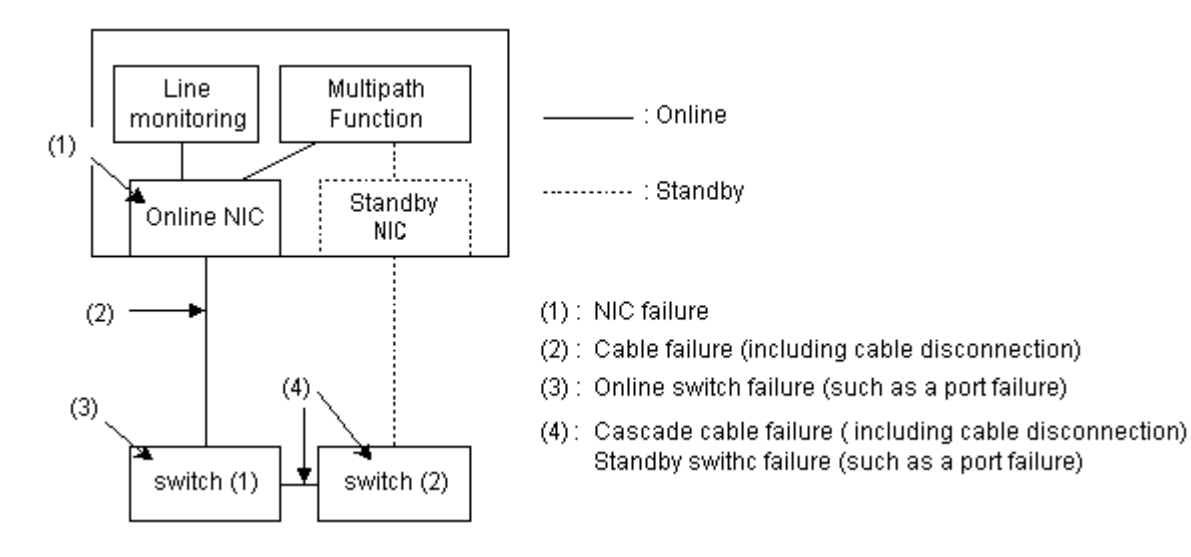

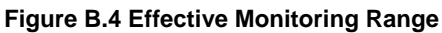

Because the failures in (1) to (3) appear to be the same failure, it is not possible to determine under which of the four failure types these failures should be classified. Each device has to be checked to make this determination.

## **B.1.4 Monitoring Start/Stop Timing**

The Line Monitoring Daemon is automatically started when the system is activated and is automatically

stopped when the system is stopped. It is also possible to start or stop this daemon by using the operational command (*mpnetinit* command, *mpnetconfig* command). In cluster system, this daemon of each node is started and stopped independently.

This daemon is executed on the number of processes of which the logical interfaces are activated. This means that one process of the Line Monitoring Daemon is started for one logical interface.

The process name of this daemon is "mpnetpolld."

## **B.2 Configuration of the Line Monitoring Daemon**

This section describes the configuration of the Line Monitoring Daemon. The configuration files are provided beforehand. Use the text editor to configure the following files.

- B.2.1 /opt/FJSVmpnet/daemon/mpnetpolld.conf
- B.2.2 /etc/opt/FJSVmpnet/conf/switch.conf

### **B.2.1 /opt/FJSVmpnet/daemon/mpnetpolld.conf**

This file defines basic behavior of the Line Monitoring Daemon. The default values are beforehand defined as this file. Please change values, if needed.

The form of the entry is shown below.

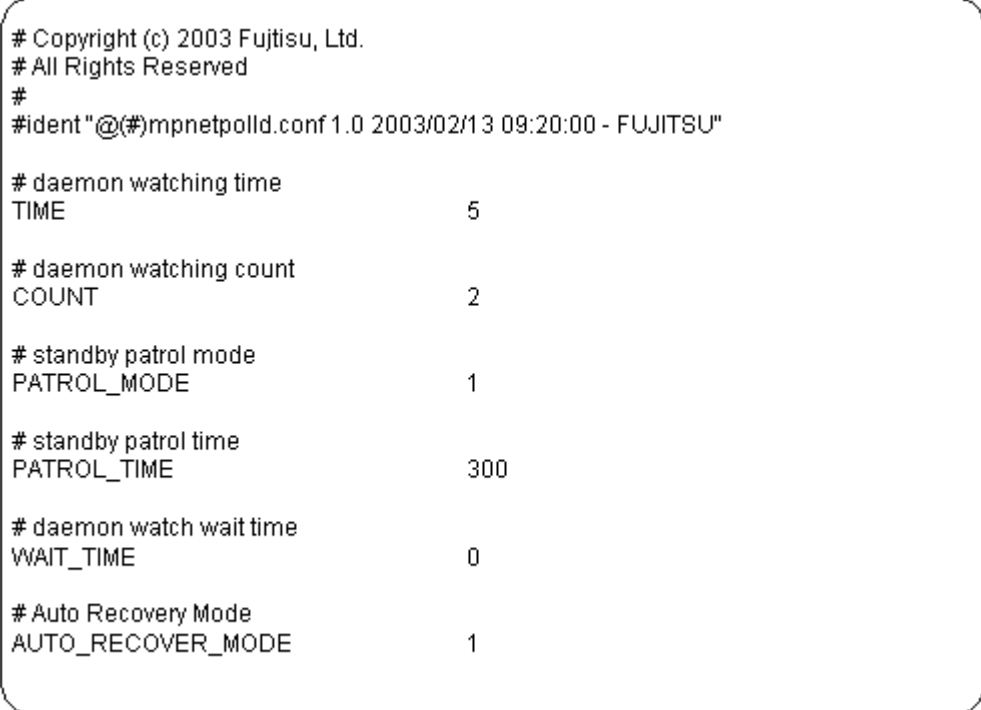

#### **TIME**

This indicates the monitoring interval (sec) of the online NIC. The monitoring interval can be set in the range of 2 to 300. By default, this value is 5 seconds.

#### **COUNT**

This indicates the monitoring count (count) of the transmission path. The monitoring count can be set in the range of 1 to 300 times. By default, this value is 2 times.

In the fault monitoring, if this daemon fails in monitoring continuously "monitoring count" times, the communication path is switched.

#### **PATROL\_MODE**

This indicates the fault monitoring of standby NICs. The following values can be specified:

- 1 : Monitoring the standby NICs (default)
- 0 : Not monitoring the standby NICs.

If any other value is specified, this daemon is not monitored the standby NICs.

#### **PATROL\_TIME**

This indicates the monitoring interval (sec) of standby NICs. The monitoring interval of standby NICs can be set in the range of **TIME** value to 30000 seconds. By default, this value is 300 seconds.

#### **WAIT\_TIME**

This indicates the monitoring wait time (sec) until this daemon starts the fault monitoring, after this daemon is started. This value can be set in range of 0 to 300 seconds. The default value is 0 second.

#### **AUTO\_RECOVER\_MODE**

This indicates recovery mode of transmission paths. The following values can be specified:

- 1 : automatic recovery mode (default)
- 0 : manual recovery mode

The automatic recovery function is valid only for the transmission path that became "fail" state by Link Down, such as a cable disconnection. The transmission path that became "fail" state by causes other than Link Down is not recovered automatically.

The configuration example is shown below. In configuration example, the monitoring interval is 3 seconds, monitoring count is 3 times, monitoring interval of standby NICs is 600 seconds, and monitoring wait time is 10 seconds.

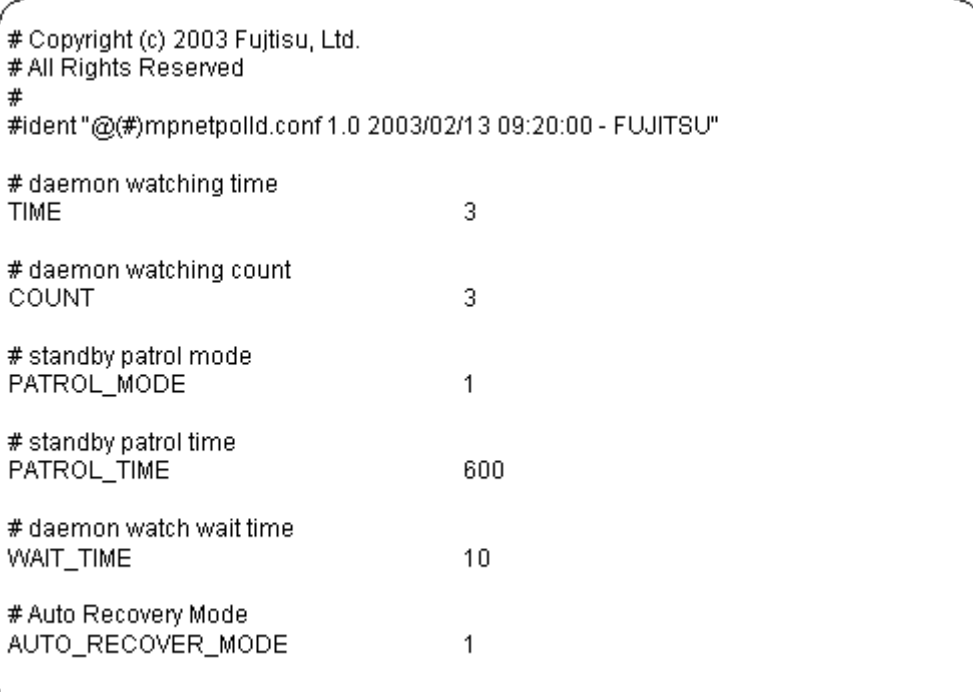

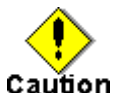

- Behavior of this daemon cannot be configured for every logical interface.

- When the load of CPU or a transmission path is high, the failure in a transmission path may be detected by this daemon. If the failure is detected, please increase the monitoring interval (**TIME** value).
- When changing parameter values in this file, please change enough in consideration of relation with other applications etc.

### **B.2.2 /etc/opt/FJSVmpnet/conf/switch.conf**

This file defines the logical device name of NIC aggregated by using Multipath method and the IP address of the switch connected to the NIC. When using the Line Monitoring Daemon, please be sure to configure this file.

The form of the entry is shown below. This file configures to one MPNET interface using one or more lines (the number of communication paths). The first line specifies a MPNET interface name, the logical device name of NIC, and the IP address of the switch connected the NIC. The logical device name of NIC and the IP address of the switch connected the NIC are specified after the second line.

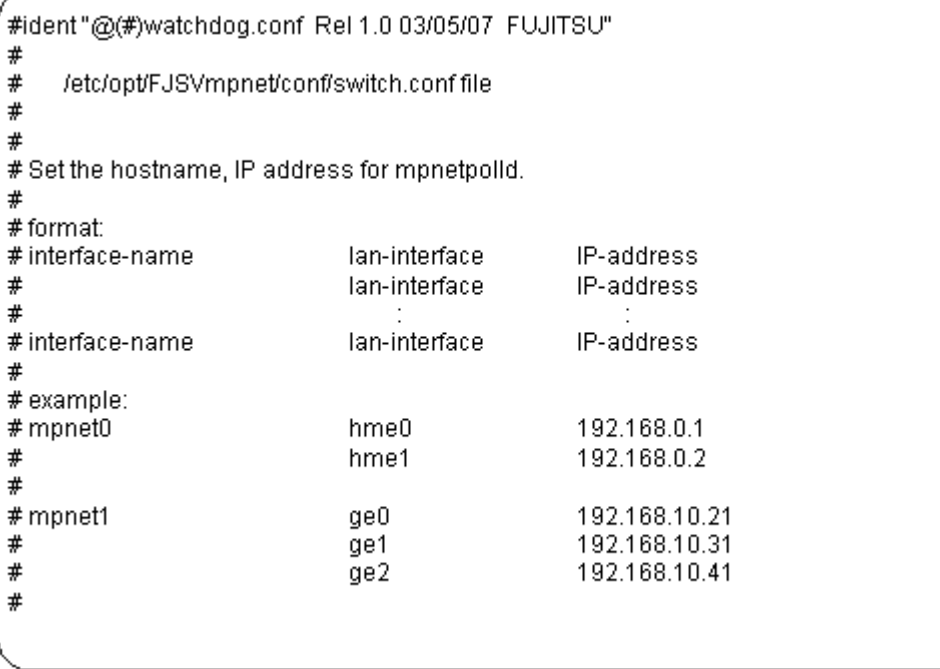

#### **interface-name**

This indicates a MPNET interface name.

A MPNET interface name specifies an interface name defined by "3.2 /etc/opt/FJSVmpnet/conf/config" file. Unique values must be specified in the same configuration.

#### **lan-interface**

This indicates a logical interface name which is aggregated by Multipath method.

An interface name is specified one interface per line. If two or more interfaces are specified per line, it may not behave normally.

#### **IP-address**

This indicates an IP address of the switch connected to above-mentioned *lan-interface*. Please specify the IP addresses assigned to switches at the same network address as the IP address which the "3.4 /etc/opt/FJSVmpnet/conf/hosts" file defined.

Please indicate a logical device name and the IP address of a switch in order from the end to the end. In the case of "mpnet1" interface of "Figure B.5 Connection example of the Multipath Function," the first line indicates the MPNET interface name (mpnet1), the logical device name (hme1) of the NIC connected to the switch (3) and the IP address of the switch (3). The logical device name and the IP address of the switch are indicated from the switch (4) to the switch (6) in order after the second line. For example, the second line indicates the logical device name (qfe2) of the NIC connected to the switch (4) and the IP address of the switch (4).

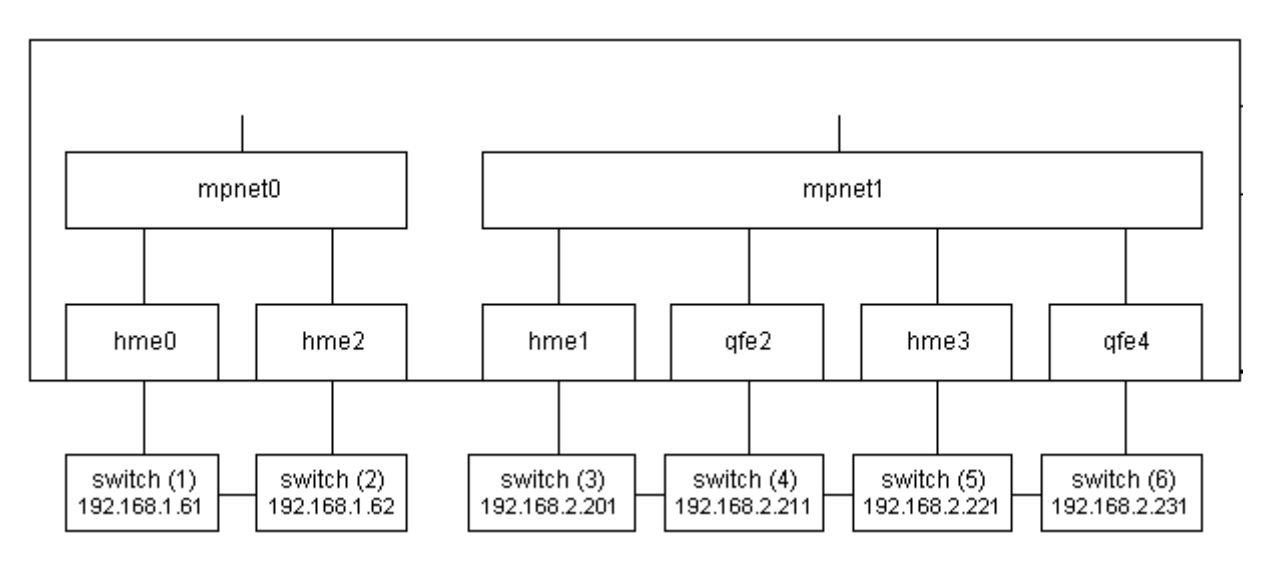

**Figure B.5 Connection example of the Multipath Function** 

The definition example of this file in the "Figure B.5 Connection example of the Multipath Function" is shown below.

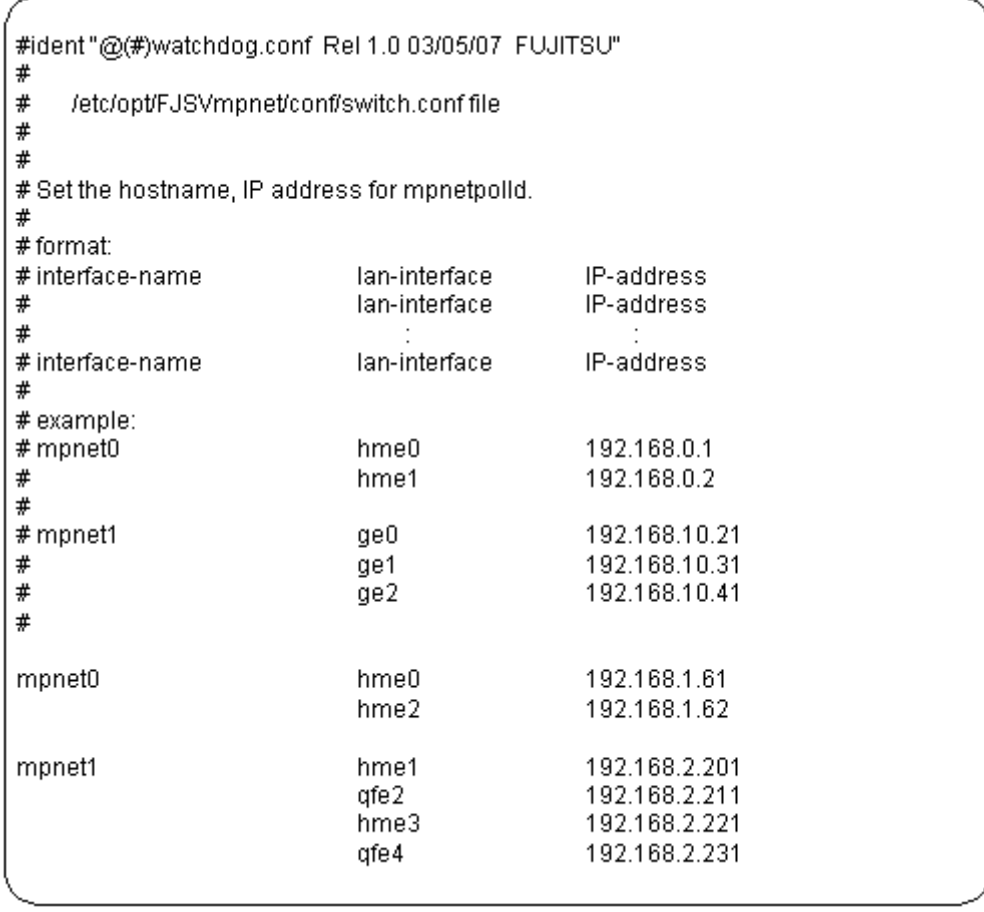

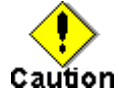

- The host name cannot be specified to the IP address field. Please specify the IP address directory.
- The IPv6 address cannot be specified to the IP address field. IPv6 is not supporting.

## **B.3 Adding/Deleting the Communication Path**

Since a device name of NICs and an IP address of switches to monitor are changed when a communication path is added or deleted, it is necessary to update the internal information of the Line Monitoring Daemon.

This section describes the procedure required to add and delete the communication path dynamically.

1. Adding or Deleting the Communication Path

By using the Multipath common command, iompadm command, add or delete the communication path.

Please refer to "8.2.2.3 Addition Procedure" or "8.2.2.4 Deletion Procedure" about addition or deletion of a communication path.

2. Update the configuration file

Please update the "/etc/opt/FJSVmpnet/conf/switch.conf" file about the logical device name of the communication path added or deleted, and the IP address of the switch connected to the NIC. Please refer to "B.2.2 /etc/opt/FJSVmpnet/conf/switch.conf" for details.

3. Update the internal information of the Line Monitoring Daemon

Please execute the following command, in order to update the internal information of the Line Monitoring Daemon to the information which procedure 2 defined.

#/opt/FJSVmpnet/bin/mpnetudtbl mpnetX

Please refer to "B.3.1 mpnetudtbl command" about the details of this command.

### **B.3.1 mpnetudtbl command**

#### **Name**

mpnetudtbl - Internal information update command of the Line Monitoring Daemon

#### **Synopsis**

/opt/FJSVmpnet/bin/mpnetudtbl *interface\_name*

#### **Description**

The *mpnetudtbl* command updates the internal information of the Line Monitoring Daemon to the MPNET interface specified by interface\_name. When a communication path is added or deleted dynamically, please execute this command.

#### **Notes**

This command can only be issued by the super-user.

# **B.4 Messages of the Line Monitoring Daemon**

This section explains the list of console message that the Line Monitoring Daemon output.

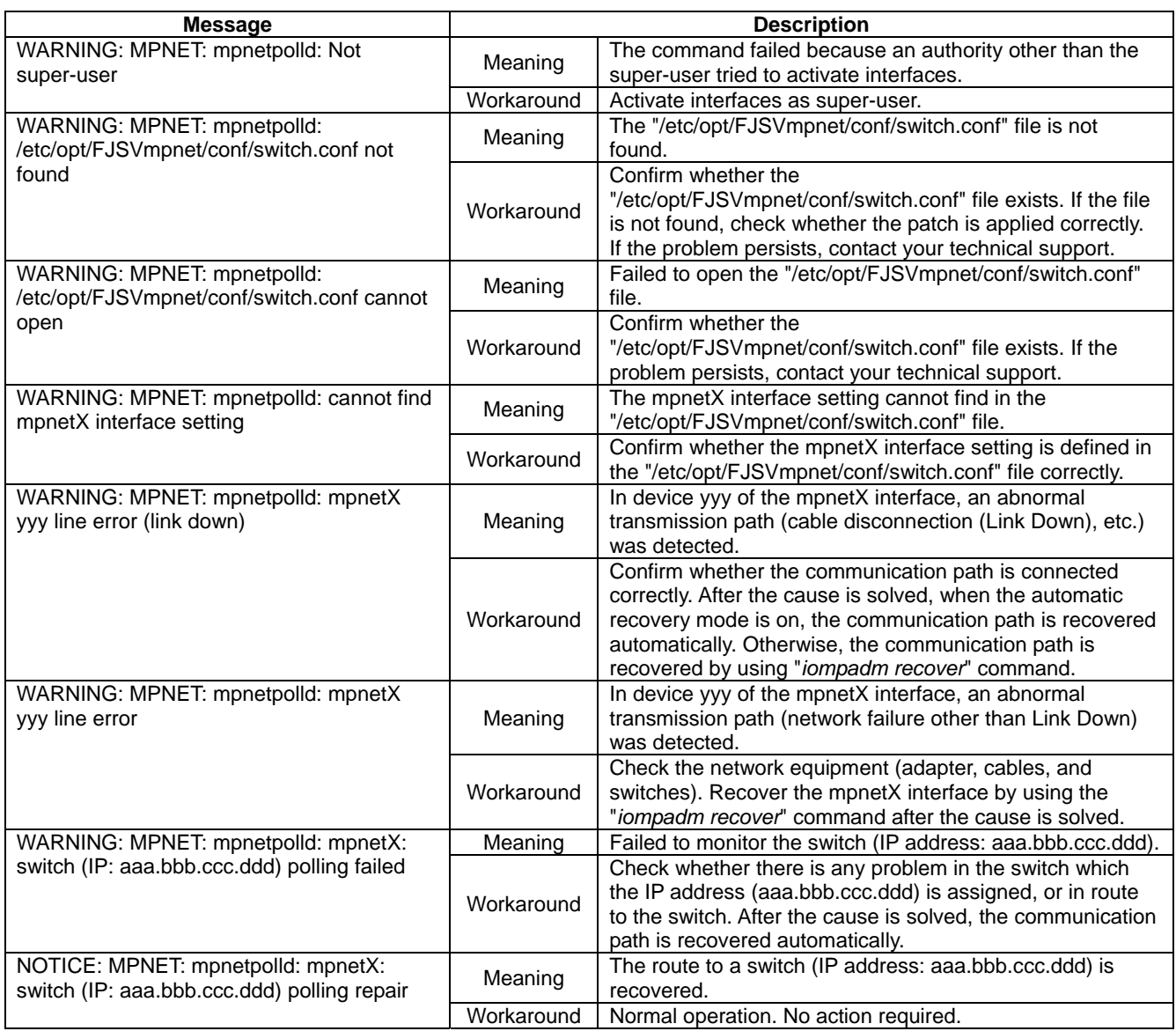

#### **List of the messages**

PRIMECLUSTER Global Link Services 4.1 - Multipath Function -